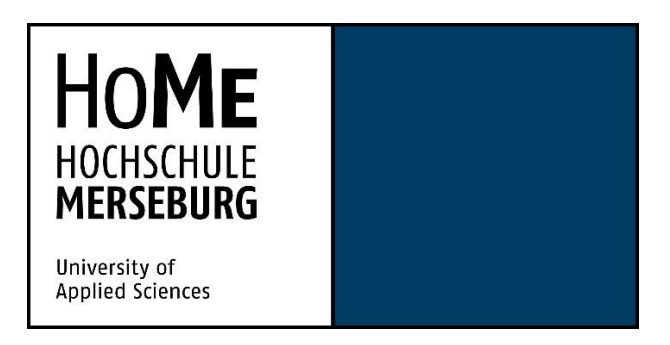

Zur Erlangung des akademischen Grades eines Bachelor of Engineering (B.Eng.) Von Herrn Tobias Ciesielski

Vorgelegte Bachelorarbeit zum Thema:

## **Optimierung der Steuerung der Hochstromversorgungssysteme eines akkreditierten Labors für Erwärmungsversuche an Niederspannungsschaltanlagen.**

Erstprüfer: Prof. Dr.-Ing. Peter Helm

 Fachbereich Ingenieur- und Naturwissenschaften, Hochschule Merseburg

Zweitprüfer: Dipl.-Ing. Daniel Ponader

 Entwicklungsingenieur Siemens AG

*Merseburg, den 14.07.2023*

*Diese Arbeit ist eine Prüfungsarbeit. Anderweitige Verwendung, insbesondere die Weitergabe an Dritte, ist nur mit Genehmigung des Lehrstuhls gestattet*

# **Erklärung**

Ich erkläre an Eides statt, dass ich die Bachelorarbeit zum Thema:

## **Optimierung der Steuerung der Hochstromversorgungssysteme eines akkreditierten Labors für Erwärmungsversuche an Niederspannungsschaltanlagen**

Selbstständig und ohne Hilfe angefertigt habe und dass ich alle von anderen Autor\*innen wörtlich übernommene Stellen, wie auch die sich an Gedankengängen anderer Autor\*innen eng anlehnenden Ausführungen meiner Arbeit besonders gekennzeichnet und die entsprechenden Quellen angegeben habe.

Merseburg, den 14.07.2023

Tobias Ciesielski

## Inhaltsverzeichnis

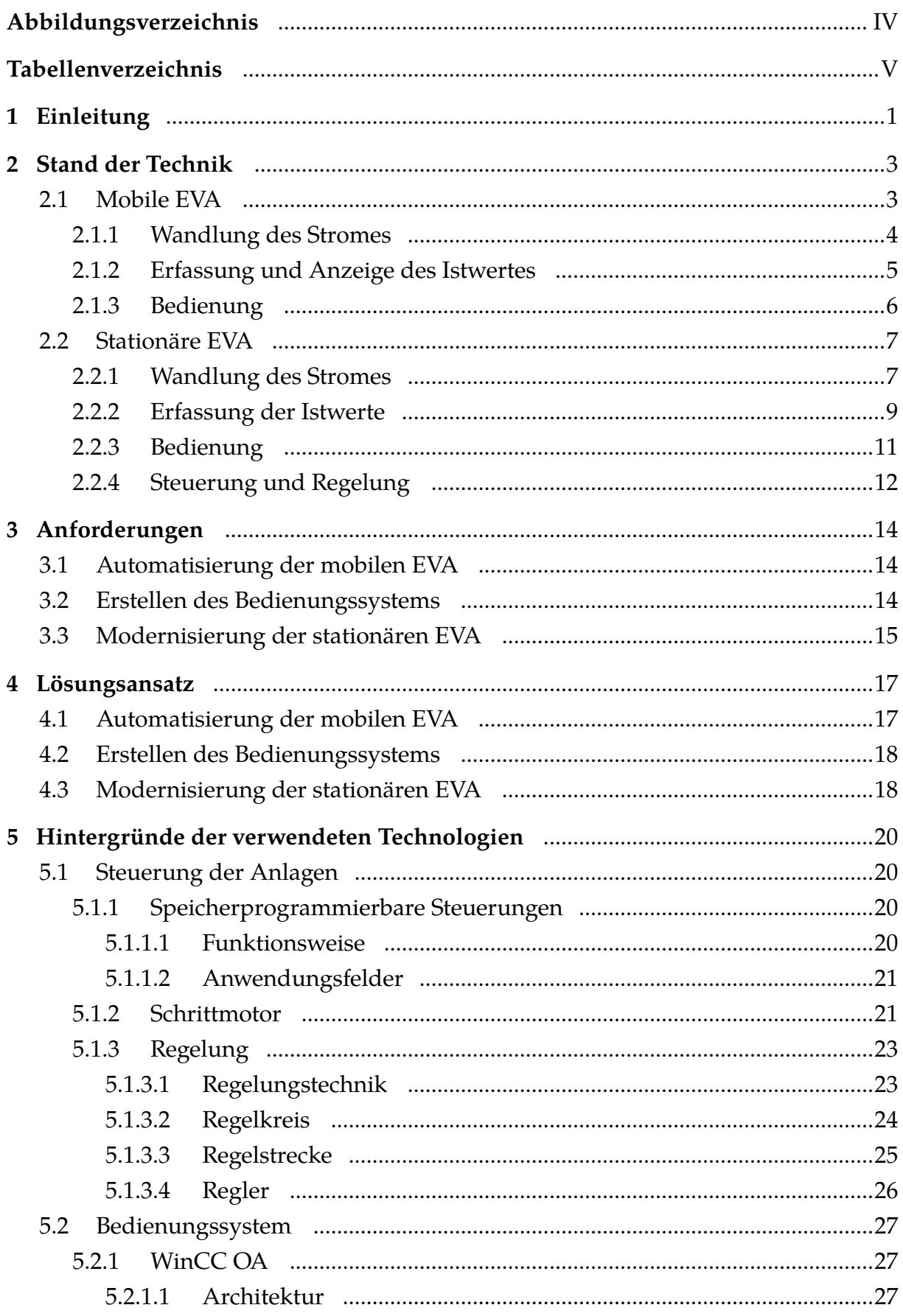

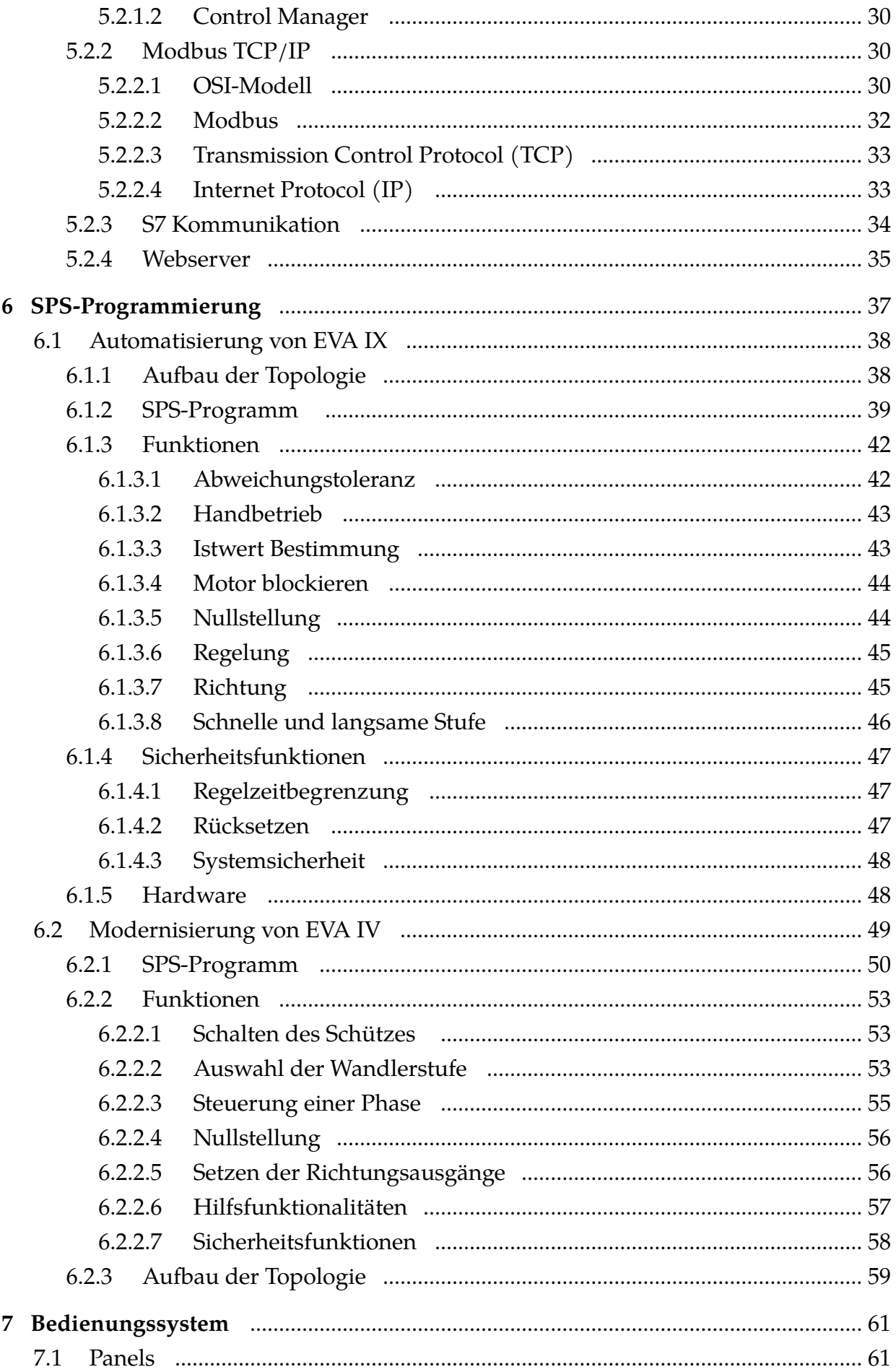

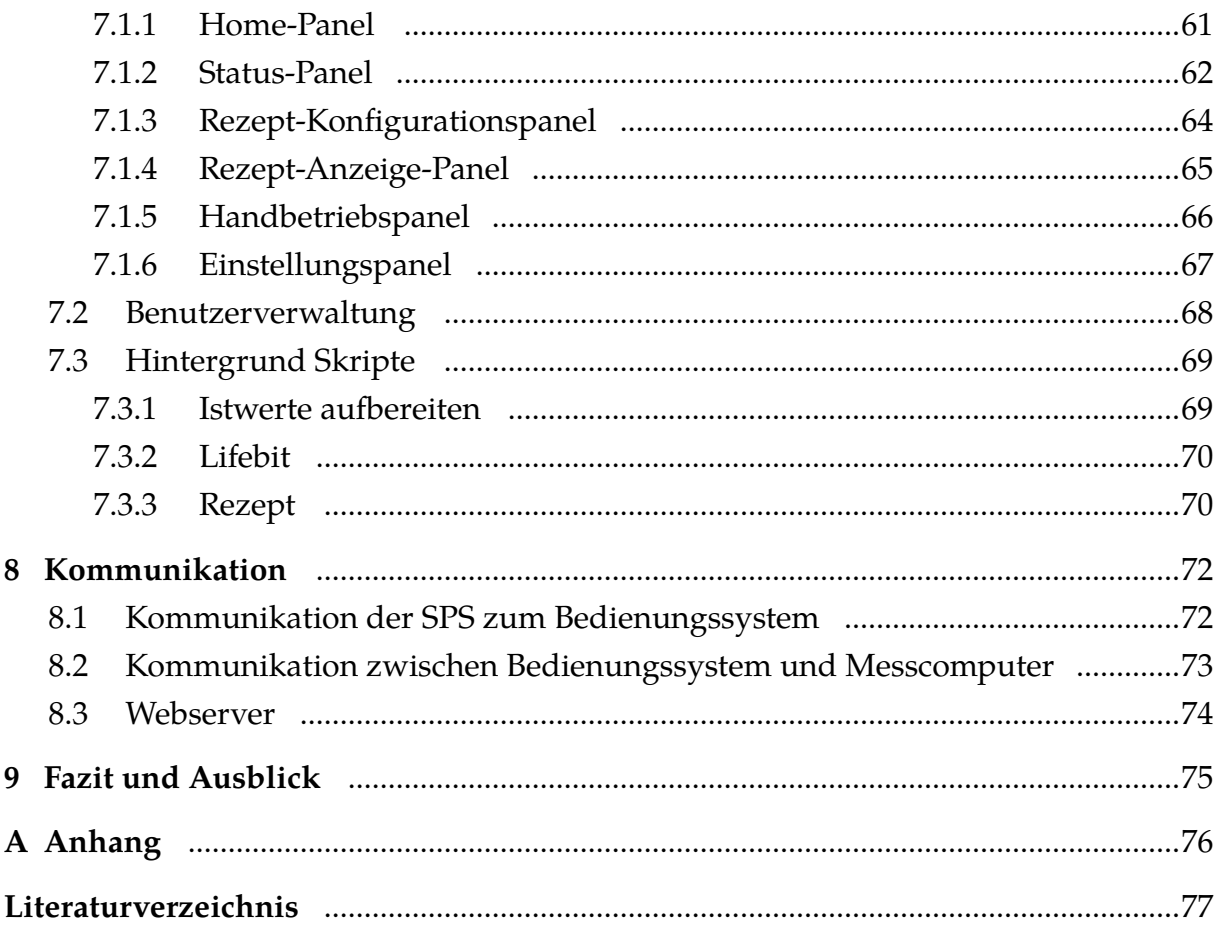

# **Abbildungsverzeichnis**

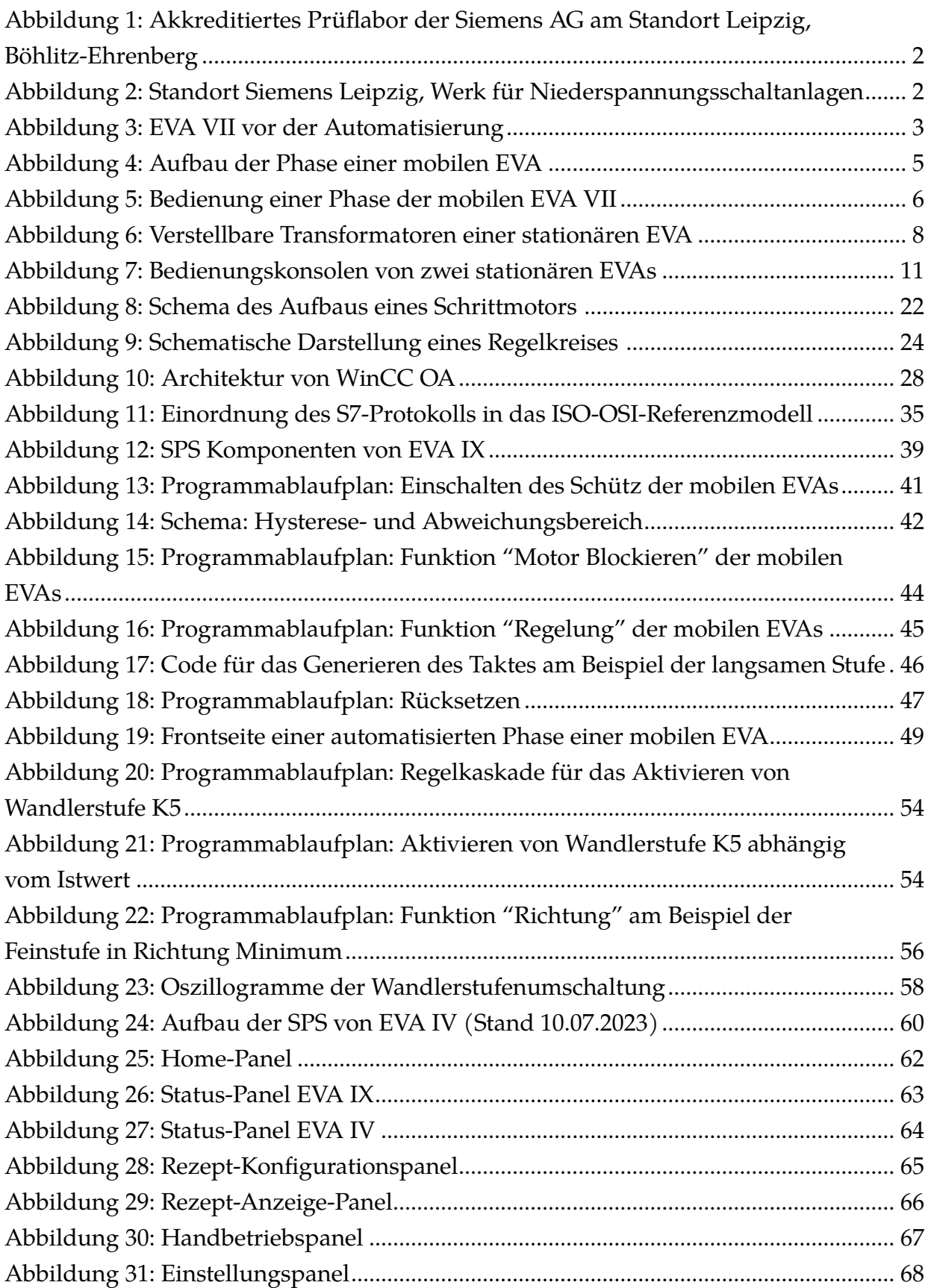

## **Tabellenverzeichnis**

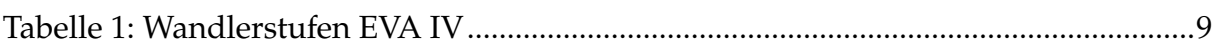

# Abkürzungsverzeichnis

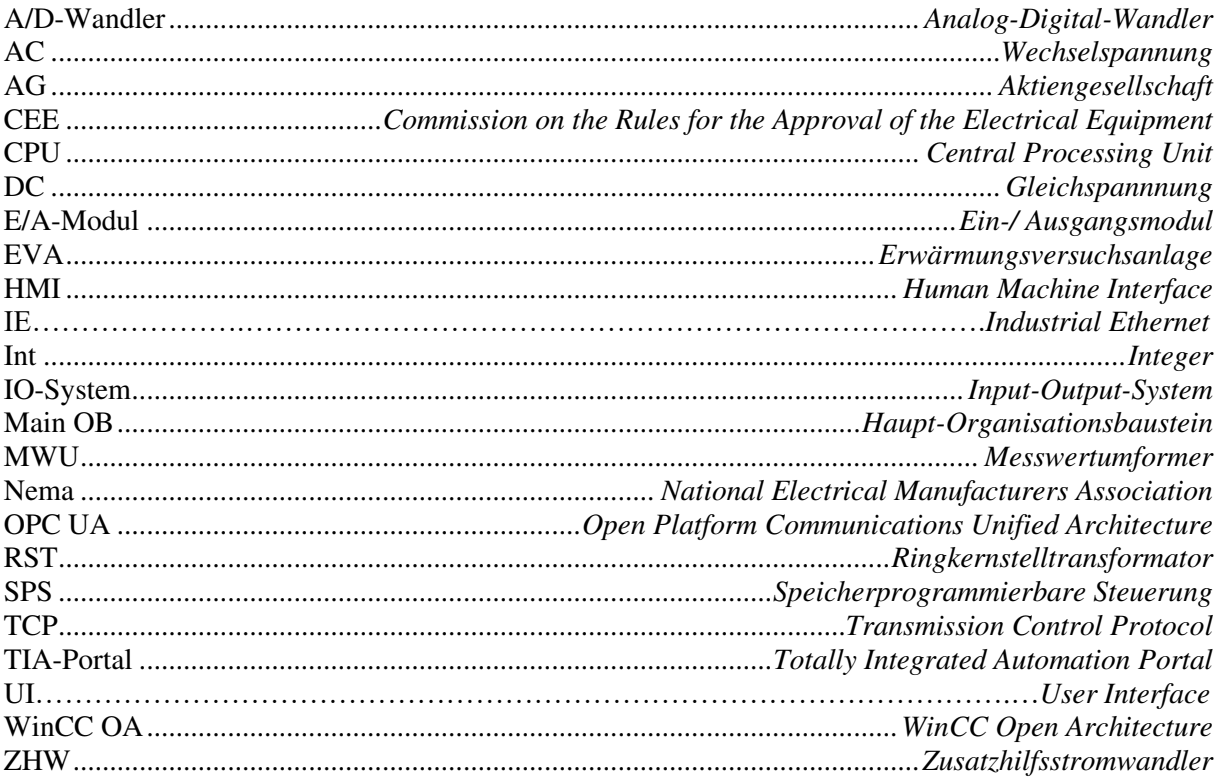

## **1 Einleitung**

Diese Arbeit umfasst die Automatisierung eines mobilen Hochstromversorgungssystems, die Modernisierung eines stationären Hochstromversorgungssystems und das Erstellen eines einheitlichen Bedienungssystems für eben jene Anlagen, in einem akkreditierten Labor für Erwärmungsversuche an Niederspannungsschaltanlagen der Siemens Aktiengesellschaft (AG). Die Umsetzung dieser Aufgaben soll die Prüfungsabläufe des Labors verbessern und es optimal für zukünftige Herausforderungen vorbereiten.

Das Labor befindet sich im Standort Leipzig der Siemens AG, im Stadtteil Böhlitz-Ehrenberg, einem Werk für Niederspannungsschaltanlagen (siehe Abbildung 2). Hier erfolgen umfangreiche Erwärmungstests für diverse Schalt- und Stromschienenanlagen. Der Prozess dieser Prüfungen beginnt mit der Erwärmung der zu testenden Schaltanlagen. Die Temperaturverläufe an kritischen Punkten werden präzise erfasst und später für eine detaillierte Analyse ausgewertet. Die Erhitzung der Testobjekte wird durch Anlegen von elektrischem Strom über einen ausgedehnten Zeitrahmen von mehreren Stunden realisiert. Der Strom wird von sogenannten Erwärmungsversuchsanlagen (EVAs) zur Verfügung gestellt. Diese stellen Hochstromsysteme dar, die durch den Einsatz von einstellbaren Transformatoren und Wandlerstufen variable Ströme liefern können. Das Labor besitzt zehn dieser Hochstromsysteme, welche in römischen Zahlen von eins bis zehn durchnummeriert sind. Das leistungsfähigste System, EVA I, ist in der Lage, einen Strom von bis zu 5000 A zu liefern. EVA I bis IV sind fest installierte Anlagen während EVA V bis X mobil aufgebaut sind. Die Systeme I bis VI sind automatisierte Systeme, welche ihren Strom selbst auf vorgegebene Sollwerte regeln können. Die EVAs VII bis X hingegen besitzen verstellbare Transformatoren, welche manuell eingestellt werden müssen.

Die Siemens Aktiengesellschaft, ein globales Unternehmen mit einem Personalbestand von 303.000 Mitarbeitern, ist ein vielseitiger Mischkonzern, der in verschiedenen Geschäftsfeldern tätig ist. Ihre Spezialisierungen umfassen Infrastrukturlösungen für Gebäude, dezentrale Energiesysteme, Mobilitätslösungen sowohl für den Schienenals auch für den Straßenverkehr, Medizintechnik und die Automatisierung und Digitalisierung in der Industrie. Die Wurzeln des Unternehmens reichen bis ins Jahr 1847 zurück, als es von Werner Siemens und Johann Halske als Telegraphen Bau-Anstalt von Siemens & Halske gegründet wurde. Die heutige Siemens AG, wie wir sie kennen, entstand 1966 aus dem Zusammenschluss von drei Vorläufergesellschaften - Siemens & Halske AG, Siemens-Schuckertwerke AG und Siemens-Reiniger-Werke AG.

In der Gegenwart sind wichtige Geschäftsbereiche als eigenständige Entitäten organisiert. Dazu zählen beispielsweise Siemens Healthineers, dass im Bereich der Medizintechnik tätig ist, und Siemens Mobility, dass Lösungen für den Schienen- und Straßenverkehr bietet.

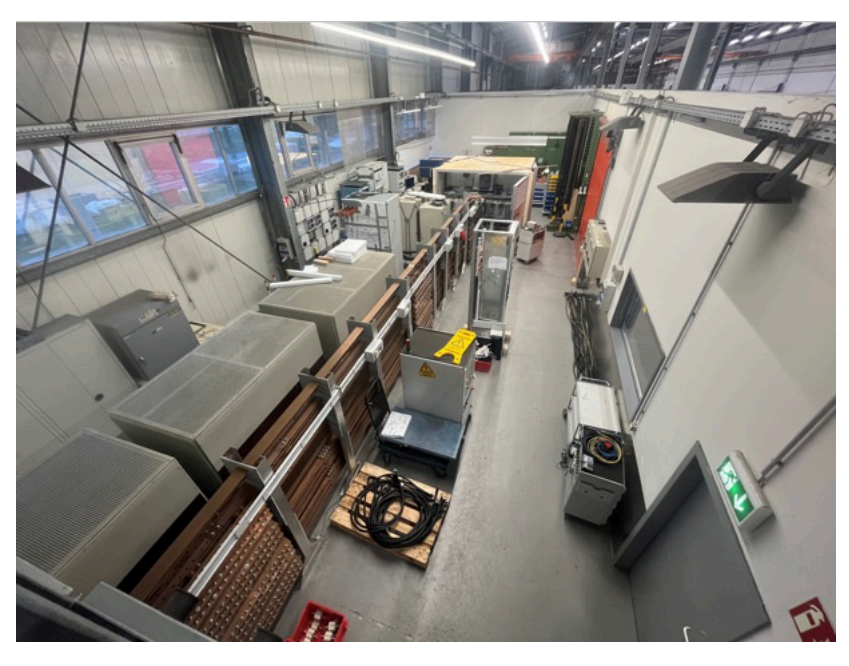

**Abbildung 1:** Akkreditiertes Prüflabor der Siemens AG am Standort Leipzig, Böhlitz-Ehrenberg

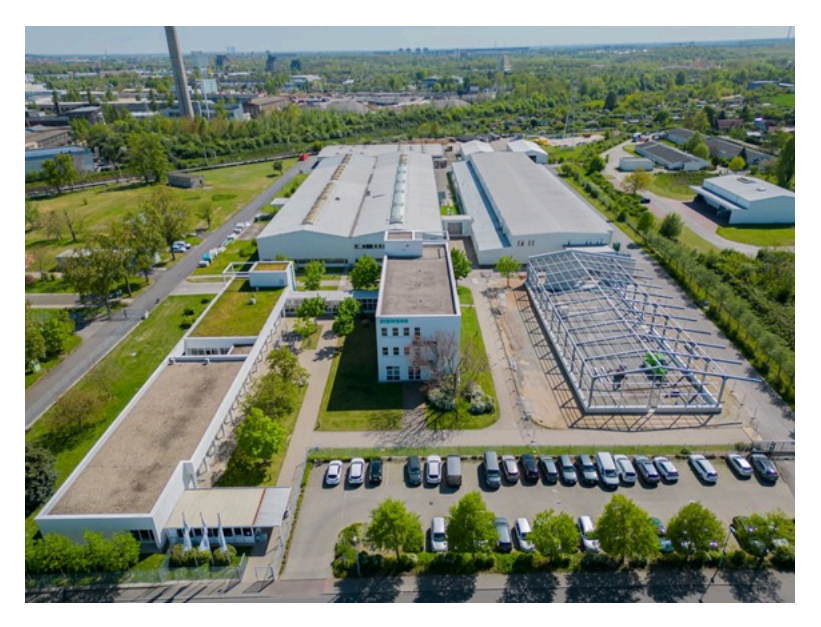

**Abbildung 2:** Standort Siemens Leipzig, Werk für Niederspannungsschaltanlagen

## **2 Stand der Technik**

In der Einleitung wurde bereits auf die beiden Arten von Erwärmungsversuchsanlagen hingewiesen, die im Labor zur Verfügung stehen - die stationären und mobilen EVAs. In diesem Kapitel werden der bisherige Aufbau und die Funktionsweise dieser Anlagen erläutert. Obwohl beide Anlagen für ähnliche Zwecke verwendet werden, unterscheiden sie sich in einigen Aspekten, insbesondere in Bezug auf die Anzahl der Wandlerstufen und die Regelgenauigkeit der einstellbaren Ströme. Es ist daher wichtig, diese Unterschiede im Detail zu betrachten, um ein vollständiges Verständnis für die Funktionsweise der Anlagen zu erlangen.

#### **2.1 Mobile EVA**

Hauptmerkmal der mobilen EVAs ist ihr Aufbau auf Rollen, welcher eine flexible und freie Bewegung der Anlagen innerhalb des Labors ermöglicht. Dies ist in Abbildung 3 von EVA VII gut zu erkennen. Für den Betrieb werden die Anlagen über eine CEE 16 *A* Steckdose an das örtliche Netz angeschlossen. So sind sie im ganzen Labor für verschiedene Prüflinge einsetzbar. Jede mobile EVA ist in drei Abschnitte eingeteilt. Je ein Abschnitt für die Wandlung einer Phase.

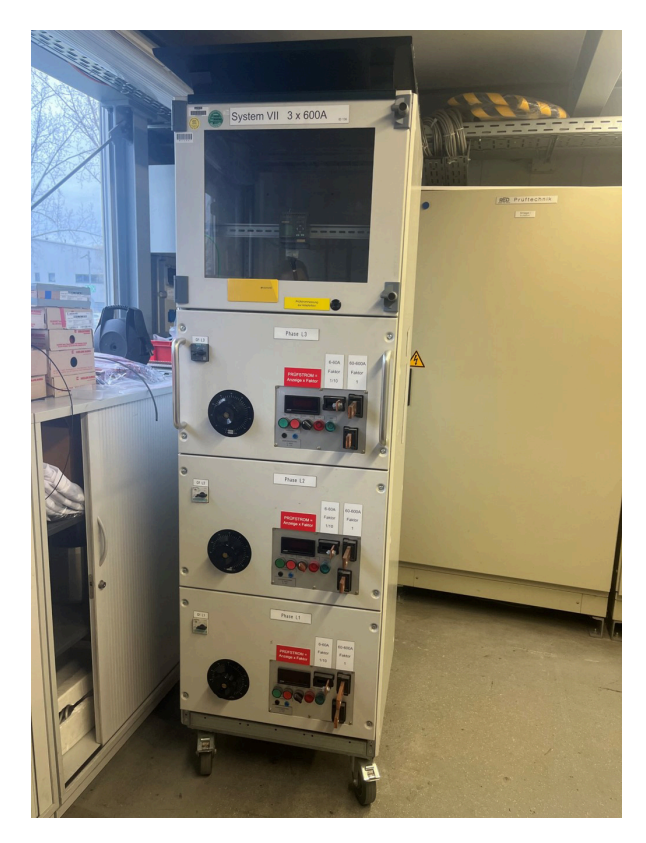

**Abbildung 3:** EVA VII vor der Automatisierung

Die Komponenten jedes Abschnitts einer mobilen EVA können in drei Aufgabenbereiche untergliedert werden:

- 1. Wandlung des Stromes
- 2. Erfassung und Anzeige des aktuellen Stromes
- 3. Bedienung

## **2.1.1 Wandlung des Stromes**

Die primäre Funktion der mobilen EVAs besteht darin hohe Ströme bereitzustellen, um Erwärmungsprüfungen durchzuführen. Hierbei wird die anliegende Netzspannung durch zwei Transformatoren in einen hohen Strom mit einer Spannung im unteren Kleinspannungsbereich transformiert. Der erste der beiden Transformatoren ist ein Ringkernstelltransformator (RST), welcher ähnlich wie ein Potenziometer funktioniert. Er besteht aus einem ringförmigen Eisenkern, der von einer Spule umwickelt ist, und einer Kohlerolle, die über den Umfang des Transformators bewegt werden kann. Der Transformator besitzt drei Anschlüsse, von denen zwei für die Netzspannung und einer für den Spannungsabgriff vorgesehen sind. Je nach Position der Kohlerolle wird eine unterschiedliche Spannung am Abgriff gemessen. Dies ist auf die Induktivität des Transformators zurückzuführen.

Die über die Kohlerolle abgegriffene Spannung wird zur Primärwicklung des zweiten Transformators geleitet, der nun den Strom in den unteren Kleinspannungsbereich transformiert. Diese Transformation hat zur Folge, dass die Stromstärke innerhalb der Sekundärwicklung des Transformators erhöht wird. Die Sekundärseite des Transformators ist mit einer Stromschiene verbunden, welche den Strom aus der EVA führt und an einem Anschluss zur Verfügung stellt. Die größte mobile EVA, Anlage X, ist so in der Lage, bis zu 1600 *A* bereitzustellen. Beide Transformatoren sind in Abbildung 4 zu sehen. Der RST befindet sich im Hintergrund auf der linken Seite. Der zweite Transformator auf der rechten Seite zu erkennen.

Wie bereits erwähnt, befindet sich die Ausgangsspannung der EVAs im unteren Kleinspannungsbereich. Diese lässt sich als Sicherheitskleinspannung (SELV) klassifizieren. Der zweite Transformator weist eine galvanische Trennung von Primär- und Sekundärwicklung auf und ist zusätzlich so gebaut, dass ein Kurzschluss zwischen Primär- und Sekundärwicklung sowie deren Anschlüssen nicht möglich ist. Aufgrund dieser Sicherheitsmerkmale ist kein Schutz gegen Berührung der Stromschienen erforderlich, was das Arbeiten mit der EVA sicherer macht.

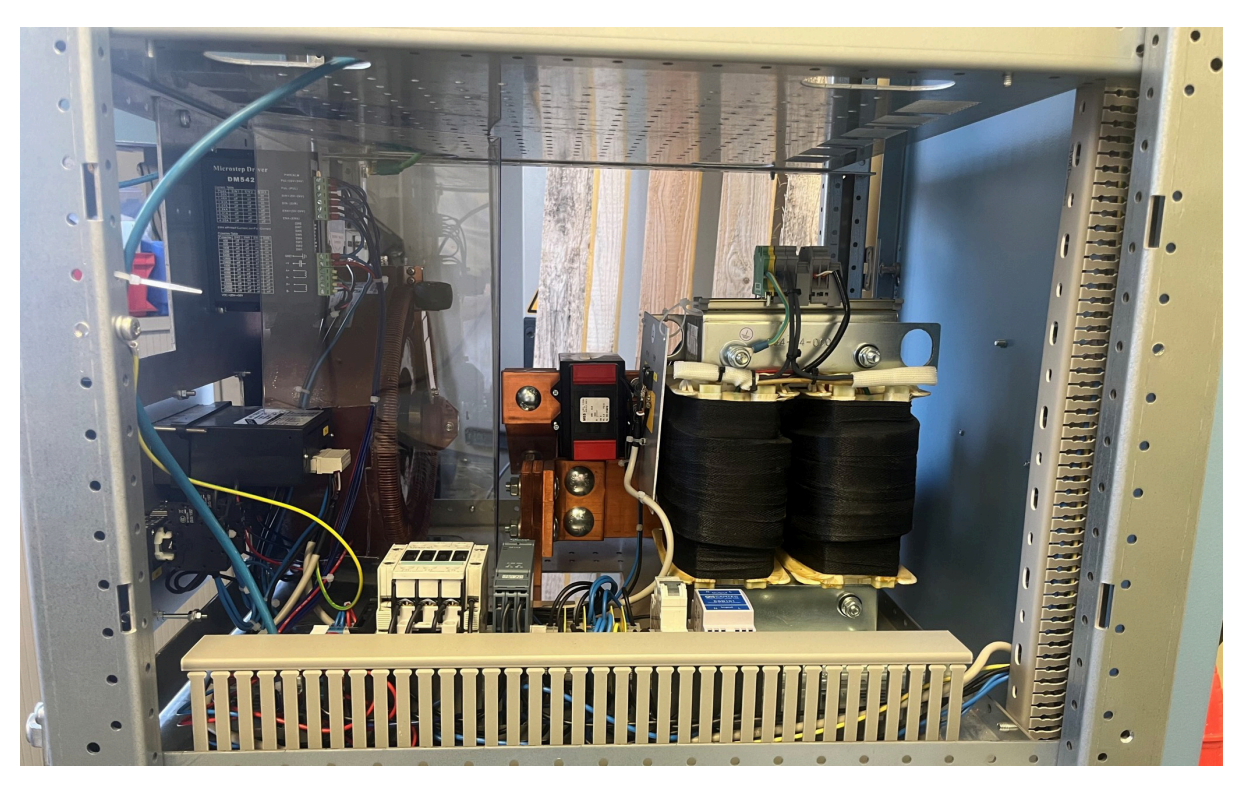

**Abbildung 4:** Aufbau der Phase einer mobilen EVA

Ringkernstelltransformator (links im Hintegrund), zweiter Transformator (rechts)

## **2.1.2 Erfassung und Anzeige des Istwertes**

Um den Strom in der Anlage einstellen zu können, muss er zunächst erfasst werden. Bei mobilen EVAs erfolgt dies durch eine zweiteilige Messkette, bestehend aus einem Stromwandler und einem Messwertumformer (MWU). Der Stromwandler wird auf der Stromschiene montiert und wandelt den fließenden Strom mithilfe der elektromagnetischen Induktion in einem Verhältnis von 600:1 (im Falle von EVA IX) um. Das entstehende Messsignal wird dann über einen Messwiderstand an den MWU weitergeleitet.

Der MWU erfasst das anliegende Wechselstromsignal und wandelt es in einen für die EVA geeigneten Wertebereich um. Dabei wird das Signal skaliert und sowohl als Anzeige als auch als 0-10 *VDC* Spannungssignal zur Weiterverarbeitung ausgegeben. Die Genauigkeit des MWU beim Erfassen des Stromes ist in den oberen zwei Dritteln seines Wertebereichs am höchsten. Dies wurde anhand von Kalibrierungen festgestellt. Die Durchführung der Kalibrierung wird in Kapitel 2.2.2 erläutert. Um die Anlagen auch für Anwendungen mit kleineren Strömen nutzen zu können, wurden bei EVA VII und IX eine zusätzliche Wandlerstufe installiert. Hierfür wird ein Kabel an die Hauptschiene der Anlage angeschlossen, das zehnmal durch den Stromwandler gewickelt ist und dann an einen separaten Ausgang der Anlage angeschlossen wird. Aufgrund der Wicklungen des Kabels durch den Stromwandler wird ein zehnfach höherer Strom erfasst als tatsächlich fließt. Dieser Ansatz ermöglicht es auch, kleine Ströme mit der hohen Genauigkeit des MWU einzustellen, wobei zu beachten ist, dass der tatsächlich fließende Strom einem Zehntel des angezeigten Wertes entspricht. Mit anderen Worten: Wenn der MWU beispielsweise einen Wert von 100 *A* anzeigt, entspricht der tatsächliche Strom, der durch das Kabel und den Stromwandler fließt, 10 *A*.

Für die Aufzeichnung der Istwerte mit der Messsoftware wird das Spannungssignal des MWU an Anschlüsse im oberen Teil der EVA angelegt. Ein Messgerät, welches mithilfe eines Adapters mit den Anschlüssen verbunden ist, erfasst das Signal und leitet es an die Messsoftware weiter. Diese formt es anschließend um und skaliert es, um den aktuellen Istwert des Stromes zu erhalten.

## **2.1.3 Bedienung**

An der Frontseite der Anlagen sind verschiedene Bauteile installiert, um eine einfache und sichere Bedienung zu gewährleisten, siehe Abbildung 5.

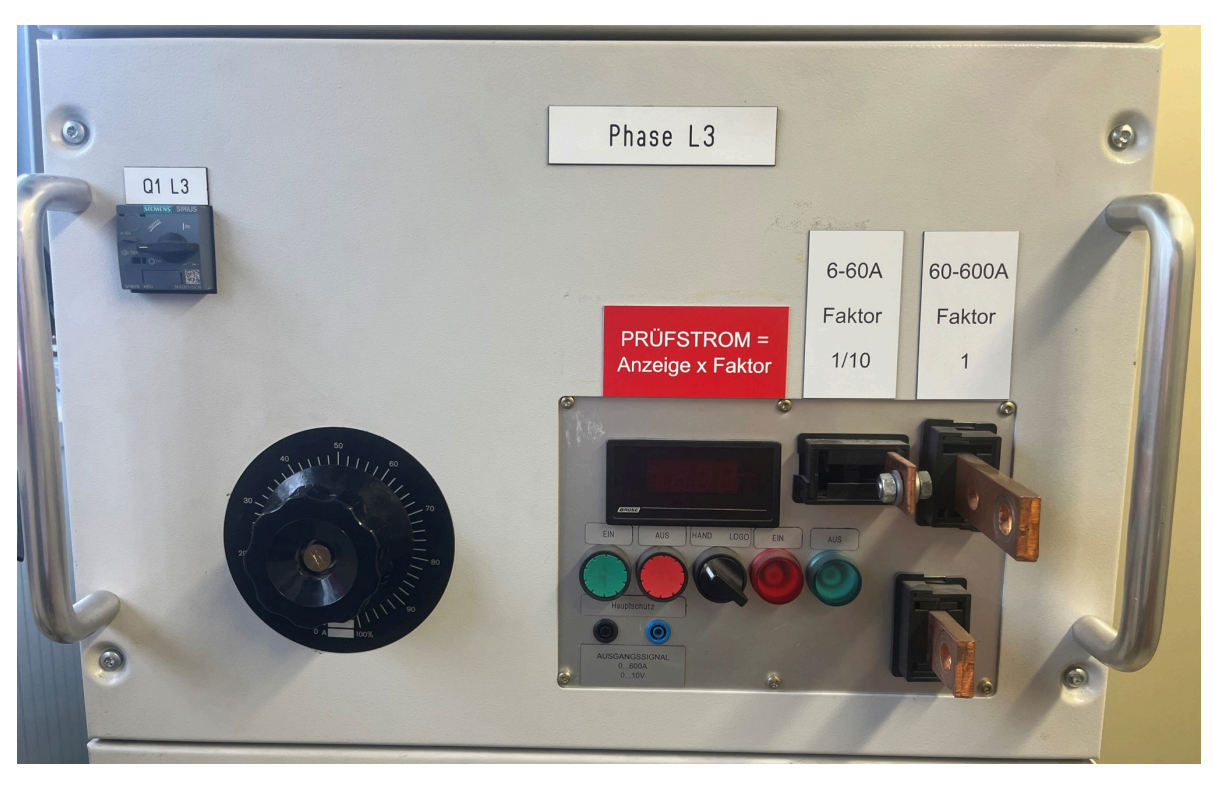

**Abbildung 5:** Bedienung einer Phase der mobilen EVA VII

Jeder Abschnitt ist gleich aufgebaut und umfasst mehrere Komponenten. Links oben befindet sich ein Sicherungsautomat, der die Elektronik von ihrer Phase trennt und so vor Überlastung schützt. Auf der rechten Seite befindet sich die Anzeige des MWU und darunter zwei Taster, ein Kippschalter und zwei Anzeigelampen.

Die Anzeige des MWU zeigt den aktuellen Istwert an und ermöglicht so eine genaue Kontrolle des Stromflusses. Damit ein Strom fließen kann, muss das Schütz der Phase eingeschaltet sein. Diese Aufgabe übernehmen der grüne und der rote Taster. Mit dem grünen Taster wird das Schütz eingeschaltet, während der rote Taster es ausschaltet. Der aktuelle Schaltzustand des Schützes wird über die beiden Anzeigelampen signalisiert. Die grüne Lampe signalisiert, dass das Schütz ausgeschaltet ist, während die rote Lampe anzeigt, dass das Schütz eingeschaltet ist und ein Stromfluss eingestellt werden kann.

Auf der linken Seite befindet sich ein Knauf, der auf der Welle des RST befestigt ist. Die Welle ist mit der Kohlerolle des Transformators verbunden. Durch Drehen des Knaufs wird die Welle gedreht und die Kohlerolle bewegt sich über den RST. Auf diese Weise kann der fließende Strom manuell eingestellt werden. Es ist jedoch zu beachten, dass bei diesen Systemen mehrfaches Nachregeln des Stroms erforderlich ist, da sich der fließende Strom während des Betriebs verringert. Dies liegt daran, dass das Leitermaterial, das in der Regel aus Kupfer besteht, einen positiven Temperaturkoeffizienten aufweist, d.h. mit steigender Temperatur erhöht sich auch der elektrische Widerstand. Wenn sich der Widerstand erhöht, muss sich gemäß dem Ohmschen Gesetz bei gleichbleibender Spannung der fließende Strom verringern.

## **2.2 Stationäre EVA**

Die stationären EVAs unterscheiden sich von den mobilen Anlagen durch zwei besondere Eigenschaften. Zum einen können sie deutlich höhere Ströme bereitstellen und zum anderen verfügen sie über eine Speicherprogrammierbare Steuerung (SPS) mit integrierter Regelung. Die Aufgaben der Komponenten lassen sich wie folgt unterteilen.

- 1. Wandlung des Stromes
- 2. Erfassung der Istwerte
- 3. Bedienung
- 4. Steuerung und Regelung

Ähnlich wie bei den mobilen Anlagen werden diese Aufgaben für jede Phase einzeln ausgeführt.

## **2.2.1 Wandlung des Stromes**

Das Prinzip der Stromwandlung ist ein zentraler Aspekt sowohl bei den mobilen als auch bei den stationären Erwärmungsversuchsanlagen. In der Praxis unterscheiden sich diese jedoch in der Umsetzung dieses Prinzips.

Konkret bedeutet dies, dass die Netzspannung bei stationären EVAs mithilfe von zwei unterschiedlichen verstellbaren Transformatoren eingestellt wird. Dabei wird ein Transformator für die grobe Einstellung des Stroms verwendet, die sogenannte "Grobstufe" und einer für die Feinjustierung, welcher als "Feinstufe" bezeichnet wird. Abhängig vom Stellwinkel der beiden Transformatoren fällt eine unterschiedliche Spannung über diese ab. Beide sind in Abbildung 6 abgebildet.

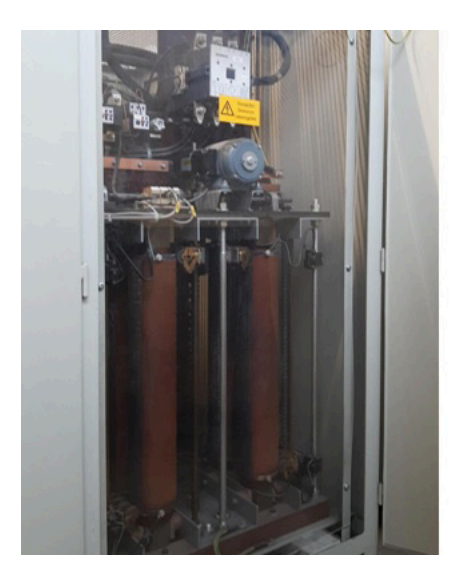

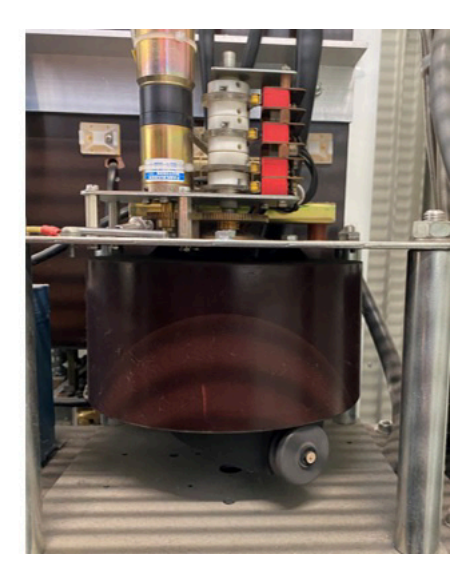

**Abbildung 6:** Verstellbare Transformatoren einer stationären EVA

Links: Grobstufe mit Motorantrieb und Endlagenschaltern Rechts: Feinstufe mit Motorantrieb und Endlagenschaltern

Ein besonderes Merkmal der Feinstufe besteht darin, dass ihre Nullstellung auf der Hälfte des stellbaren Bereiches liegt. Dadurch ist es möglich, einen mithilfe der Grobstufe eingestellten Strom sowohl in positive als auch in negative Richtung nachzujustieren. Eine detaillierte Beschreibung des genauen Verfahrens der Stromregelung erfolgt in Kapitel 2.2.4. Die Spannungen der beiden Transformatoren werden zusammengeführt und an die Primärseite eines dritten Transformators angeschlossen. Dieser transformiert die hohe Spannung mit einem kleinen Strom zu einer kleinen Spannung mit einem sehr hohen Strom. Das Prinzip entspricht dem der mobilen Anlagen, jedoch sind die Dimensionen der stationären Anlagen größer als die der mobilen. EVA II und III sind in der Lage, bis zu 2500 A bereitzustellen, während EVA I sogar bis zu 5000 A einstellen kann. EVA IV hingegen kann nur bis zu 1000 A ausgeben. Aufgrund ihrer hohen Kapazität werden die stationären EVAs meist als Hauptversorger für Versuche verwendet. Der von den Anlagen erzeugte Strom wird auf Schienen im Zentrum des Labors bereitgestellt, um so Prüflinge nahezu im gesamten Labor mit Strom versorgen zu können, siehe Abbildung 1. Eine solche Prüfung kann eine Vielzahl von Testaufgaben beinhalten, beispielsweise das Testen von elektrischen Geräten auf ihre Funktionstüchtigkeit oder die Messung der Ausdehnung von Stromschienen.

#### **2.2.2 Erfassung der Istwerte**

Die stationären EVAs weisen zwei Messsysteme auf. Ein System erfasst den aktuell fließenden Strom, während das andere die anliegende Spannung misst. Zunächst wird die Erfassung des aktuell fließenden Stromes erläutert. Diese ist von entscheidender Bedeutung für die korrekte Einstellung und Regelung des Prüfstroms. Die erfassten Werte werden zudem an die Messsoftware des Labors gesendet und für die Auswertung der Prüfung aufgezeichnet. Die Erfassung der Istwerte des fließenden Stromes erfolgt in mehreren Schritten. Zunächst wird der Strom mithilfe eines Stromwandlers im Verhältnis 250:1 umgewandelt. Im Fall von EVA IV wird der maximale Strom von 1000 A somit zu maximal 4 A gewandelt, wobei ein separater Stromkreis entsteht. Für die Messung des Stroms wird ein Bereich von 0-0,1 A vorausgesetzt, was bedeutet, dass der Strom ein weiteres Mal gewandelt werden muss. Hierfür kommt ein sogenannter Zusatzhilfsstromwandler (ZHW) zum Einsatz. Dieser kann, ähnlich wie ein üblicher Transformator, einen hohen Strom zu einem niedrigen Strom wandeln. Die Wandlung des Stroms erfolgt negativ proportional zum Verhältnis der Windungszahl der Primärseite zur Sekundärseite des Transformators.

Der ZHW besitzt die Besonderheit, dass er an verschiedenen Stellen der Windungen angezapft werden kann. Dadurch lässt sich das Übersetzungsverhältnis variieren. Hier kommen die bereits erwähnten Wandlerstufen ins Spiel. Es handelt sich dabei um Relais, mit denen die verschiedenen Anzapfungen des Transformators beschaltet werden können. Auf diese Weise wird auch bei geringeren Strömen eine hohe Auflösung erreicht. Bei EVA IV werden die folgenden Wandlerstufen genutzt:

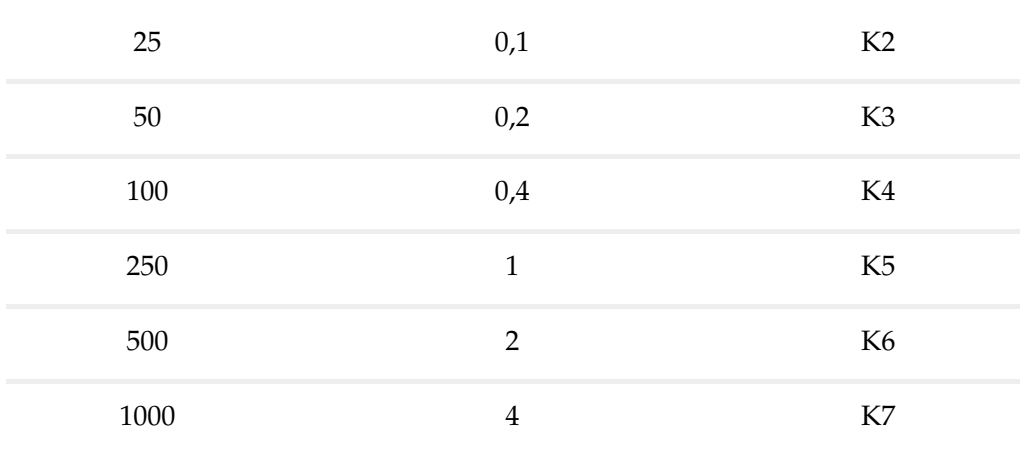

Tabelle 1: Wandlerstufen EVA IV

**Ausgangsstrom [A] Strom nach erster Wandlung [A] Relais-Bezeichnung**

Bei einem Ausgangsstrom von 25 *A* ist keine weitere Wandlung des Stromes im Messstromkreis mehr nötig, da dieser bereits auf 0,1 *A* begrenzt ist. Bei allen anderen Stufen werden verschiedene Anzapfungen des ZHW genutzt.

Auf der Sekundärseite des Transformators entsteht der Messstromkreis. In diesem befindet sich ein Messwiderstand von 70  $\Omega$ , welcher auch als "Shunt" bezeichnet wird. Ein MWU erfasst den Spannungsfall über diesen Widerstand und bildet daraus den echten Effektivwert des Stromes. Der Spannungsfall liegt in einem Bereich von 0-7 *VAC.* Der MWU gibt ein Gleichspannungssignal von 0-10 *VDC* aus, welches proportional zum Effektivwert des Stromes im jeweiligen Messbereich ist. Dieses ausgegebene Signal wird von der SPS an einem Analogeingang eingelesen und parallel in ein Netzwerk des Labors eingespeist. Dieses Netzwerk verteilt das Signal im Labor und stellt es für die Aufzeichnung in der Messsoftware bereit. Für die Aufzeichnung des Signals in der Messsoftware wird ein Messgerät benötigt, das über einen Adapter mit dem Netzwerk verbunden ist. Das Messgerät erfasst das Signal und leitet es an die Messsoftware weiter, die es anschließend umformt und skaliert, um den aktuellen Istwert des Stromes zu erhalten.

Damit die Zuverlässigkeit und Genauigkeit der Strommessung gewährleistet werden kann, erfolgt jährliche eine Kalibrierung der gesamten Messkette bestehend aus dem Primär-, Sekundärwandler, Shunt und AC/DC-MWU. Hierbei wird das von dem MWU erzeugte stromproportionale Gleichspannungssignal mit dem Signal eines zugelassenen Referenzstromwandlers verglichen.

Um die geforderte Messunsicherheit der Messkette von höchstens 2,5 % über den gesamten Messbereich zu gewährleisten, werden Messungen an fünf Punkten des Messbereichs durchgeführt. Diese Messungen erfolgen bei 10 %, 30 %, 50 %, 75 % und 100 % des jeweiligen Messbereichs der Wandlerstufe. Nehmen wir zum Beispiel an, dass die Wandlerstufe K7 für 1000 A geprüft wird. Die Messungen erfolgen dann bei 100 A, 300 A, 500 A, 750 A und 1000 A. Die Messwerte der Messkette der Anlage und des Referenzstromwandlers werden miteinander verglichen und analysiert. Anschließend werden der Messfehler und die Messunsicherheit der Messkette bestimmt, um festzustellen, ob sie sich im zulässigen Bereich befinden. Der Messfehler beschreibt dabei die Differenz zwischen dem gemessenen Wert und dem tatsächlichen Wert einer physikalischen Größe, die durch systematische oder zufällige Einflüsse verursacht wird. Die Messunsicherheit ist die Angabe der geschätzten Streuung der Messwerte um den wahren Wert, die aufgrund verschiedener Faktoren wie z.B. Instrumentenfehler, Umwelteinflüsse oder menschlicher Fehler entsteht.

Diese Vorgehensweise wird für jede Phase der Anlage gleichermaßen angewendet. Durch solche Kalibrierungen werden die Genauigkeit der Regelung sowie die Vertrauenswürdigkeit der Messergebnisse und Prüfberichte sichergestellt.

Die Ausgangsspannung der einzelnen Anzapfungen weist innerhalb von 20 % bis 100 % ihres Wertebereichs die geringste Messungenauigkeit auf. Wenn ein geringer Strom erforderlich ist, wird eine entsprechend kleine Wandlerstufe aktiviert. Dadurch wird sichergestellt, dass die gemessene Spannung über den Messshunt stets im Bereich der höchsten Messgenauigkeit der Messkette liegt.

Das zweite Messsystem der stationären Evas ist ein wichtiges Instrument zur Gewährleistung der Zuverlässigkeit und Sicherheit des Prüfablaufs. Es erfasst die anliegende Spannung, um sicherzustellen, dass der aktuelle Prüfaufbau fehlerfrei ist. Die Messung der Spannung erfolgt über einen MWU, welcher parallel zur Strom führenden Schiene installiert ist. Die erfassten Spannungswerte liegen im Bereich von 0-17 *VAC*. Eine steigende Spannung bei gleichbleibender Stromstärke deutet auf einen nicht geschlossenen Stromkreis hin und kann dazu führen, dass der Prüfdurchgang frühzeitig abgebrochen werden muss. Der MWU gibt, ähnlich wie beim Erfassen des Stromes proportional zu den erfassten Spannungswerten eine Spannung von 0-10 *VDC* aus. Diese wird anschließend an einem Analogeingang in die SPS eingelesen.

#### **2.2.3 Bedienung**

Zur Bedienung der stationären EVAs stehen dem Anwender vier separate Konsolen zur Verfügung, welche außerhalb der Anlagen aufgestellt sind, wie in Abbildung 7 dargestellt. Über diese Konsolen können diverse Einstellungen vorgenommen werden, wie beispielsweise das Festlegen von Sollwerten, das Anfahren einer Nullstellung oder das Erstellen von Rezepten. Ein Rezept besteht aus einer Abfolge von Zuständen, welche von der EVA in aufeinanderfolgender Reihenfolge eingestellt werden sollen. Jeder Zustand beinhaltet einen Sollwert für jede Phase sowie eine Dauer, für die dieser Sollwert aufrechterhalten werden soll. Eine Abfolge von mehreren Zuständen wird als Zyklus bezeichnet, welcher beliebig oft wiederholt werden kann. Solche Rezepte können an der Konsole eingespeichert und jederzeit abgerufen werden.

Neben den Einstellungen können auf den Konsolen auch die aktuellen Istwerte für Strom und Spannung abgelesen werden. Zusätzlich werden Alarm- und Fehlermeldungen der Steuerung angezeigt, um einen reibungslosen Betrieb der Anlagen sicherzustellen.

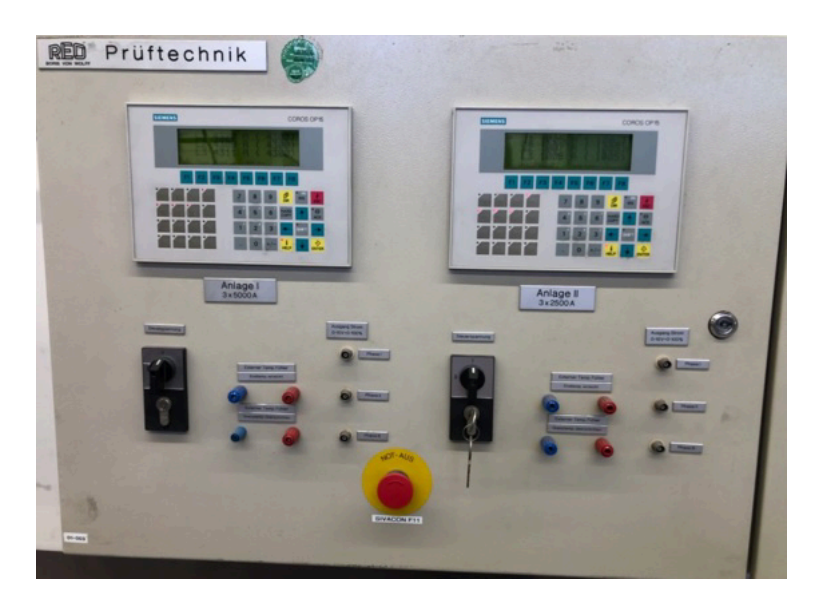

**Abbildung 7:** Bedienungskonsolen von zwei stationären EVAs

#### **2.2.4 Steuerung und Regelung**

Für die Steuerung und Regelung der stationären EVAs ist jeweils eine S5 SPS aus dem Jahre 1995 installiert. Die SPS übernimmt verschiedene Aufgaben innerhalb des Hochstromsystems, wobei ihre Hauptaufgabe darin besteht, die Istwerte auf die vorgegebenen Sollwerte zu regulieren. Zur Stromregelung werden zwei Stelltransformatoren je Phase verwendet, wie bereits erwähnt, die mithilfe von Elektromotoren gesteuert werden. Dazu wird zunächst die für die Sollwerte optimale Wandlerstufe ermittelt und eingestellt und die aktuellen Istwerte der Anlage erfasst. Die Ist- und Sollwerte werden anschließend einem PID-Regler übergeben, welcher diese auswertet und einen digitalen Wert ausgibt. Der Wert des PID-Reglers wird als analoges Spannungssignal an einem analogen Ausgang der SPS ausgegeben und an die Steuerung eines Motors gesendet. Die Motorsteuerung wertet das Signal aus und steuert dementsprechend den Motor an. Die Höhe der Spannung bestimmt die Geschwindigkeit des Motors. Des Weiteren bestimmt die SPS, in welche Richtung sich der Motor drehen muss. Für jede Richtung wird jeweils ein digitales Signal an die Motorsteuerung gesendet. Liegt kein Richtungssignal an der Motorsteuerung an, ist der Motor blockiert.

Die Regelung des Stroms erfolgt stets zunächst mit der Feinstufe. Reicht diese nicht aus, um den vorgegebenen Sollwert zu erreichen, wird die Grobstufe hinzugezogen. Es ist immer nur eine Stufe aktiv, niemals beide gleichzeitig. Diese Regelung hat den Vorteil, dass der Istwert bei Veränderung automatisch von der SPS an den Sollwert angepasst wird. Eine manuelle Regelung ist jedoch ebenfalls möglich, z. B., wenn die Regelung nicht richtig funktioniert. An der Bedienkonsole kann die EVA in den Handbetrieb versetzt werden, um sie manuell zu steuern.

Um die Lage der stellbaren Transformatoren überwachen zu können, sind verschiedene Taster in den Aufbau integriert. So wurden Taster an den Endlagen der Transformatoren, sowohl bei der Feinstufe als auch bei der Grobstufe installiert, um diese zu erfassen. Bei der Grobstufe wurden hinter den Endlagentastern zusätzlich Taster angebracht, welche mithilfe eines Schütz die Spannungszufuhr der Motoren unterbrechen, um die Sicherheit der Transformatoren zu gewährleisten. Aufgrund der mittig gelegenen Ruhelage der Transformatoren bei der Feinstufe, sind hier Taster installiert, welche bestimmen, ob sich der Transformator rechts oder links von der Ruhelage befindet. Diese sind oberhalb des RST zu sehen in Abbildung 6.

Darüber hinaus sind in die Steuerung einige Funktionen implementiert, darunter das Anfahren der Nullstellung sowie das Speichern und Ausführen von Rezepten. Bei der Nullstellung handelt es sich um einen Zustand, in welchem alle stellbaren Transformatoren in Nulllage sind und kein Strom fließt. Dieser Zustand kann entweder manuell an der Bedienungskonsole oder automatisch durch eine Sicherheitsfunktion ausgelöst werden.

Die Sicherheitsfunktionen umfassen die Maximalwertüberwachung, die Grenzwertüberwachung und die Innenraumtemperaturüberwachung. Die Maximalwertüberwachung kontrolliert, ob der aktuelle Stromwert den maximal zulässigen Strom der EVA überschreitet. Dieser ergibt sich aus dem maximalen Strom der EVA zuzüglich einer Toleranz von 15 %. Im Fall von EVA IV beträgt dieser Wert 1150 *A*.

Die Grenzwertüberwachung überwacht zwei verschiedene Werte, den oberen und den unteren Grenzwert. Der untere Grenzwert liegt bei 20 % des eingestellten Sollwertes. Sollte sich der Istwert länger als 20 Sekunden nach Vorgabe des Sollwertes unterhalb dieses Wertes befinden, wird die EVA in die Nullstellung gefahren und eine Fehlermeldung an der Konsole angezeigt. Eine mögliche Ursache für eine solche Unterschreitung kann beispielsweise ein nicht richtig angeschlossener Prüfling sein, bei dem kein geschlossener Stromkreis vorliegt. Der obere Grenzwert befindet sich bei 120 % des Sollwertes. Sollte sich der Istwert 20 Sekunden über dem vorgegebenen Sollwert befinden, wird die EVA in die Nullstellung gefahren und eine Fehlermeldung an der Konsole angezeigt.

Für die Innenraumtemperaturüberwachung sind im Schaltschrank Temperatursensoren installiert. Wenn die erfassten Temperaturen einen bestimmten Wert überschreiten, wird die EVA ebenfalls in die Nullstellung gefahren und eine Warnung an der Konsole ausgegeben. Durch diese Sicherheitsfunktionen wird gewährleistet, dass die EVA jederzeit sicher und effizient betrieben wird und mögliche Schäden vermieden werden.

## **3 Anforderungen**

Die Schwerpunkte dieser Arbeit umfassen die Automatisierung eines mobilen Hochstromversorgungssystems, das Erstellen und Implementieren eines einheitlichen Bedienungssystems und die Modernisierung eines stationären Hochstromversorgungssystems. Dabei sollen ausschließlich Produkte der Siemens AG verwendet werden, sowohl Hardware als auch Software. In diesem Kapitel werden die Anforderungen an die Umsetzung dieser Schwerpunkte beschrieben.

#### **3.1 Automatisierung der mobilen EVA**

Die Hauptaufgabe der Steuerung von EVA IX ist die Regelung der Ströme mit einer Abweichung von maximal 1 % vom vorgegebenen Sollwert. Dafür ist eine präzise Erfassung der Istwerte und deren Auswertung in der Steuerung notwendig. Darüber hinaus müssen verschiedene Sicherheitsfunktionen implementiert sein, um den sicheren Betrieb der Anlage zu gewährleisten. Eine dieser Funktionen ist eine Maximalstrombegrenzung, welche sicherstellt, dass der Stromfluss einen bestimmten Wert nicht übersteigt. Darüber hinaus sollen die Sollwerte regelmäßig überprüft werden, um einem versehentlichen Einstellen eines zu hohen Stromes vorzubeugen. Eine weitere wichtige Sicherheitsfunktion ist die Überwachung der Regelzeit, um sicherzustellen, dass der Prüfaufbau fehlerfrei ist, ein geschlossener Stromkreis vorliegt und der vorgegebene Sollwert von der Regelung erreicht werden kann. Trotz der Automatisierung soll die Steuerung von EVA IX weiterhin auch manuell über Taster bedienbar sein, um im Falle von Wartungsarbeiten oder anderen Situationen, in denen eine manuelle Steuerung notwendig ist, eine optimale Flexibilität und Kontrolle zu gewährleisten.

Die Erfassung und Aufzeichnung der Istwerte des Stroms mit der Messsoftware ist ein entscheidender Prozess für die Auswertung der Prüfungen. Im Zuge der Automatisierung der Anlage soll dieser optimiert und effizienter gestaltet werden. Durch eine Vereinfachung und Verbesserung der Erfassungsmethoden sollen Fehlerquellen minimiert und die Genauigkeit der Übertragung erhöht werden.

#### **3.2 Erstellen des Bedienungssystems**

An die Umsetzung eines einheitlichen und benutzerfreundlichen Bedienungssystems werden die folgenden Anforderungen gestellt:

- Es soll möglich sein, jede EVA intuitiv von einem Panel aus bedienen und überwachen zu können.
- Die Zustände der einzelnen EVAs sollen auf einen Blick ersichtlich sein.
- Die fließenden Ströme der EVAs sollen ausgelesen und an die Messsoftware übermittelt werden.
- Es soll möglich sein, Rezepte zu erstellen, mit bis zu sechs verschiedenen Zuständen.
- Die Zustände sollen nacheinander geregelt werden.
- Für jeden Zustand sollen eine Dauer und je Phase ein Sollwert vorgegeben werden.
- Es wird angegeben, wie oft die Zyklen ausgeführt werden und zu welchem Zeitpunkt das Rezept beginnen soll.
- Über eine Anzeige soll der Endzeitpunkt des Rezeptes erkennbar sein.
- Bei Verwendung von EVA VII und IX soll angegeben werden, mit welcher Wandlerstufe das System an den Prüfling angeschlossen ist.
- Die Hochstromsysteme sollen untereinander gekoppelt werden können. Damit ist eine reine Sicherheitskopplung gemeint, d.h. wenn eine EVA einen Alarm auslöst und in einen Alarmzustand wechselt, sollen die mit ihr gekoppelten Systeme dies ebenfalls tun. Im Alarmzustand befinden sich alle stellbaren Transformatoren in Nullstellung, sodass kein Strom fließen kann. Alarme werden von Sicherheitsfunktionen der Steuerung ausgelöst.
- Die EVAs sollen einen schnellen und einen langsamen Regelungsmodus besitzen. Im schnellen Modus soll die Regelung sofort auf eine Abweichung des Istwertes vom Sollwert reagieren, während die Reaktion im langsamen Modus um eine bestimmte Zeit verzögert wird.
- Die Bediensoftware soll ermöglichen, Signale der Messsoftware zu erfassen. Dazu zählen Alarmsignale, aber auch Steuersignale. Mithilfe dieser Steuersignale sollen ebenfalls Rezepte, also eine Abfolge von Zuständen, erstellt werden können.
- Zwischen dem Bedienungssystem und den einzelnen SPS soll eine Verbindungsüberwachung bestehen, sodass die EVAs automatisch in die Nullstellung fahren, sollte diese Verbindung unterbrochen werden.
- Es soll möglich sein, die stationären EVAs manuell zu bedienen.

## **3.3 Modernisierung der stationären EVA**

Im Zuge der Modernisierung soll die alte S5 SPS durch eine moderne SPS ersetzt werden. Hierbei sollen die bisherigen Funktionalitäten erhalten bleiben und durch neue ergänzt werden. Die Regelung der Ströme mit einer maximalen Abweichung von 1 % vom vorgegebenen Sollwert ist nach wie vor die Hauptaufgabe der Steuerung von EVA IV. Ein bisheriges Problem bei der Regelung von neuen Sollwerten, welche unterhalb des aktuellen Istwertes liegen, soll mit dem neuen Programm behoben werden. Zusätzlich sollen die vorgegebenen Sollwerte überprüft werden, ob sie sich im Arbeitsbereich der EVA befinden.

Die Sicherheitsfunktionen sollen weiterhin erhalten bleiben, um einen sicheren Betrieb der Anlage zu gewährleisten. Eine weitere wichtige Maßnahme ist die Verbindung des Hochstromsystems mit dem Bedienungssystem. Durch die Integration des Hochstromsystems in das Bedienungssystem soll eine einheitliche Bedienung und Überwachung ermöglicht werden. Hierdurch wird auch eine schnelle Fehlererkennung und -behebung erleichtert. Zusätzlich soll ein Handbetrieb über das Bedienungssystem möglich sein, um eine flexible Nutzung der Anlage zu gewährleisten.

Wie bei der mobilen EVA soll auch bei der stationären Anlage im Zuge der Modernisierung der Prozess der Erfassung und Aufzeichnung der Istwerte des Stromes mit der Messsoftware vereinfacht und optimiert werden.

Insgesamt ist die Modernisierung der SPS ein wichtiger Schritt, um die Leistungsfähigkeit der Anlage zu steigern und sie auf den neuesten Stand der Technik zu bringen. Durch die Integration des Hochstromsystems in das Bedienungssystem soll die Bedienung und Überwachung der Anlage erleichtert und eine einheitliche Steuerung ermöglicht werden.

## **4 Lösungsansatz**

Für die Umsetzung der Anforderungen standen verschiedene Ausführungen zur Auswahl. In Variante 1 wird eine S7 SPS eingesetzt, welche mithilfe von Peripheriegeräten in jeder EVA die Steuerung aller Hochstromsysteme ausführt. Die Bedienung soll hierbei mit dem HMI (Human-Machine-Interface) der SPS erfolgen. Variante 2 verfolgt einen ähnlichen Ansatz nur unter Verwendung einer ET 200SP, als IO-System (Input-Output-System). Final wurde eine dritte Variante gewählt. Es handelt sich um einen zweigeteilten Lösungsansatz. In jedem Hochstromsystem wird eine S7-1200 SPS verbaut, welche alle Aufgaben innerhalb der EVA übernimmt, während die Bedienung und Überwachung aller EVAs von einem externen Bedienungssystem übernommen wird. Dies hat verschiedene Vorteile. Zum einen schützt dieser Aufbau vor einem Gesamtausfall der Anlage, falls eine SPS ausfallen sollte. Zum anderen können die mobilen Hochstromsysteme so auch weiterhin autark verwendet werden, wenn sie sich nicht im Labornetz befinden.

## **4.1 Automatisierung der mobilen EVA**

Im Rahmen der Automatisierung der EVA sind zahlreiche Erweiterungen erforderlich, um den Anforderungen gerecht zu werden. Ein wesentlicher Bestandteil dieser Erweiterungen ist die Installation einer modernen S7-1200 SPS. Die SPS soll in der Lage sein, verschiedene Aufgaben innerhalb der EVA zu realisieren. Zu diesen zählen:

- das Schalten der Schütze
- das Erfassen der Endlagen der stellbaren Transformatoren
- das Ansteuern der Motoren
- das Erfassen und Auswerten der Istwerte
- die Regelung des Istwertes auf einen eingestellten Sollwert
- das Prüfen der vorgegebenen Sollwerte
- und Weitere, welche in Kapitel 6.1 erläutert werden

Um die Anforderungen an die Regelung des Stromes zu erfüllen, werden verschiedene Erweiterungen für die Regulierung der stellbaren Transformatoren vorgenommen. Eine davon ist die Verwendung eines Schrittmotors. Diese Wahl basiert auf verschiedenen Vorteilen, wie der hohen Präzision und dem hohen Drehmoment aus dem Stillstand. Zur Erhöhung von Drehmoment und Genauigkeit wird zudem ein Getriebe aus zwei Zahnrädern und einem Zahnriemen mit einer Übersetzung von 1:3 eingesetzt. Zur Erfassung der Endlagen der Regelung werden Taster verwendet. Um die Montage des Motors, der Motorsteuerung und der Endlagentaster zu ermöglichen, werden die Montagebleche von jeder Phase angepasst und neu gefertigt.

### **4.2 Erstellen des Bedienungssystems**

Im Rahmen des Projekts wurde sich, wie bereits beschrieben, für ein externes Bedienungssystem entschieden, um die verschiedenen Anforderungen an die Bedienung der EVAs zu erfüllen. Dieses soll mit der Software WinCC Open Architecture (WinCC OA) erstellt werden. Dies bietet den Vorteil, dass so das Bedienungssystem unabhängig von der SPS auf einem Computer im Labor installiert werden kann. Die Kommunikation zwischen dem Bedienungssystem und den SPS in den verschiedenen EVAs soll über ein Labornetzwerk realisiert werden.

Das Bedienungssystem wird eine zentrale Rolle bei der Überwachung und Steuerung der EVAs spielen. Es wird in der Lage sein, alle im vorherigen Kapitel genannten Anforderungen an die Bedienung der EVAs zu erfüllen. Es ermöglicht das Anzeigen der aktuellen Zustände der EVAs, das Einstellen von neuen Sollwerten sowie das Erstellen von Rezepten. Darüber hinaus wird es alle aktuellen Istwerte der fließenden Ströme aus den SPS auslesen und der Messsoftware über einen Modbus-TCP-Server zur Verfügung stellen.

## **4.3 Modernisierung der stationären EVA**

Im Zuge der Modernisierung wird die aktuelle SPS der stationären EVA durch eine SPS der Reihe S7-1200 ersetzt, um die Steuerungseffizienz zu verbessern. Die in 2.2.4 bereits beschriebenen Funktionalitäten, die in der früheren Steuerung vorhanden waren, werden an die neue Hardware angepasst und neu programmiert. Durch diese Maßnahme können bisherige Probleme behoben werden, wie beispielsweise Schwierigkeiten beim Einstellen eines neuen Sollwerts, der unter dem aktuellen Istwert liegt.

Die Erfassung der Istwerte für die Aufzeichnung mit der Messsoftware wird erheblich vereinfacht und die Fehleranfälligkeit reduziert, da das neue Bedienungssystem eine bessere Erfassung und Übertragung der Messwerte ermöglicht. Darüber hinaus werden durch die Modernisierung auch weitere Vorteile erwartet, wie eine höhere Systemzuverlässigkeit, eine verbesserte Datenaufzeichnung und eine schnellere Fehlerbehebung. Die Entscheidung für die S7-1200 Serie als Ersatz für die bisherige S5 SPS wurde aufgrund ihrer höheren Leistungsfähigkeit, Flexibilität und einfacheren Programmierbarkeit getroffen. Zudem ist die Verfügbarkeit von Ersatzteilen im Falle der S5 sehr gering, weshalb permanent das Risiko eines Ausfalls der EVA für eine unbestimmte Zeit besteht. Dies hätte große wirtschaftliche Schäden des Labors zur Folge. Diese S7-1200 Serie bietet weiterhin eine erweiterte Funktionalität und eine höhere Speicherkapazität, was es ermöglicht, komplexe Steuerungsaufgaben auszuführen. Darüber hinaus ist sie mit einer Vielzahl von Schnittstellen ausgestattet, die eine nahtlose Integration mit anderen Geräten und Systemen ermöglichen.

## **5 Hintergründe der verwendeten Technologien**

Im Rahmen der Umsetzung dieses Projektes kamen verschiedene Komponenten und Technologien zum Einsatz, um den Anforderungen gerecht zu werden. In diesem Kapitel werden die Hintergründe der für dieses Projekt verwendeten Technologien dargestellt und erläutert. So soll ein besseres Verständnis für die Umsetzung der Lösungsansätze geschaffen werden.

## **5.1 Steuerung der Anlagen**

## **5.1.1 Speicherprogrammierbare Steuerungen**

SPS sind industrielle Automatisierungssysteme, die hauptsächlich in der Fertigungsindustrie eingesetzt werden, um Maschinen und Prozesse zu steuern und zu überwachen.

#### **5.1.1.1 Funktionsweise**

Die Funktionsweise einer SPS besteht darin, Informationen von Sensoren und anderen Geräten zu empfangen, welche den Zustand einer Maschine oder eines Prozesses erfassen. Auf deren Basis entscheidet die SPS, welche Aktionen ausgeführt werden müssen, um den Prozess zu steuern. Diese Aktionen können Aktoren wie Motoren, Ventile oder Pumpen einschließen, die durch die SPS gesteuert werden.

Eine SPS ist ein zentrales Steuerungssystem, welches aus einer oder mehreren CPUs (zentral Processing Units), einem Speicher, Ein- und Ausgangsmodulen sowie einer Stromversorgung besteht. Die CPU ist das Herzstück der SPS, welche alle eingehenden Informationen verarbeitet und Entscheidungen zur Steuerung der angeschlossenen Geräte trifft. Dabei folgt sie stets einem bestimmten zyklischen Prozessablauf.

Zu Beginn jedes Zyklus werden die Eingänge der SPS erfasst und in internen Variablen gespeichert. Es entsteht ein sogenanntes Prozessabbild. Zu den Eingängen zählen sowohl die Zustände an den digitalen und analogen Eingangsmodulen als auch Signale und Informationen, welche über eine Ethernet Schnittstelle an die SPS gesendet werden, z. B. via S7- oder OPC UA (Open Platform Communications Unified Architecture) Kommunikation. Die S7-Kommunikation wird in Kapitel 5.2.3 genauer erläutert. Für das Speichern von Variablen existieren verschiedene Möglichkeiten. Daten, welche den Ein- und Ausgängen der SPS zugeordnet sind, werden in den globalen Variablen der SPS gespeichert. Auf diese Variablen kann jederzeit im Programm zugegriffen werden. Es können auch sogenannte Datenbausteine erstellt werden, um Variablen zu sortieren und abzugrenzen. Weiterhin können für jede Funktion interne Variablen erstellt werden. Diese werden im nächsten Abschnitt etwas näher erläutert.

Sobald das Prozessabbild vollständig ist, beginnt die CPU mit der Abarbeitung des Hauptprogramms. Dieses besteht aus dem Hauptorganisationsbaustein (Main OB), verschiedenen Funktionen und Funktionsbausteinen, welche vom Main OB aus aufgerufen werden. Die Bearbeitung erfolgt nacheinander, Anweisung für Anweisung. Wird eine Funktion aufgerufen, wird diese zunächst vollständig bearbeitet, bevor das Programm wieder zurück in den Main OB springt. Sobald die letzte Anweisung ausgeführt wurde, wird das Prozessabbild der Ausgänge zu den digitalen und analogen Ausgängen übertragen und eben jene daran angepasst. Danach beginnt der Zyklus erneut.

#### **5.1.1.2 Anwendungsfelder**

Anwendungsfelder von SPS sind vielfältig und reichen von der Produktion von Automobilen und Elektronik bis hin zur Lebensmittel- und Getränkeindustrie. SPS können auch in der Gebäudeautomation eingesetzt werden, um Heizungs-, Lüftungs- und Klimaanlagen sowie Beleuchtungssysteme zu steuern und zu überwachen. In der Energieerzeugung können SPS zur Steuerung von Turbinen und Generatoren zum Einsatz kommen.

Insgesamt sind SPS ein wichtiges Werkzeug für die industrielle Automatisierung und haben in den letzten Jahrzehnten dazu beigetragen, Produktionsprozesse zu verbessern und effizienter zu gestalten.

#### **5.1.2 Schrittmotor**

Ein Schrittmotor ist eine Vorrichtung, welche mithilfe des elektromagnetischen Prinzips elektrische Energie in mechanische umwandelt. Er setzt sich zusammen aus einem unbeweglichen Stator und einem beweglichen Rotor. Im Stator sind paarweise angeordnete Spulen mit Eisenkernen integriert, die bei elektrischer Bestromung ein Magnetfeld erzeugen. Dieses Feld orientiert sich nach der Richtung des durchfließenden Stroms. Die magnetischen Feldlinien erstrecken sich von den Polen der Spulen, über einen Luftspalt hinweg durch den Rotor und schließen sich schließlich wieder durch das Gehäuse des Stators. Durch eine gezielte Umpolung der orthogonal zueinanderstehenden Spulenpaare kann ein wechselndes Magnetfeld erzeugt werden, welches auf den Rotor einwirkt. Die Intensität dieses Magnetfeldes ist abhängig von der Wicklungszahl der jeweiligen Spulen und der angelegten Stromstärke.[1]

Hinsichtlich der Konstruktion des Rotors eines Schrittmotors existieren diverse Modelle. Im Kontext der Automatisierung von EVA IX kommen Hybrid-Schrittmotoren zum Einsatz, welche die Vorteile von Reluktanz- und Permanentmagnetmotoren miteinander kombinieren. Permanentmagnetmotoren haben einen Rotor, der aus Dauermagneten mit markanten Polpaaren besteht. Die von den Spulen generierten

Magnetfelder erzeugen anziehende und abstoßende Kräfte zu den Dauermagneten im Rotor, was wiederum ein Drehmoment an der Rotorwelle hervorruft. Die Anzahl der Polpaare im Rotor ist allerdings begrenzt, was zu großen Schrittwinkeln während des Betriebs führt. Dieser Mangel wurde durch das Aufschieben von zwei weichmagnetischen Blechen, wie sie in Reluktanzmotoren vorkommen[2], auf einen zylindrischen Dauermagneten mit axialer Polarität kompensiert. Die Bleche verwandeln sich selbst in Magnete mit einem ausgeprägten Nord- und Südpol. Die Verzahnung am Rand der Bleche wird um einen halben Zahn zueinander verdreht. So entstehen über den Umfang der zwei Bleche 50 Polpaare. Eine ähnliche Verzahnung wurde auch auf die Polschuhe der Spulen aufgebracht. Mit acht Spulen, die jeweils sechs Zähne aufweisen, entstehen insgesamt 48 Zähne auf dem Stator. Die vier Spulenpaare sind in Abbildung 8 mit A, A/, B und B/ gekennzeichnet. Die verzahnten Polschuhe sind ebenfalls zu erkennen. Diese Verzahnung verstärkt die Feldlinien, was zu einer verbesserten Kraftübertragung und erhöhter Präzision in der Positionierung des Motors führt.

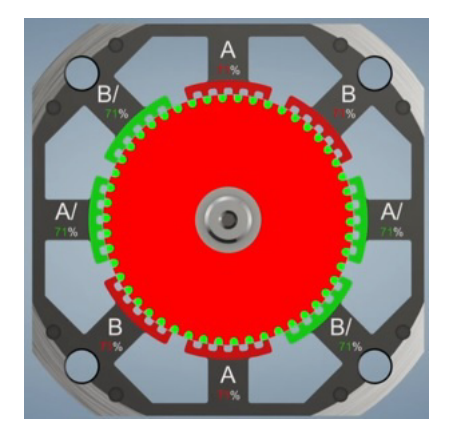

**Abbildung 8:** Schema des Aufbaus eines Schrittmotors [1]

Bei der Ausführung der Spulenbeschaltung des Stators unterscheidet man zwischen unipolaren und bipolaren Schrittmotoren. Bei der unipolaren Variante werden die Spulen auf halber Wicklungszahl bestromt. Die Schaltstellung des Gegenpols bestimmt dabei die Fließrichtung des elektrischen Stroms und somit die Polarität der Spule. Der Vorteil dieser Ausführung liegt im geringeren Aufwand für die schaltungstechnische Implementierung des Motors. Allerdings wird dabei die magnetische Kraftübertragung eingeschränkt, da lediglich die Hälfte der Windungen jeder Spule genutzt werden kann. Bei der bipolaren Variante bestehen die Wicklungen des Stators aus einer großen Spule, deren Polung komplett umgekehrt werden kann. So können größere Magnetkräfte übertragen werden. Für diese Ausführung ist jedoch eine H-Brücken-Schaltung notwendig. Die in EVA IX eingesetzten Schrittmotoren, wie auch die Mehrheit der gegenwärtig verwendeten Schrittmotoren, haben eine bipolare Ausführung.[3]

Die elektrische Ansteuerung der Motoren erfolgt durch spezielle Geräte, sogenannte Schrittmotorcontroller. Diese erzeugen, basierend auf den an sie angelegten Takt- und Richtungssignalen, das notwendige Phasenschema zur Bestromung des Motors. Bei Anwendung einer Stromsteuerung wird der Strangstrom zusätzlich gemessen und gemäß dem eingestellten Sollwert reguliert. Im Gegensatz dazu werden bei unipolaren Motoren keine solche Steuerungen eingesetzt, sondern stattdessen werden hochohmige Wicklungen verwendet. Bipolare Motoren, die mittels einer Choppersteuerung betrieben werden, sind hingegen niederohmig. Diese Steuerungsart regelt den Strom für jeden Teilschritt mit einem Hystereseschaltregler, indem der Spulenstrom sehr schnell ein- und ausgeschaltet wird. Die dabei angewendeten Chopperfrequenzen belaufen sich auf mehrere 10 kHz. Die Induktivität der Spulen erzeugt einen Stromverlauf, der mit dieser Frequenz an- und abschwillt. Dies hat zur Folge, dass die zur Erreichung hoher Drehzahlen notwendige Geschwindigkeit der Stromänderung reduziert wird. Für derartige Anwendungen sollte die Induktivität der Spulen niedrig gehalten werden.[4]

Schrittmotoren können in unterschiedlichen Betriebsmodi eingesetzt werden: Vollschritt-, Halbschritt- und Mikroschrittbetrieb. Im Vollschrittbetrieb werden kontinuierlich alle Phasen bestromt, wodurch der Motor die größte magnetische Kraft aufbringt. Die Bestromung erfolgt in vier Schritten, wobei das Phasenschema einem elektrischen Winkel von 0° über 90° bis hin zu 360° folgt. Dabei rotiert das Statorfeld von 0° über 45° bis 180°, während der Rotor sich um 1,8° bis 7,2° dreht. Im Halbschrittbetrieb wird in jedem zweiten Schritt eine Phase abgeschaltet und die jeweils andere maximiert. Dieses Phasenschema besteht aus acht Schritten, wobei der elektrische Winkel hier von 0° über 45° bis zu 360° reicht. Das Magnetfeld dreht sich mit einem Winkel von 22,5° bis zu 180° und der Rotor von 0,9° bis 7,2°. Diese Methode ermöglicht eine feinere Motorsteuerung, allerdings auf Kosten des Drehmoments. Im Mikroschrittbetrieb folgen die Phasenströme annähernd einer Sinuskurve, was zu einer verbesserten Laufruhe, einem besseren Resonanzverhalten und kleineren Schrittwinkeln führt. Dies geht jedoch auf Kosten der Präzision.[1]

#### **5.1.3 Regelung**

#### **5.1.3.1 Regelungstechnik**

Die Regelungstechnik ist ein weitreichendes Fachgebiet innerhalb der Ingenieurwissenschaften. Ihre Prinzipien und Konzepte finden Anwendung in vielen Industriebereichen, vom Automobilbau über die Luft- und Raumfahrt bis hin zur Medizintechnik und vielem mehr. Sie ist die Schlüsseltechnologie für Automatisierungsprozesse und spielt eine entscheidende Rolle bei der Verbesserung der Leistung, Effizienz und Stabilität von technischen Systemen.

In der Regelungstechnik geht es grundlegend darum, Systeme in einem gewünschten Zustand zu halten oder in einen gewünschten Zustand zu überführen, trotz möglicher Störungen oder Veränderungen in der Umgebung. Dies wird erreicht, indem Eingangsgrößen des Systems kontinuierlich angepasst werden, um die gewünschte Ausgangsgröße oder den Zustand zu erreichen und zu erhalten. Das zentrale Konzept, das hierbei zum Einsatz kommt, ist der so genannte Regelkreis. Ein Regelkreis ist ein System, das eine Rückkopplungsschleife verwendet, um die Ausgangsgröße eines Systems zu überwachen und entsprechend anzupassen. Er besteht aus mehreren Komponenten, darunter die Regelstrecke, der Regler und ein Fühler.[5][6]

#### **5.1.3.2 Regelkreis**

Als Grundpfeiler der Regelungstechnik ist der Regelkreis ein komplexes Konzept, das die dynamischen Beziehungen und Wechselwirkungen innerhalb eines geregelten Systems widerspiegelt. Jeder Regelkreis besteht aus mehreren Schlüsselkomponenten, die alle dazu beitragen, dass das System seinen gewünschten Zustand erreicht und beibehält. Das Zusammenspiel der einzelnen Komponenten wird in Abbildung 9 dargestellt.

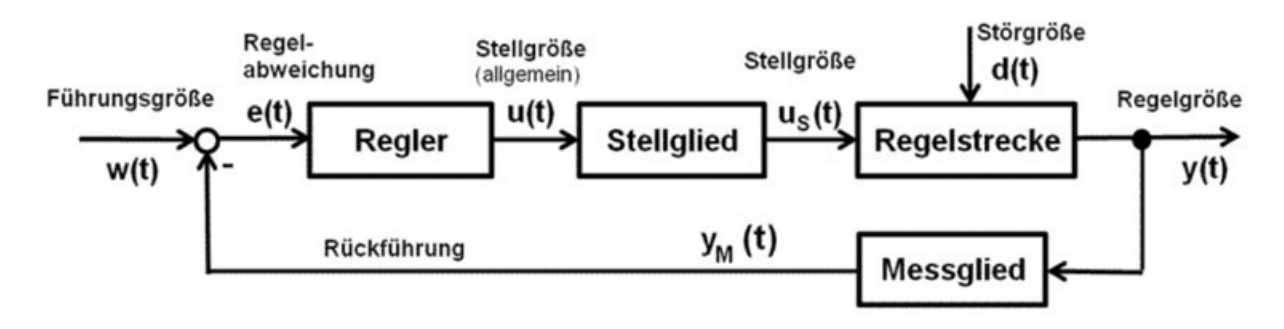

**Abbildung 9:** Schematische Darstellung eines Regelkreises [7]

Zentral im Regelkreis ist die Regelstrecke. Dies ist das eigentliche System, das gesteuert oder geregelt wird. Sie kann beispielsweise ein Heizungssystem in einem Gebäude, die Geschwindigkeit eines Fahrzeugs oder die Position eines Robotergelenks sein. Die Regelstrecke ist häufig durch physikalische Gesetze und Prozesse bestimmt und kann in Form von mathematischen Modellen oder Übertragungsfunktionen beschrieben werden.

Der Fühler, auch Messglied genannt, ist eine weitere kritische Komponente. Er misst die Ausgangsgröße des Systems, auch Regelgröße genannt, und gibt diese Information an den Regler weiter. Diese Regelgröße kann beispielsweise die Temperatur in einem Raum, die Geschwindigkeit eines Fahrzeugs oder der Druck in einem Behälter sein.

Der Sollwert stellt den gewünschten Wert der Regelgröße dar. Dieser Wert wird vom Nutzer oder von einem übergeordneten System festgelegt und ist der Referenzpunkt, den der Regelkreis anstrebt.

Der Regler ist das "Gehirn" des Regelkreises. Er erhält die Regelgröße vom Fühler und vergleicht sie mit dem Sollwert. Die Differenz zwischen diesen beiden Werten ist die Regelabweichung. Der Regler entscheidet, wie die Eingangsgröße der Regelstrecke angepasst werden muss, um die Regelabweichung zu minimieren und den gewünschten Zustand zu erreichen und zu halten.

Die Rückkopplung ist ein entscheidender Aspekt des Regelkreises. Sie ermöglicht es dem System, auf Veränderungen zu reagieren und entsprechend anzupassen. Dies kann entweder in Form von negativer Rückkopplung erfolgen, um Stabilität zu gewährleisten, oder in Form von positiver Rückkopplung, um das Systemverhalten zu verstärken.[5][6]

#### **5.1.3.3 Regelstrecke**

Wie bereits beschrieben ist die Regelstrecke der Teil des Regelkreises, der auf die Stellgröße reagiert und dessen Verhalten überwacht und geregelt wird. Jede Regelstrecke kann durch eine oder mehrere Übertragungsfunktionen repräsentiert werden. Eine Übertragungsfunktion ist eine mathematische Darstellung des dynamischen Verhaltens eines Systems. Sie beschreibt den Zusammenhang zwischen der Eingangsgröße (in diesem Fall die Stellgröße) und der Ausgangsgröße (die Regelgröße) des Systems. Im Wesentlichen liefert die Übertragungsfunktion die Antwort des Systems auf eine gegebene Eingangsgröße. In vielen Fällen werden Übertragungsfunktionen im sogenannten Bildbereich ausgedrückt, der es ermöglicht, zeitabhängige Differentialgleichungen in algebraische Gleichungen umzuwandeln, wodurch ihre Handhabung erheblich vereinfacht wird.

Es gibt viele verschiedene Arten von Regelstrecken, die in einer Vielzahl von Anwendungen auftreten. Eine wichtige Unterscheidung ist zwischen linearen und nichtlinearen Regelstrecken.

In nichtlinearen Regelstrecken kann eine kleine Änderung der Eingangsgröße eine große Änderung der Ausgangsgröße verursachen und umgekehrt. Ein weiteres Merkmal von nichtlinearen Regelstrecken ist, dass die Summe der Reaktionen auf zwei verschiedene Eingangssignale nicht unbedingt gleich der Reaktion auf die Summe der beiden Eingangssignale ist. Dies ist eine direkte Verletzung des Superpositionsprinzips, das für lineare Systeme gilt.

Lineare Regelstrecken zeichnen sich dadurch aus, dass sie das Superpositionsprinzip erfüllen, d.h. die Antwort auf eine Summe von Eingängen ist gleich der Summe der Antworten auf die einzelnen Eingänge. Zudem bleibt das Verhalten eines linearen Systems unverändert, unabhängig davon, in welchem Betriebszustand es sich befindet. Das bedeutet, dass die Übertragungsfunktion konstant bleibt. Dies vereinfacht die Modellierung und Regelung erheblich, da lineare Systeme mit einer Reihe von etablierten mathematischen Techniken behandelt werden können.

Lineare Regelstrecken können weiter in verschiedene Kategorien unterteilt werden, wie z.B. nach ihrer Ordnung (die Anzahl der unabhängigen Energiespeicher im System), nach ihrem Verhalten auf ein Sprungsignal (also ob sie über- oder unterkritisch, aperiodisch oder schwingungsfähig sind), oder ob sie totzeitbehaftet sind, d.h. ob es eine Verzögerung zwischen der Eingabe und der daraus resultierenden Änderung der Ausgabe gibt.

Trotz der Komplexität, die Regelstrecken in der Realität aufweisen können, sind die grundlegenden Prinzipien der Modellierung und Regelung weitgehend die gleichen und bilden den Kern der Regelungstechnik. Das Verständnis des dynamischen Verhaltens der Regelstrecke und die Fähigkeit, dieses Verhalten durch geeignete Übertragungsfunktionen darzustellen, ist entscheidend für das Design effektiver Regler und die Erreichung einer robusten und zuverlässigen Systemleistung.[8][5]

#### **5.1.3.4 Regler**

Für den Aufbau des Reglers im Regelkreis gibt es drei verschiedene Ausführungen: den P-Regler, den PI-Regler und den PID-Regler. Für die Regelung des Stromes der stationären Anlagen wurden PID-Regler verwendet. Aus diesem Grund wird nur diese Art hier genauer erläutert.

Ein PID-Regler, der seinen Namen aus den Initialen seiner drei Bestandteile ableitet – Proportional, Integral und Differential –, ist ein gängiges Regelungssystem in vielen technischen und industriellen Anwendungen. Der Regler ist aufgrund seiner Flexibilität und Effektivität beliebt und kann für eine Vielzahl von Regelungsproblemen angepasst werden.

Das "P" in PID steht für Proportional. Der Proportionalanteil des PID-Reglers reagiert auf den aktuellen Regelabweichung, also der Differenz zwischen der gewünschten Sollgröße und der gemessenen Istgröße. Der Proportionalanteil wird durch einen konstanten Faktor (P) multipliziert. Dieser Faktor bestimmt, wie stark der Regler auf die aktuelle Regelabweichung reagiert.

Das "I" in PID steht für Integral. Der Integralanteil des Reglers summiert die vorangegangenen Regelabweichungen über die Zeit. Dies bedeutet, dass langanhaltende, kleinere Abweichungen eine zunehmend größere Reaktion des Reglers hervorrufen. Der Integralanteil sorgt dafür, dass auch langfristige, konstante Fehler im System korrigiert werden können. Der Integralanteil wird durch einen konstanten Faktor (I) geteilt, was die Geschwindigkeit bestimmt, mit der der Regler auf angesammelte Fehler reagiert.

Das "D" in PID steht für Differential (oder manchmal auch Derivative). Der Differentialanteil des Reglers reagiert auf die Änderungsrate der Regelabweichung. Dies bedeutet, dass der Regler stärker reagiert, wenn sich die Regelabweichung schnell ändert. Der Differentialanteil hilft, die Regelung zu stabilisieren und ein Überschwingen zu vermeiden. Der Differentialanteil wird mit einem konstanten Faktor (D) multipliziert.
Die Kombination dieser drei Bestandteile in einem PID-Regler ermöglicht eine sehr flexible Regelung. Der Proportionalanteil ermöglicht eine schnelle Reaktion auf Änderungen, der Integralanteil ermöglicht eine langfristige Fehlerkorrektur und der Differentialanteil verhindert ein Überschwingen und sorgt für eine allgemeine Stabilisierung des Regelkreises.

Eine Besonderheit des PID-Reglers ist, dass die Einstellung der Parameter (P, I, D) oft experimentell erfolgt und vom spezifischen System abhängt, welches geregelt wird. Es existieren verschiedene Verfahren zur Einstellung der PID-Parameter, wie zum Beispiel die Ziegler-Nichols-Methode oder die Betrachtung des Frequenzgangs des offenen Regelkreises.

Insgesamt gesehen sind PID-Regler ein leistungsstarkes Werkzeug in der Regelungstechnik, das in einer Vielzahl von Anwendungen zum Einsatz kommt. Sie bieten einen guten Kompromiss zwischen Leistung, Komplexität und Anpassungsfähigkeit.[5][9]

# **5.2 Bedienungssystem**

# **5.2.1 WinCC OA**

SIMATIC WinCC Open Architecture, kurz WinCC OA, ist eine softwarebasierte Plattform, die für die industrielle Automatisierung und Visualisierung konzipiert wurde. Sie stellt die Realzeitüberwachung und -steuerung von Maschinen und Prozessen sicher und ermöglicht gleichzeitig die Aufnahme und Analyse von Prozessdaten. Weiterhin ist sie in der Lage, kritische Zustände und Grenzwertüberschreitungen zu identifizieren und in solchen Situationen Alarme auszulösen.[10]

## **5.2.1.1 Architektur**

WinCC OA ist ein sehr modular aufgebautes System. Die benötigten Funktionalitäten werden von spezifischen, für unterschiedliche Aufgaben geschaffenen, funktionalen Einheiten wahrgenommen. In WinCC OA heißen diese Einheiten "Manager" - sie sind auch softwaretechnisch eigene Prozesse. Die verschiedenen Manager lassen sich in vier Aufgabenbereiche einordnen, wie in Abbildung 10 dargestellt:

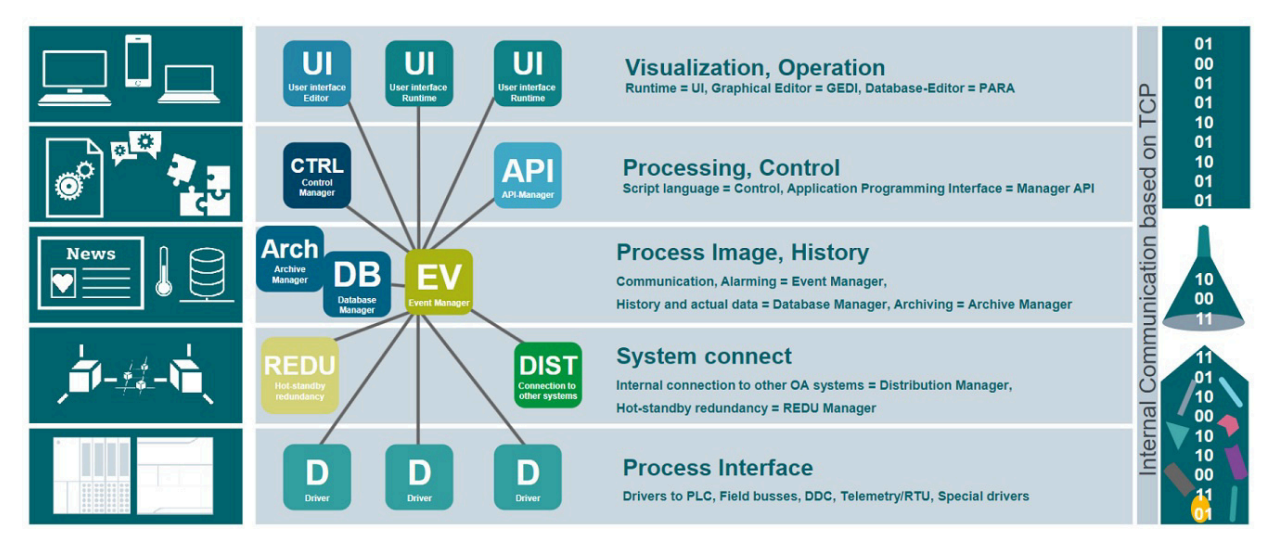

**Abbildung 10:** Architektur von WinCC OA[11]

Das "Process Interface", zu Deutsch die Prozessanschlüsse, in WinCC OA als Treiber bezeichnet, bilden die unterste Ebene eines WinCC OA-Systems. Diese speziellen Programme sind für die Kommunikation mit der Steuerungs- und Feldebene zuständig. Da es verschiedene Kommunikationsformen für SPS oder Fernwirkknoten gibt, stehen mehrere Treiberoptionen zur Auswahl. Der verwendete Treiber wird durch die eingesetzte SPS oder den entsprechenden Kommunikationsbus bestimmt. Vereinfacht ausgedrückt, ist der Treiber eine Schnittstelleneinheit, die ein bestimmtes Protokoll in die interne Kommunikationsform von WinCC OA umsetzt. Der Treiber liest Zustandsinformationen, Messwerte oder Zählwerte aus dem Feld und übermittelt umgekehrt Befehle und Sollwerte an die darunter liegenden Steuerungen (hier wird der Begriff "Steuerung" stellvertretend für alle möglichen Geräte der Basisautomatisierung wie SPS, DDC, Fernwirksystem usw. verwendet).

Das zentrale Verarbeitungszentrum, in Abbildung 10 als "Process Image" bezeichnet, wird in WinCC OA Event Manager genannt. Dieses Verarbeitungszentrum spielt eine entscheidende Rolle, indem es fortlaufend ein aktualisiertes Abbild sämtlicher Prozessvariablen im Arbeitsspeicher bereithält. Andere Funktionseinheiten, auch als Manager bezeichnet, greifen auf diese Daten aus dem Prozessabbild des Event Managers zu, anstatt direkt mit einer Steuerung zu kommunizieren. Bei Eingabe eines Befehls an einem Bedienplatz wird dieser zunächst als Wertänderung im Prozessabbild des Event Managers registriert. Die Weiterleitung an das entsprechende Zielgerät, beispielsweise eine SPS, erfolgt anschließend automatisch durch den zugehörigen Treiber. Der Event Manager erfüllt somit eine zentrale Rolle als Datenverteiler und fungiert gewissermaßen als Kommunikationszentrum für WinCC OA. Zusätzlich zu dieser Funktion ist er auch für die effektive Behandlung von Alarmen zuständig und verfügt über die Fähigkeit, eigenständig verschiedene Berechnungen durchzuführen. Dem Event Manager steht der Data Manager zur Seite, der eine Verbindung zur Datenbank herstellt. Der Data Manager verwaltet einerseits die Parametrierungsdaten einer Anwendung, die in

der Datenbank gespeichert werden, und andererseits übernimmt er die Verantwortung für die Aufzeichnung von historischen Wertänderungen oder Alarmen. Bei Anfragen nach historischen Daten führt der Data Manager die entsprechenden Abfragen durch, anstatt dass die Datenbank selbst diese Aufgabe übernimmt. Das Konzept der Archivierung von Prozessdaten beschäftigt sich mit der Speicherung und Abrufung von Informationen, die während des laufenden Betriebs einer Prozesssteuerung oder -visualisierung generiert werden. Hierbei handelt es sich um Werte und Meldungen, die aufgrund von Änderungen der Werte entstehen. Die Prozessdaten werden in speziellen Wertarchiven gespeichert, die von eigenen Archivprozessen verwaltet werden und aus chronologisch geordneten Archivdateien bestehen.

Im Zuge der Verarbeitung und Steuerung ("Processing, Control") bietet WinCC OA diverse Möglichkeiten zur Implementierung eigener Algorithmen und Verarbeitungen. Die beiden hervorzuhebenden Optionen sind die interne Skriptsprache Control (CTRL) und die allgemeine Programmierschnittstelle API (Application Programming Interface). Control ist eine leistungsstarke Skriptsprache, die eine interpretative Verarbeitung ermöglicht und somit auf Kompilierung verzichtet. Die Syntax ähnelt weitgehend ANSI-C, weist jedoch einige erleichternde Modifikationen auf. Control ist eine ausgereifte, prozedurale Hochsprache mit Multithreading-Funktionalität. Sie bietet eine umfangreiche Funktionsbibliothek für Aufgaben im Bereich der Leit- und Visualisierungstechnik. Control kann entweder als eigenständiger Prozess verwendet werden, um Animationen und Oberflächengestaltungen umzusetzen, oder für standardisierte, datenobjektbezogene Verarbeitungen eingesetzt werden. Dafür werden die sogenannten Control-Manager genutzt. Diese werden im nächsten Kapitel genauer erläutert. Das API stellt die umfangreichste Form von Funktionserweiterungen dar. Es handelt sich um eine C++ Klassenbibliothek, die es Softwareentwicklern ermöglicht, individuelle Funktionen als eigenständige zusätzliche Manager zu implementieren. Dies umfasst beispielsweise Prognosesysteme, Simulationen, Planungswerkzeuge und proprietäre Datenbanken.

Die Benutzerschnittstelle, im Bild "Visualisation, Operation", wird durch die sogenannten User Interface Manager realisiert. Diese umfassen den grafischen Editor, den Datenbankeditor und die allgemeine Bedienoberfläche der Anwendung. Im User Interface werden Werte angezeigt, Befehle ausgeführt und Alarme in der Alarmliste verfolgt. Darüber hinaus umfasst das User Interface (UI) in der Regel auch Trends und Berichte. In WinCC OA ist die Benutzerinteraktion klar von der Hintergrundverarbeitung getrennt - es handelt sich lediglich um eine Darstellung der Daten des aktuellen Prozessabbildes oder der Historie, ohne dass eine direkte Programmverarbeitung stattfindet.[11]

Der Datenaustausch zwischen den Managern basiert auf einer echten Client-Server-Architektur. Die Server arbeiten unabhängig von den Clients und stellen ihre Informationen bereit. Die Clients wiederum können Werte von den Servern abfragen, wenn sie diese benötigen. Die Verarbeitung von Daten und die Kommunikation zwischen den Clients und Servern erfolgen ereignisorientiert. Das bedeutet, dass nur bei einer Änderung eines Wertes dieser spontan bearbeitet und übertragen wird. Im stationären Betrieb, ohne Änderungen von Werten, entstehen weder Kommunikations- noch Verarbeitungslasten.[12][13]

## **5.2.1.2 Control Manager**

Ein Control-Manager ist ein leistungsfähiges Tool in WinCC OA, welches die Automatisierung von Aufgaben und Prozessen ermöglicht. Mit Hilfe von Control-Managern können komplexe Logikabläufe, Algorithmen und Regelungen implementiert werden, um die Funktionalität des Bediensystems zu erweitern und spezifische Anwendungsanforderungen zu erfüllen.

Die Quellcode-Skripte, die von Control-Managern verwendet werden, enthalten benutzerdefinierte Programmlogik, welche es ermöglicht, auf Ereignisse oder Zustände im Bediensystem zu reagieren und entsprechende Aktionen auszuführen. Dies kann beispielsweise die Steuerung von Aktoren, die Berechnung von Regelgrößen oder die Verarbeitung von Daten und Alarmen umfassen. Die Quellcode-Skripte werden im Hintergrund des Bediensystems ausgeführt, ohne Bezug zur grafischen Oberfläche und können in Echtzeit auf Veränderungen reagieren, um eine schnelle und effiziente Steuerung und Regelung von Prozessen zu ermöglichen.

# **5.2.2 Modbus TCP/IP**

Um den Aufbau und die Funktionsweise von Modbus TCP/IP verstehen zu können, muss zunächst verstanden werden, wie Netzwerkprotokolle im Allgemeinen aufgebaut sind. Hierfür dient das ISO/OSI-Referenzmodell.

## **5.2.2.1 OSI-Modell**

Das Open Systems Interconnection (OSI) Modell ist ein konzeptionelles Modell, das charakterisiert und standardisiert, wie verschiedene Softwareanwendungen in einem Netzwerk interagieren. Es wurde in den 1980er Jahren von der Internationalen Fernmeldeunion (ITU) entwickelt, um die Kommunikation verschiedener Systeme unabhängig von ihren zugrunde liegenden technischen Strukturen und Designs zu ermöglichen. $[14]$ 

Das OSI-Modell besteht aus sieben aufeinander aufbauenden Schichten, von der physischen Übertragung bis hin zur Anwendung. Jede Schicht hat spezifische Funktionen und kann Dienste der darunter liegenden Schicht nutzen und Dienste an die darüber liegende Schicht bereitstellen. Hier ist ein kurzer Überblick über die sieben Schichten des OSI-Modells:

- 1. Physische Schicht (Physical Layer): Diese Schicht beschäftigt sich mit der hardwareseitigen Übertragung von Daten über verschiedene Medien, wie Kupferkabel, Glasfaserkabel oder drahtlose Verbindungen. Hierbei geht es um elektrische oder optische Signale, Stecker, Kabel und ähnliches.
- 2. Datenverbindungsschicht (Data Link Layer): Diese Schicht stellt die zuverlässige Übertragung von Datenpaketen über die physische Schicht sicher. Sie ermöglicht auch die Fehlererkennung und -korrektur, die während der Übertragung auftreten können.
- 3. Netzwerkschicht (Network Layer): Diese Schicht ist verantwortlich für die Adressierung von Paketen und die Routenplanung durch ein Netzwerk. Sie ermöglicht die Datenübertragung von Quelle zu Ziel, möglicherweise über mehrere Netzwerke hinweg.
- 4. Transportschicht (Transport Layer): Diese Schicht ermöglicht den Datenaustausch zwischen Systemen und sorgt für die zuverlässige Übertragung von Daten. Sie kann Dienste wie Flusskontrolle, Bestätigung von Datenpaketen und Sequenzierung bereitstellen.
- 5. Sitzungsschicht (Session Layer): Diese Schicht stellt Funktionen zur Verfügung, um Sitzungen zwischen Anwendungsprozessen auf verschiedenen Maschinen aufzubauen, zu steuern und zu beenden.
- 6. Präsentationsschicht (Presentation Layer): Diese Schicht kümmert sich um die Darstellung der Daten. Sie sorgt dafür, dass die Daten so umgewandelt werden, dass der Empfänger sie verstehen kann. Hierzu gehören zum Beispiel die Verschlüsselung und Kompression von Daten.
- 7. Anwendungsschicht (Application Layer): Dies ist die Schicht, mit der die meisten Anwendungsprogramme interagieren. Sie bietet Netzwerkdienste an, die Anwendungsprozesse nutzen. Beispiele für Protokolle auf dieser Schicht sind das Hypertext Transfer Protocol (HTTP) und das Simple Mail Transfer Protocol (SMTP).

Die unteren Schichten (1-4) sind eher hardware- und netzwerkorientiert, während die oberen Schichten (5-7) sich eher mit der Software und den Prozessen der Anwender befassen.

Das OSI-Modell bietet eine nützliche Rahmenstruktur für das Verständnis und die Beschreibung von Netzwerkprozessen und Protokollen. Es ist allerdings zu betonen, dass nicht alle Netzwerkprotokolle und -technologien genau in dieses Modell passen. In der Praxis werden oft nur Teile des Modells oder modifizierte Modelle verwendet.

## **5.2.2.2 Modbus**

Modbus ist ein Kommunikationsprotokoll, das in den 1970er Jahren entwickelt wurde, um elektronische Geräte miteinander zu verbinden. Ursprünglich wurde es für die Verwendung mit automatischen Reglern entwickelt. Im Laufe der Jahre wurde es zu einem de facto Standard in der Industrieautomation und wird heute häufig für die Kommunikation zwischen elektronischen Geräten wie Sensoren, Messgeräten und Maschinensteuerungen eingesetzt.

Das Modbus-Protokoll erlaubt die Übertragung von Daten als einzelne Bits oder in Form von "Registern", die jeweils 16 Bit groß sind. Einzelne Bits eignen sich für die Übertragung von Schaltpositionen, während jedes Register Informationen wie Temperaturen, Drücke und mehr speichern kann.

Es gibt drei grundlegende Übertragungsmodi im Modbus-Protokoll:

- 1. Modbus ASCII: Bei diesem Modus werden die Daten als ASCII-Zeichen, in einer Master-Slave-Architektur, übertragen. Die Kommunikation beginnt und endet mit einem speziellen Zeichen und jeder Datenbyte wird durch zwei ASCII-Zeichen dargestellt. Dieser Modus ist weniger effizient als der RTU-Modus, bietet aber eine bessere Lesbarkeit für Menschen.
- 2. Modbus RTU (Remote Terminal Unit): In diesem Modus werden die Daten binär übertragen, was eine effizientere Nutzung der Bandbreite ermöglicht. Jedes Datenbyte wird durch ein einzelnes Byte repräsentiert, was die Kommunikation schneller macht, aber auch eine höhere Fehleranfälligkeit aufweist. Ähnlich wie im ASCII-Modus ist die Kommunikation in einer Master-Slave-Architektur aufgebaut. Sie erfolgt über eine serielle Schnittstelle.
- 3. Modbus TCP/IP: Dies ist eine erweiterte Version des Modbus-Protokolls, die die Übertragung von Daten über Ethernet und das Internet ermöglicht. Es nutzt das TCP/IP-Protokoll für die Kommunikation und kann damit von der weit verbreiteten Infrastruktur und den vorhandenen Netzwerkgeräten profitieren. Die Kommunikation ist in einer Client-Server-Architektur aufgebaut.

Bei jeder Übertragungsart wird eine Prüfsumme (im ASCII und RTU-Modus) oder eine Transaktions-ID (im TCP/IP Modus) zur Fehlererkennung verwendet.[15] Um den in dieser Arbeit verwendeten Modus Modbus TCP/IP besser zu verstehen, werden die einzelnen Bestandteile, das Transmission Control Protocol (TCP) und das Internet Protocol (IP), in den folgenden Kapiteln genauer erläutert.

### **5.2.2.3 Transmission Control Protocol (TCP)**

Das Transmission Control Protocol (TCP) ist ein essenzieller Bestandteil der Kommunikationsprotokolle, die das Rückgrat des Internets und der Netzwerkkommunikation bilden. Es ist in der Transportschicht des OSI-Referenzmodells angesiedelt, der 4. Schicht. Es dient als Brücke zwischen der Netzwerkschicht (Schicht 3), die hauptsächlich von Internet Protocol (IP) repräsentiert wird, und der Anwendungsschicht (Schicht 7), wo spezielle Anwendungsprotokolle wie HTTP, SMTP, FTP und viele andere arbeiten.

TCP ist ein verbindungsorientiertes Protokoll, was bedeutet, dass es eine zuverlässige Verbindung zwischen dem sendenden und dem empfangenden System herstellt, bevor Daten übertragen werden. Es ist so konzipiert, dass es eine Ende-zu-Ende-Verbindung in Vollduplex bietet, was eine bidirektionale Kommunikation ähnlich einem Telefongespräch ermöglicht[16].

Ein charakteristisches Merkmal von TCP ist seine Fähigkeit zur Fehlererkennung und -korrektur. Wenn während der Übertragung ein Paket verloren geht oder beschädigt wird, ist TCP in der Lage, das Problem zu erkennen und das fehlerhafte Paket erneut zu senden, um eine zuverlässige Datenübertragung zu gewährleisten.

Hinzu kommt das Konzept der Ports. Ports sind 16-Bit-Nummern, die von 0 bis 65535 reichen. Die Ports von 0 bis 1023 sind reserviert und werden von der Internet Assigned Numbers Authority (IANA) vergeben. Sie sind mit bestimmten Diensten verbunden, beispielsweise ist Port 80 typischerweise für HTTP-Dienste reserviert. Der TCP-Port 502 ist für Modbus/TCP reserviert.[17]

Zusammenfassend lässt sich sagen, dass TCP eine entscheidende Rolle bei der Sicherstellung einer zuverlässigen, geordneten und fehlerfreien Kommunikation zwischen Netzwerksystemen spielt. Es stellt eine entscheidende Verbindung zwischen der rohen Datenübertragung auf Netzwerkebene und den spezialisierten Diensten der Anwendungsebene her.

## **5.2.2.4 Internet Protocol (IP)**

Das Internet Protocol (IP) ist ein grundlegendes Netzwerkprotokoll, das die Basis für alle Aktivitäten im Internet darstellt. Im OSI-Modell ist IP primär in der Netzwerkschicht, also Schicht 3, angesiedelt. Diese Schicht ist verantwortlich für das Routing und den Transport von Datenpaketen von der Quelle zum Ziel.

IP ist ein verbindungsloses Protokoll, das bedeutet, es etabliert keine kontinuierliche Verbindung zwischen dem sendenden und dem empfangenden System. Stattdessen werden die Daten in Pakete zerlegt und unabhängig voneinander über das Netzwerk gesendet. Diese Pakete enthalten neben den Nutzdaten auch Steuerinformationen, darunter die IP-Adressen des Senders und des Empfängers.

Die IP-Adresse ist eine einzigartige Kennung für jedes Gerät in einem Netzwerk. Im IPv4-Standard, der bisher am weitesten verbreiteten Version des Internet Protocols, ist die IP-Adresse eine 32-Bit-Nummer, auch Subnetzmaske genannt, die normalerweise in vier Oktetten dargestellt wird (zum Beispiel 192.168.1.1). Da der IPv4-Adressraum begrenzt ist und mit dem Wachstum des Internets knapp wurde, wurde der IPv6-Standard eingeführt, der 128-Bit-Adressen verwendet und somit einen erheblich größeren Adressraum bietet. Die Adressen werden hier auch Präfixe genannt.

Eine wichtige Funktion des IP ist es, trotz seiner verbindungslosen Natur die Möglichkeit für verbindungsorientierte Dienste zu schaffen, indem es mit dem Transmission Control Protocol (TCP) zusammenarbeitet, das in der Transportschicht (Schicht 4) des OSI-Modells angesiedelt ist. Während IP für das Routing und die Fragmentierung der Datenpakete verantwortlich ist, stellt TCP sicher, dass die Pakete in der richtigen Reihenfolge ankommen, und korrigiert Fehler, die während der Übertragung auftreten können.<sup>[18]</sup>

Zusammenfassend lässt sich sagen, dass das Internet Protocol eine Schlüsselfunktion in der Datenkommunikation über Netzwerke hat. Es bietet die grundlegende Infrastruktur, auf der alle höheren Protokolle und Anwendungen aufbauen.

## **5.2.3 S7 Kommunikation**

Die S7-Kommunikation ist eine bedeutende Technologie in der industriellen Automatisierung, die insbesondere in Verbindung mit den Automatisierungsgeräten der SIMA-TIC S7-Serie von Siemens verwendet wird. Diese ermöglicht den effizienten Austausch von Daten zwischen verschiedenen Komponenten in einem Automatisierungssystem. Das Herzstück der S7-Kommunikation ist das S7-Protokoll. Dieses Protokoll ermöglicht

einen direkten Zugriff auf den S7-Benutzerspeicher, ohne dass Änderungen an der Benutzeranwendung selbst vorgenommen werden müssen. Im Gegensatz zu anderen Protokollen wie Simatic Fetch/Write ermöglicht das S7-Protokoll die Adressierung aller internen SPS-seitigen Daten ohne Einschränkung der Datenblöcke (DB). Dies macht es zu einem flexiblen und vielseitigen Werkzeug für die Datenkommunikation innerhalb von Automatisierungssystemen.[19]

Einordnung des S7-Protokolls in das ISO-OSI-Referenzmodell:

| <b>Application Layer</b>  |  |                              |                            |            |            | <b>FMS</b>      | <b>DP</b> | PA              |
|---------------------------|--|------------------------------|----------------------------|------------|------------|-----------------|-----------|-----------------|
|                           |  |                              |                            |            |            |                 |           |                 |
| <b>Presentation Layer</b> |  |                              | protocol                   | protocol   | protocol   |                 |           |                 |
| <b>Session Layer</b>      |  |                              | 57                         | 57         | 57         |                 |           |                 |
| Transport Layer UDP       |  | <b>RFC1006</b><br><b>TCP</b> |                            | <b>ISO</b> |            |                 |           |                 |
| Network Layer             |  | IP                           |                            |            |            |                 |           |                 |
| Data Link Layer           |  |                              | <b>Industrial Ethernet</b> |            | <b>FDL</b> |                 |           | <b>PROFIBUS</b> |
| <b>Physical Layer</b>     |  |                              |                            |            | <b>MPI</b> | <b>PROFIBUS</b> |           | PA              |

**Abbildung 11:** Einordnung des S7-Protokolls in das ISO-OSI-Referenzmodell[20]

Das S7-Protokoll umfasst verschiedene Dienste, darunter PUT/GET für unidirektionale Schreib- und Lesedienste, BSEND/BRCV für bidirektionale und blockorientierte Dienste und USEND/URCV für bidirektionale und unkoordinierte Dienste. Der PUT/ GET-Dienst ist zum Beispiel bei der S7-1200 CPU besonders relevant und kann Daten bis zu 160 Byte übertragen.[20]

Die Vorteile des S7-Protokolls sind zahlreich und tragen zur hohen Effizienz und Flexibilität von Automatisierungssystemen bei. Dazu gehört die Unabhängigkeit vom Busmedium, was bedeutet, dass es über verschiedene Netzwerke wie PROFIBUS, Industrial Ethernet und MPI verwendet werden kann. Außerdem kann das Protokoll auf alle S7-Datenbereiche angewendet werden und ist in der Lage, in einem einzigen Auftrag bis zu 64 kByte zu übertragen. Ein weiterer Vorteil ist die automatische Quittierung der Datensätze durch das Protokoll selbst, was die Datenintegrität und Zuverlässigkeit verbessert. Schließlich trägt das S7-Protokoll zur Reduzierung der Prozessorund Buslast bei größeren Datenmengen bei, was zur allgemeinen Systemeffizienz beiträgt.[20]

# **5.2.4 Webserver**

Ein Webserver ist eine essenzielle Komponente des Internets, die sowohl aus Software als auch aus Hardware besteht und dafür verantwortlich ist, die Inhalte von Webseiten bereitzustellen und an die Clients, in der Regel Webbrowser wie Google Chrome oder Firefox, zu übertragen.

Die Hauptfunktion eines Webservers besteht darin, auf Anfragen von Clients über das Internet zu reagieren, indem er Webseiteninhalte speichert, verarbeitet und zur Verfügung stellt. Der Webserver fungiert dabei als "Mittler" zwischen den Inhalten einer Webseite und dem Client, der diese Inhalte anfordert.[21][22]

Der Prozess beginnt, wenn Sie eine URL in Ihrem Webbrowser eingeben. Der Browser sendet dann eine Anfrage an den Nameserver, der aus dem Domainnamen die zugehörige IP-Adresse ermittelt. Mit dieser IP-Adresse findet der Browser den zugehörigen Webserver und stellt an diesen eine Anfrage für eine spezifische Webseite oder Datei durch ein HTTP-Request. Diese Anfrage wird vom HTTP-Server des Webservers, einer Komponente der Webserversoftware, angenommen. Der HTTP-Server ist in der Lage, HTTP und URLs zu verstehen und sucht den angeforderten Inhalt. Sobald der Inhalt gefunden ist, sendet er diesen über HTTP an den Client zurück.[21][22]

Webserver können sowohl statische als auch dynamische Inhalte verarbeiten. Statische Inhalte sind fest und unveränderlich, d.h. sie werden so dargestellt, wie sie auf dem Server gespeichert sind. Dazu gehören HTML-Seiten, Bilder und Stylesheets, die vom Webserver ohne jegliche Modifikation an den Client gesendet werden. Im Gegensatz dazu erzeugen dynamische Webserver Inhalte in Echtzeit, basierend auf bestimmten Anforderungen oder Bedingungen. Sie verwenden serverseitige Skriptsprachen wie PHP, Java oder Python, um Inhalte zu erzeugen, bevor sie an den Client gesendet werden. Zum Beispiel könnte ein Webserver eine personalisierte Begrüßungsseite basierend auf den Benutzerinformationen erzeugen oder aktuelle Daten aus einer Datenbank abrufen, um die neuesten Nachrichten auf einer Nachrichtenseite anzuzeigen. Dynamische Inhalte benötigen zwar mehr Ressourcen, bieten aber auch eine größere Flexibilität und Personalisierung.[21][22]

Zusammenfassend ist ein Webserver ein grundlegendes Werkzeug in der Kommunikationstechnik, dass es uns ermöglicht, Inhalte im Internet zu teilen und darauf zuzugreifen. Obwohl die Technologie und die Konzepte dahinter komplex sind, machen ihre Fähigkeiten das Internet zu dem, was wir heute kennen und nutzen.

# **6 SPS-Programmierung**

Ein wesentlicher Bestandteil des Projekts besteht darin, die SPS-Systeme in die beiden EVAs zu implementieren und zu programmieren. Als zentrale Steuerungseinheit spielen sie eine Schlüsselrolle bei der Regelung von Strom und Sicherheit der Anlagen, wie bereits beschrieben wurde.

Im ersten Teil dieses Kapitels wird die Automatisierung der mobilen EVA IX behandelt, bei welcher die Implementierung und die Programmierung der SPS im Vordergrund stehen. Zunächst wird die Topologie der verwendeten Komponenten erläutert, um einen umfassenden Überblick über das System zu geben. Anschließend wird das verwendete Programm Schritt für Schritt beschrieben und auf die einzelnen Funktionen eingegangen. Hierbei wird besonderes Augenmerk auf die Integration der SPS in den bestehenden Prozess gelegt. Abschließend werden jegliche Anpassungen an der Hardware vorgestellt, die notwendig waren, um eine erfolgreiche Automatisierung der EVA IX zu ermöglichen.

Im zweiten Teil dieses Kapitels wird die Modernisierung der stationären EVA IV thematisiert. Dabei wird auf die Auswahl der Komponenten eingegangen, die notwendig war, um eine erfolgreiche Modernisierung durchzuführen. Auch hier wird das verwendete Programm erläutert und besondere Funktionen hervorgehoben, die zur Optimierung des Prozesses beitragen. Besonderes Augenmerk wird hierbei auf die Anforderungen an die Sicherheit der Anlage gelegt, da diese für den Laborbetrieb von größter Bedeutung ist.

Beide Programme wurden mit der hauseigenen Engineeringsoftware Totally Integrated Automation Portal (TIA-Portal) von Siemens erstellt. Da sowohl die mobilen als auch stationären Anlagen untereinander nahezu baugleich sind, wurde jeweils nur ein Programm entwickelt. Die Besonderheiten der Anlagen werden vor der Installation im Programm angepasst, z. B. die maximal zur Verfügung stehende Stromstärke des Systems oder die Anzahl der Wandlerstufen bei den stationären EVAs. Beide Programme sind im Anhang dieser Arbeit zu finden, je einmal als TIA-Projekt und einmal als PDF-Datei.

### **6.1 Automatisierung von EVA IX**

### **6.1.1 Aufbau der Topologie**

Um eine effiziente und sichere Steuerung der EVAs zu gewährleisten, soll jede EVA mit einer vollständigen SPS ausgestattet werden. Diese besteht aus einer CPU sowie digitalen und analogen Ein- und Ausgangsmodulen (E/A-Modulen). Um eine geeignete Auswahl an SPS-Komponenten treffen zu können, musste zunächst ermittelt werden, wie viele analoge und digitale Ein- und Ausgänge für die Steuerung benötigt werden.

Die Auswahl geeigneter SPS-Komponenten hängt von einer Vielzahl von Faktoren ab, einschließlich der spezifischen Anforderungen an den Prozess sowie der verfügbaren Ressourcen. Um eine optimale Lösung zu finden, ist es daher wichtig, alle relevanten Faktoren zu berücksichtigen und eine umfassende Analyse durchzuführen.

Für das Ansteuern der Schütze sind beispielsweise drei digitale Ausgänge erforderlich, während für das Erfassen der Endlagetaster sechs digitale Eingänge verwendet werden. Zur Erfassung der Istwerte der Ströme sind drei analoge Eingänge notwendig. Die Implementierung des Handbetriebs für alle drei Phasen erfolgt mit neun digitalen Eingängen. Darüber hinaus musste bestimmt werden, wie viele Ein- und Ausgänge zur Ansteuerung der Motoren benötigt werden.

Dazu wurden einige Kombinationen aus Motor und Motorsteuerung getestet. Die Tests der Bauteile und zugehöriger Steuerung wurden an einem Teststand durchgeführt. Dieser bestand aus einer S7-1200 SPS, einem Labornetzteil, welches die SPS mit 24 *V* Spannung versorgt, Werkzeug und Kabeln, um die SPS mit der Versorgung und der Motorsteuerung zu verbinden. Für erste Versuche wurde ein Schrittmotor der Firma "Nanotec" der Größe Nema 23 [23] mit zugehöriger Motorsteuerung [24] verwendet. Das Drehmoment des Motors war mit 1,8 *Nm* ausreichend zum Stellen des Trafos. Die Motorsteuerung selbst ist flexibel programmierbar und besitzt digitale Eingänge über welche die Ansteuerung gelöst werden kann. Aufgrund hoher Kosten und Lieferschwierigkeiten bei weiteren Bestellungen wurde von diesen Produkten abgesehen und weitere Kombinationen getestet. Für eine zweite Testreihe wurde ein Motor von "STEP-PERONLINE" mit der Größe Nema 17 [25] verwendet. Das Drehmoment von 0,44 *Nm* des Motors reichte jedoch nicht aus, um den Transformator zuverlässig einstellen zu können. Final wird ein Schrittmotor von "STEPPERONLINE" der Größe Nema 23 mit 1,9 *Nm* Drehmoment [26] verwendet, welcher mithilfe einer Motorsteuerung von "Jusnboir" [27] angesteuert wird. Die beschriebene Motorsteuerung kann über drei Eingänge angesteuert werden. Der erste Eingang wird verwendet, um den Motor freizuschalten. Der zweite Eingang gibt den Drehsinn des Motors vor und der dritte Eingang wird

genutzt, um das für den Schrittmotor benötigte Taktsignal anzulegen. Durch die Anpassung der Taktfrequenz kann die Geschwindigkeit des Motors variiert werden. Um das Taktsignal ausgeben zu können, werden spezielle SPS-Komponenten mit Transistorausgängen eingesetzt.

Zusammengefasst werden für die Steuerung 15 digitale Eingänge, 12 digitale Ausgänge und drei analoge Eingänge benötigt. Um diesen Anforderungen gerecht zu werden, wurde eine kompakt CPU (6ES7214-1AG40-0XB0 [28]), ein E/A Modul (6ES7223-1BH32-0XB0 [29]) und ein zusätzlicher Analogeingang (6ES7231-4HA30-0XB0 [30]) in EVA IX verbaut, wie in Abbildung 12 dargestellt.

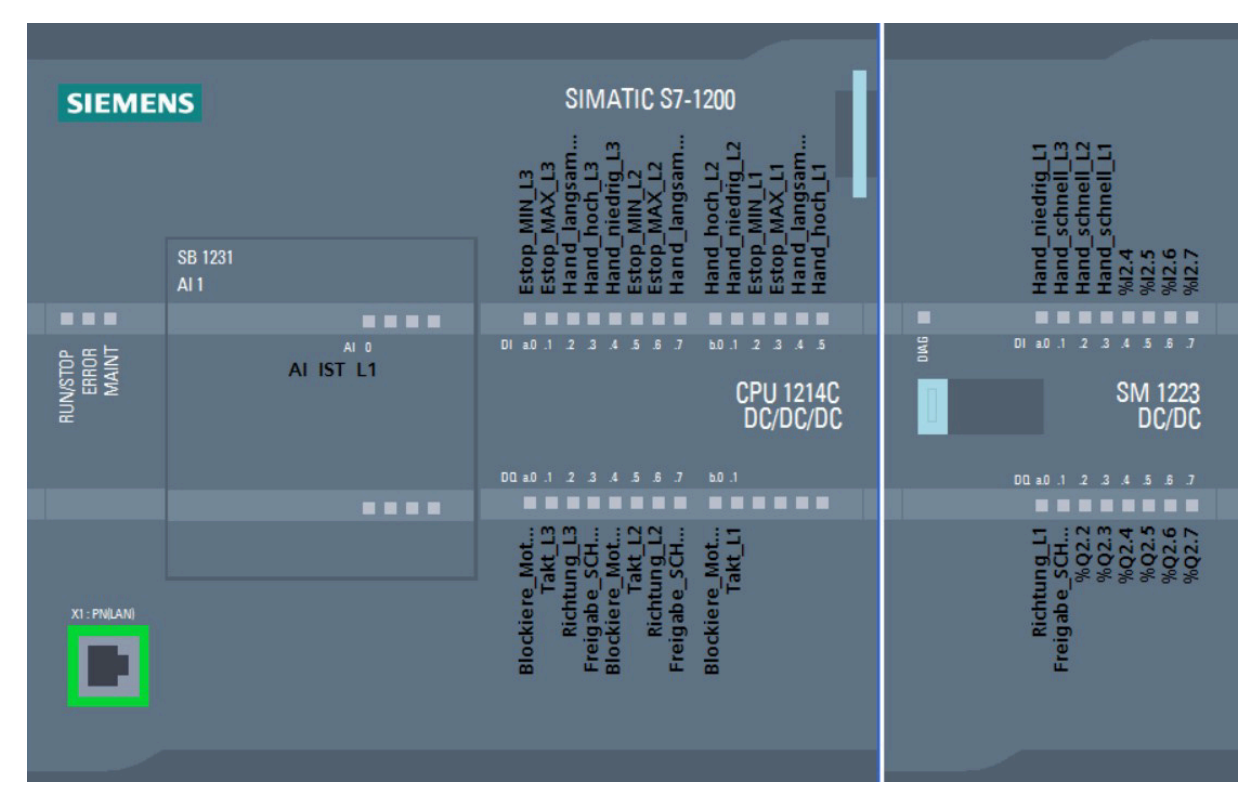

**Abbildung 12:** SPS Komponenten von EVA IX

## **6.1.2 SPS-Programm**

Das Programm besteht aus einem Hauptorganisationsbaustein (Main OB), von welchem ausgehend Funktionen und Funktionsbausteine aufgerufen werden. Es greift auf eine Reihe globaler Variablen zurück, bestehend aus Ein- und Ausgängen und Merkervariablen. Des Weiteren gibt es einen Datenbaustein, welcher für die Kommunikation mit dem Bedienungssystem vorgesehen ist. Die in ihm enthaltenen Variablen dienen als Schnittstelle zwischen SPS und Bedienung und werden von beiden beschrieben und gelesen. Die Aufgabe der Regelung des Stromes wurde mit dem Prinzip eines leicht veränderten On/Off-Reglers umgesetzt. Weicht der Istwert vom vorgegebenen Sollwert ab, dreht der Motor den verstellbaren Transformator, bis sich der Istwert in einem Toleranzbereich um den Sollwert befindet. Um den Sollwert herum wird

ein weiterer Bereich definiert, in welchem der Motor mit einer geringeren Drehzahl betrieben wird, um den Strom genauer einstellen zu können. Außerhalb dieses Bereiches dreht sich der Motor mit einer höheren Geschwindigkeit, um die Regeldauer zu reduzieren. Die Umsetzung der eben beschriebenen Regelung und die Steuerung der mobilen EVA werden in diesem Kapitel beschrieben.

Das Programm beginnt mit der Ausführung des Main OB. Jede der genannten Funktionen wird in Kapitel 6.1.3 oder Kapitel 6.1.4 detailliert erläutert. Zu Beginn wird die Funktion "Systemsicherheit" aufgerufen. Die Funktion hat zwei Aufgaben. Sie überwacht die Istwerte der einzelnen Phasen, ob diese den maximal zulässigen Wert der jeweiligen Anlage nicht übersteigen. Die zweite Aufgabe ist die sogenannte "Lifebit" Funktion. Die "Lifebit" Funktion überwacht die Verbindung der SPS zum Bedienungssystem des Labors. Des Weiteren wird die Funktion "Nullstellung" aufgerufen. Diese Funktion ist dafür zuständig, im Zusammenspiel mit anderen Funktionen die verstellbaren Transformatoren in ihre sogenannte Nullstellung zu fahren, einen Zustand, in welchem kein Strom fließt.

Die Steuerung jeder Phase erfordert die Ausführung der gleichen Prozesse. Aufgrund dessen wurde ein Funktionsbaustein mit den nötigen Funktionen und Abläufen erstellt, welcher für jede Phase neu instanziiert wird. Dafür wird ein eigener Datenbaustein für jede Phase angelegt und diesem die phasenspezifischen Variablen übergeben.

Der Funktionsbaustein für die Steuerung der einzelnen Phasen ist auf die folgende Art und Weise aufgebaut. Zunächst wird geprüft, ob der über den Kommunikationsdatenbaustein vorgegebene Sollwert im zulässigen Bereich des Hochstromsystems liegt. So wird sichergestellt, dass nicht aus Versehen ein zu hoher Sollwert am Bedienungssystem eingestellt wird und die Sicherheit der Anlage und der bedienenden Person gewährleistet ist. Der maximal zulässige Sollwert liegt 50 *A* über dem maximalen Stromwert, für den die EVA ausgelegt ist, damit dieser Stromwert auch erreicht werden kann. Befindet sich der vorgegebene Sollwert innerhalb des zulässigen Bereichs, wird die Variable "SOLL\_OK" gesetzt und der Wert aus dem Kommunikationsdatenbaustein auf den internen Sollwert geschrieben. Sollte jedoch die Nullstellung aktiv sein, wird der Sollwert jeder Phase mit 0 *A* überschrieben, um die Transformatoren zurückzusetzen. Ist zudem der "Lifebit"-Alarm ausgelöst worden, wird auch der Sollwert im Kommunikationsdatenbaustein auf 0 *A* gesetzt. Wird dieser nicht überschrieben, würde die SPS nach Anfahren der Nullstellung wieder den vorherigen Sollwert einstellen, da der Wert nicht vom Bedienungssystem selbst überschrieben wurde.

Danach wird der Funktionsbaustein "Regelzeitbegrenzung" aufgerufen, solange die Regelung am Panel aktiviert und der Handbetrieb der Phase nicht eingeschalten ist. Der Baustein begrenzt die Zeit, welche der Regelung zur Verfügung steht, um den vorgegebenen Sollwert zu erreichen. Im sechsten Netzwerk wird das sogenannte Rücksetzen der verstellbaren Transformatoren ausgeführt. Diese Funktion wird in Kapitel 6.1.4.2 genauer erläutert. Netzwerk 7 beschreibt die Freigabe des Schützes der Phase. Ihre Funktionsweise wird in Abbildung 13 schematisch dargestellt.

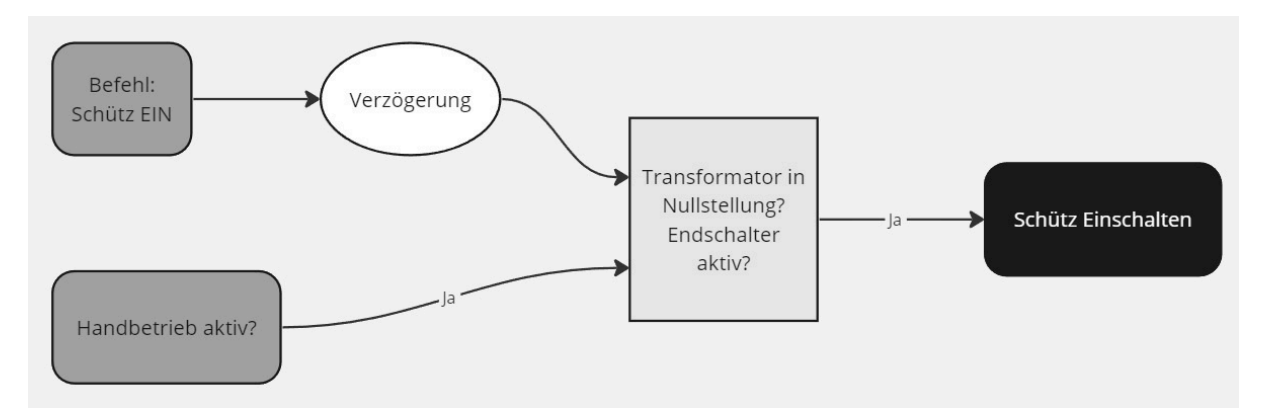

**Abbildung 13:** Programmablaufplan: Einschalten des Schütz der mobilen EVAs

Im nächsten Schritt wird das analoge Eingangssignal der Phase ausgewertet und der bestimmte Istwert an das Bedienungssystem übermittelt. In Netzwerk 9 wird die Funktion "Abweichungstoleranz" aufgerufen. Mithilfe dieser Funktion wird ein Bereich um den Sollwert bestimmt, in welchem der Istwert vom Sollwert abweichen darf. Die zulässige Abweichung wird am Bedienungssystem vorgegeben. Mithilfe der Funktion "Regelung" wird bestimmt, wann der Motor freigeschalten wird, solange sich die Phase im Automatikbetrieb befindet. In Netzwerk 11 wird die Funktion "Motor blockieren" aufgerufen. Sie ist eine Sammelstelle für die Signale aller Funktionen, welche den Motor freigeben. So können Prioritäten angewendet werden und der zugehörige digitale Ausgang wird nur von einer Funktion gesetzt. So wird sichergestellt, dass es zu keinem Fehler beim Setzen des Ausgangs kommt. Als Nächstes wird mit der Funktion "Richtung" der Drehsinn des Motors bestimmt und dafür ein digitales Signal ausgegeben. In Netzwerk 13 wird der anfangs beschriebene Bereich um den vorgegebenen Sollwert definiert, in welchem sich der Motor mit der "langsamen Stufe", also einer geringen Drehzahl dreht. Außerhalb dieses Bereichs fährt der Motor mit einer höheren Geschwindigkeit in der "schnellen Stufe".

Im Anschluss folgen die Funktionen, welche den Takt für dem Schrittmotor generieren und ausgeben. Eine davon ist die bereits erwähnte "langsame Stufe". Diese wird aufgerufen, solange sich die Phase nicht im Handbetrieb befindet. Außerdem wird die Funktion für fünf Sekunden blockiert, sobald sich der Istwert im Toleranzbereich befunden hat. So soll einer Trägheit des Systems entgegengewirkt werden. Die zweite bereits erwähnte Funktion, welche einen Takt für den Motor generiert, ist die sogenannte "schnelle Stufe". Diese wird aufgerufen, solange der Handbetrieb der Phase deaktiviert ist oder das Rücksetzen oder die Nullstellung aktiv sind. Die letzte einen Takt generierende Funktion ist die Funktion "Handbetrieb". Diese Funktion wird aufgerufen, sobald sich der Drehschalter in einer der Handbetriebsstellungen befindet. Die Wirkungsweise dieser drei Funktionen wird im nachfolgenden Kapitel 6.1.3 detailliert erläutert. Am Ende des Funktionsbausteins werden die Taktsignale der eben beschriebenen Funktionen zusammengetragen und an einem digitalen Ausgang ausgegeben.

## **6.1.3 Funktionen**

### **6.1.3.1 Abweichungstoleranz**

Der Istwert einer Phase wird niemals exakt den Sollwert erreichen oder lange halten können. Aufgrund dessen wird eine tolerierte Abweichung und Hysterese vorgegeben. Die Hysterese ist ein Hilfsmittel, welches in der Regelungstechnik genutzt wird, um Regelschwingen an den Grenzen eines Toleranzbereichs zu vermeiden. Dazu wird dieser in zwei Bereiche unterteilt, den Hysterese- und den Abweichungsbereich. Dies ist als Schema in Abbildung 14 dargestellt. Das X stellt den vorgegebenen Sollwert dar. Der Hysteresebereich ist etwas größer als der Abweichungsbereich der Regelung und wird aktiv, sobald sich der Istwert in eben jenem befunden hat. Sollte der Istwert sich außerhalb des Hysteresebereichs bewegen, etwa aufgrund der Erhitzung des Leitermaterials, wird wieder der Abweichungsbereich des Sollwertes aktiv und die SPS regelt den Istwert nach. Die zulässige Abweichung und Hysterese werden unabhängig voneinander am Bedienungssystem vorgegeben.

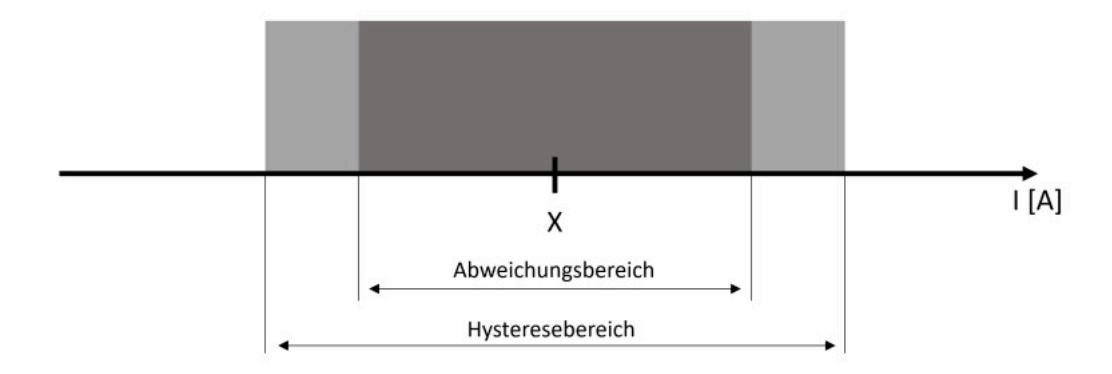

**Abbildung 14:** Schema: Hysterese- und Abweichungsbereich

Dabei wird in zwei verschiedene Wertebereiche des Sollwertes unterschieden, den Standardbereich und den Niedrigstrombereich (Nsb). Die Grenze des Nsb wird prozentual abhängig vom maximalen Systemstrom angegeben und kann am Bedienungssystem eingestellt werden. Der Bereich beginnt standardmäßig bei einem Sollwert von unter 3 % des maximalen Systemstroms der Anlage. Innerhalb des Standartbereichs werden

Abweichung und Hysterese prozentual abhängig vom Sollwert angegeben. Im Nsb ist eine prozentuale Abweichung nicht mehr technisch umsetzbar, weil die Größe des Toleranzbereichs mit den stellbaren Transformatoren nicht eingehalten werden kann. Aufgrund dessen werden Abweichung und Hysterese im Nsb mit absoluten Werten angegeben.

Die Funktion "Abweichungstoleranz" berechnet die absoluten Stromwerte der Oberund Untergrenze für die Abweichung und Hysterese abhängig vom Sollwert. Des Weiteren ermittelt sie, ob sich der vorgegebene Sollwert innerhalb des Nsb befindet und bestimmt, ob der Toleranz- oder Hysteresebereich aktiv ist. Je nachdem werden die jeweiligen Grenzwerte aktiv gesetzt und ausgegeben.

### **6.1.3.2 Handbetrieb**

Um weiterhin die Möglichkeit zu haben, den Strom manuell einzustellen, wurde die Funktion "Handbetrieb" implementiert. Sie wird mithilfe eines Drehschalters an der Vorderseite von EVA IX aktiviert, welcher drei verschiedene Schaltstellungen besitzt. Die erste ist der Automatikbetrieb, die zweite ist der Handbetrieb mit der schnellen Motorstufe und die dritte Schaltstellung aktiviert den Handbetrieb mit der langsamen Motorstufe. Sobald eine der beiden Handbetriebsstellungen aktiv ist, blockiert sie die automatische Regelung. Neben dem Drehschalter an der Frontseite des Hochstromsystems befinden sich ein roter und ein grüner Taster. Beim Drücken des grünen Tasters wird der Strom erhöht. Der rote Taster verringert den Strom. Die Auswahl des betätigten Tasters entscheidet über die Drehrichtung des Motors. Das Drücken der Taster generiert einen Takt, während die Stellung des Drehschalters über die Geschwindigkeit entscheidet. Das Generieren des Taktsignals erfolgt auf die gleiche Weise wie in Kapitel 6.1.3.8 beschrieben.

### **6.1.3.3 Istwert Bestimmung**

Damit der Strom geregelt werden kann, benötigt es zu jedem Sollwert auch einen Istwert. Für die Bestimmung des Istwertes wird zunächst das Analogsignal des MWU an einem Analogeingang der SPS angelegt und erfasst. Dieses Signal wird von einem Analog-digital-Wandler (A/D-Wandler) in einen Wert vom Datentyp integer (int) mit einem Wertebereich von 0 bis 27648 umgewandelt. Dieser Wert kann als Variable für die Steuerung von der SPS verwendet werden. Im Anschluss wird der Wert in den Datentyp Real konvertiert und mithilfe einer mathematischen Funktion auf den Wertebereich 0-600 *A* skaliert. Dieser skalierte Wert entspricht dem gemessenen Strom und wird in der SPS gespeichert.

### **6.1.3.4 Motor blockieren**

Die Funktion "Motor blockieren", wird von mehreren Funktionen aufgerufen, um den Motor freizuschalten oder zu blockieren. So können Fehler vermieden werden, welche auftreten, wenn verschiedene Funktionen in einem Zyklus den gleichen Ausgang setzen wollen. Die Funktion trägt den Namen "Motor blockieren", weil die Motorsteuerung den Motor mit einem positiven digitalen Spannungssignal am "enable" Eingang blockiert. Um dem Motor freizuschalten, muss der zugehörige Ausgang zurückgesetzt werden. Die Funktionsweise wird in Abbildung 15 dargestellt.

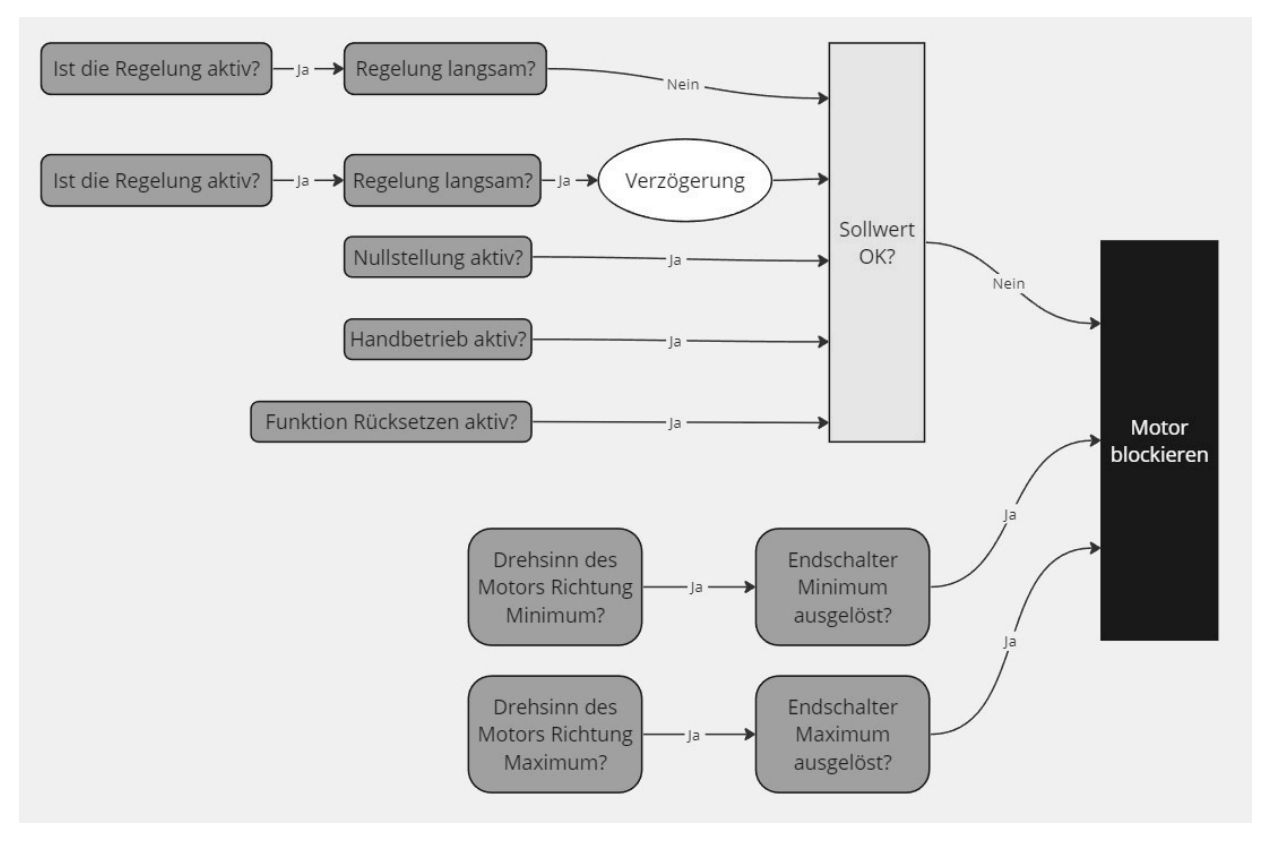

**Abbildung 15:** Programmablaufplan: Funktion "Motor Blockieren" der mobilen EVAs

Die Dauer der Verzögerung kann vom Bediener der Anlage frei gewählt werden. Dies soll ein Einschwingen zweier Systeme vermeiden, welche gekoppelt einen Prüfling speisen.

### **6.1.3.5 Nullstellung**

Diese Funktion setzt die Sollwerte aller Phasen auf 0 *A* und fährt die verstellbaren Transformatoren in ihre Ausgangsstellung, ihre sogenannte "Nullstellung". Sie wird von den verschiedenen Sicherheitsfunktionen der Anlage aufgerufen. Dazu gehören die "Systemsicherheit", die "Regelzeitbegrenzung" und die sogenannte "Lifebit" Funktion,

welche in Kapitel 6.1.4 genauer erläutert werden. Die Funktion kann auch vom Bedienungssystem aus manuell aufgerufen werden, um die Anlage herunterzufahren. Die Nullstellung ist so lange aktiv, bis der minimale Endschalter jeder Phase ausgelöst ist. Danach kann sie am Bedienungssystem deaktiviert werden.

## **6.1.3.6 Regelung**

Die Funktion "Regelung" ist neben der Funktion "Richtung" und den Takt generierenden Funktionen ein Kernelement zur Regelung des Stromes. Sie wird aufgerufen, solange die Phase sich im Automatikbetrieb befindet. Ihre Aufgabe ist es, den Motor mithilfe der Funktion "Motor blockieren" zu blockieren und freizuschalten. Ihre Funktionsweise wird in Abbildung 16 schematisch dargestellt.

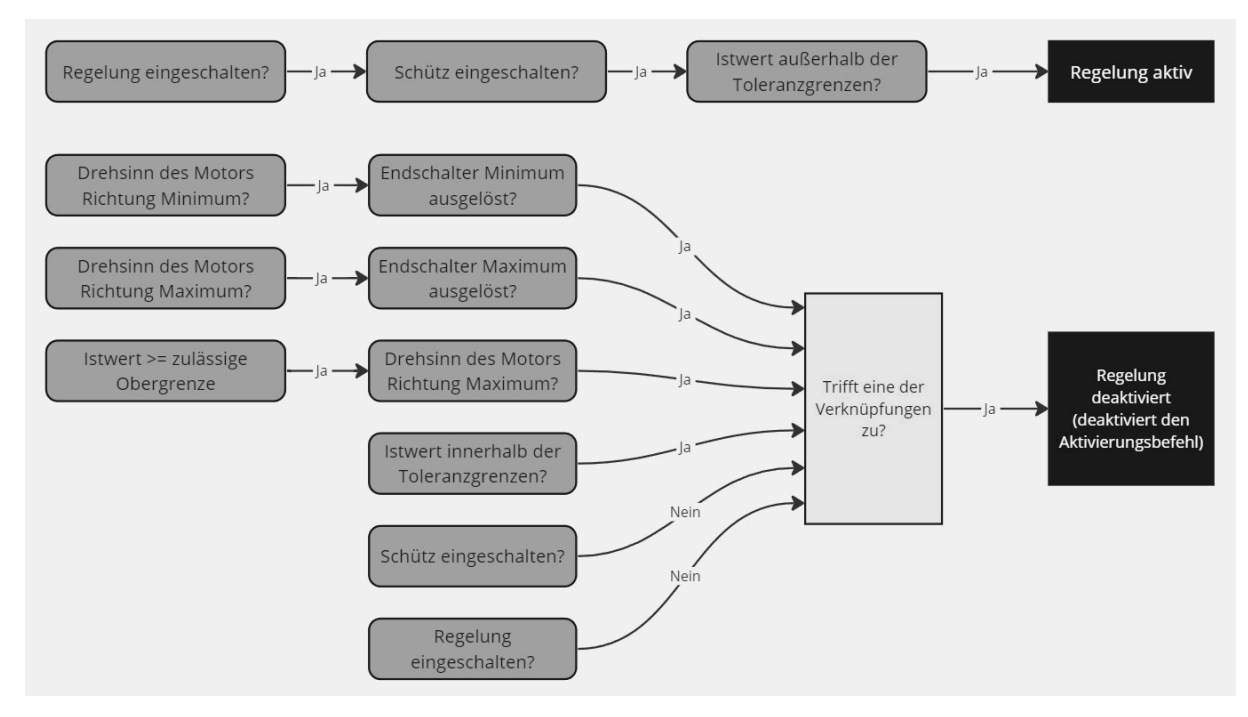

**Abbildung 16:** Programmablaufplan: Funktion "Regelung" der mobilen EVAs

# **6.1.3.7 Richtung**

Diese Funktion gibt vor, in welche Richtung der Motor sich dreht. Wird an den digitalen Eingang der Motorsteuerung ein positives Signal angelegt, dreht sich der Motor mit dem Uhrzeigersinn und der Strom wird erhöht. Wird an den Eingang kein Signal angelegt, dreht der Motor sich entgegen dem Uhrzeigersinn und der Strom wird verringert. In welche Richtung der Motor sich dreht, wird bestimmt, je nachdem, ob der Istwert größer oder kleiner als der vorgegebene Sollwert ist. Dementsprechend wird der Ausgang gesetzt und die Motorsteuerung beschalten.

### **6.1.3.8 Schnelle und langsame Stufe**

Diese Funktionen sind dafür verantwortlich, den Takt für die Drehung des Motors zu generieren. Der Takt wird mithilfe des Zusammenspiels von zwei verschiedenen Timerbausteinen erzeugt. Der Aufbau des Codes ist in Abbildung 17 dargestellt.

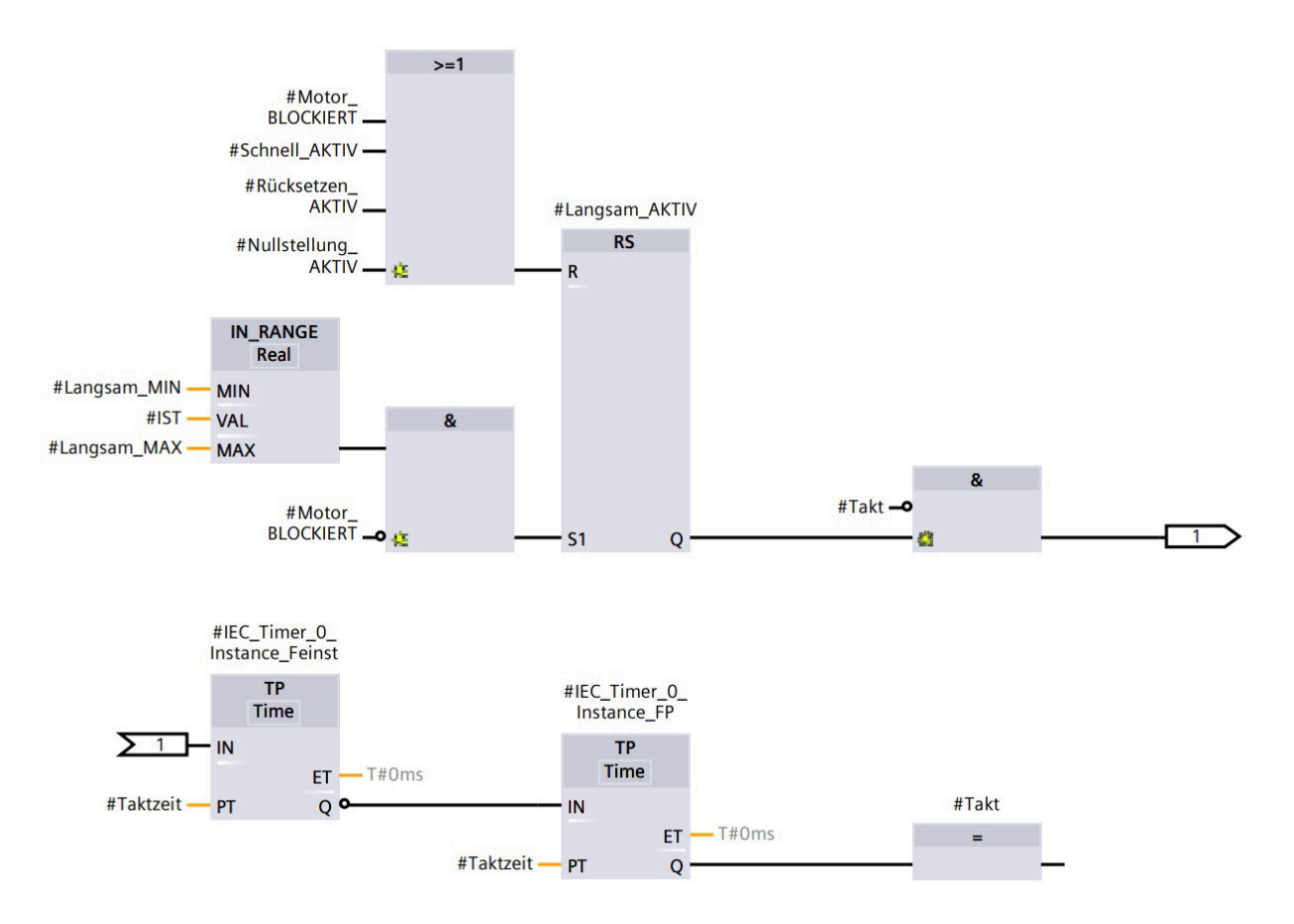

**Abbildung 17:** Code für das Generieren des Taktes am Beispiel der langsamen Stufe

Im oberen Teil sind die Voraussetzungen zu sehen. Im unteren Teil sind die Timerbausteine abgebildet. Sobald eine Voraussetzung erfüllt ist, z. B. das Freischalten des Motors, wird Timer 1 gestartet. Während Timer 1 läuft, wird der Takt-Merker auf 0 gesetzt. Ist Timer 1 abgelaufen, startet Timer 2 und der Takt-Merker wird auf 1 gesetzt. Nachdem Timer 2 abgelaufen ist, startet wieder Timer 1 und der Takt-Merker wird wieder auf 0 gesetzt. Dieser Ablauf wiederholt sich, solange die Startvoraussetzungen erfüllt sind.

Die Zustände des Takt-Merkers werden von der Funktion ausgegeben und im Anschluss in einer Funktion zusammengeführt, wie bereits beschrieben. Diese gibt das Taktsignal über einen digitalen Ausgang aus und steuert so den Schrittmotor an. Die Taktfrequenz und somit auch die Geschwindigkeit des Motors kann angepasst werden, indem die Dauer der Timer verändert wird. Ein Erhöhen der Dauer verringert die Geschwindigkeit und ein Verringern der Dauer erhöht sie. Im Programm werden zwei verschiedene Modi für die Geschwindigkeit verwendet, eine "schnelle" und eine "langsame Stufe". Bei der "schnellen Stufe" beträgt die Dauer eines Timers 10 ms. Sie wird genutzt, um den Istwert schnell zu verändern und so die Regelzeit zu verringern. Bei der "langsame Stufe" beträgt die Dauer der Timer 100 ms. Mithilfe der "langsamen Stufe" wird die präzise Einstellung des Stromes vorgenommen.

# **6.1.4 Sicherheitsfunktionen**

## **6.1.4.1 Regelzeitbegrenzung**

Sie überwacht die Dauer, welche die Regelung benötigt, um den vorgegebenen Sollwert zu erreichen. Wird die Dauer überschritten, wird ein Alarm ausgelöst und die Funktion "Nullstellung" aktiviert. So soll vermieden werden, dass der verstellbare Transformator maximal aufgedreht wird, falls der Prüfaufbau fehlerhaft ist und kein geschlossener Stromkreis vorliegt. Des Weiteren soll so der Verschleiß der Kohlerolle des Transformators durch Abrieb verringert werden, falls ein Sollwert aufgrund zu geringer Toleranzen von der Regelung nicht erreicht werden kann.

Die Funktion besteht aus einem Timer, welcher gestartet wird, sobald der Istwert vom Sollwert abweicht. Die Dauer des Timers, also die maximale Regelzeit, kann vom Bedienungssystem aus vorgegeben werden. Der Timer wird zurückgesetzt, wenn sich der Istwert drei Sekunden innerhalb des Toleranzbereichs des Sollwertes befindet oder der minimale Endschalter des Transformators ausgelöst ist.

## **6.1.4.2 Rücksetzen**

Das Rücksetzen der verstellbaren Transformatoren ist als Vorsichtsmaßnahme zu betrachten. Seine Funktionsweise wird in Abbildung 18 dargestellt.

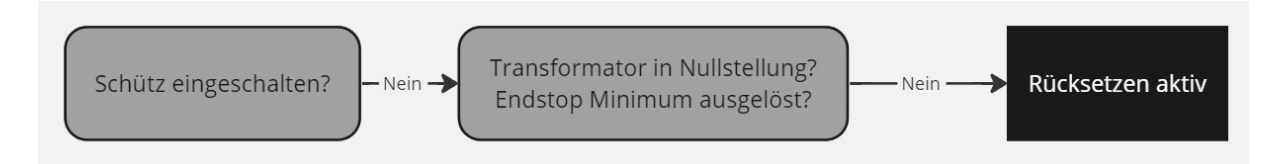

**Abbildung 18:** Programmablaufplan: Rücksetzen

Mit dieser Funktionalität wird sichergestellt, dass sich beim Einschalten der Phase alle stellbaren Transformatoren in ihrer Nullstellung befinden und beim Einschalten des Schützes kein Strom fließt. Dies würde z. B. nach einem unerwarteten Ausfall der SPS eintreten, etwa aufgrund einer angesprochenen Sicherung.

#### **6.1.4.3 Systemsicherheit**

Diese Funktion enthält die Funktionalität der sogenannten "Systemstromgrenzwertüberwachung". Im Zuge dessen werden die Istwerte der Phasen überwacht, ob sie einen systemeigenen maximalen Grenzwert überschreiten. Dieser liegt standardmäßig bei 115 % des maximalen Stromes. Er kann jedoch im Bedienungssystem geändert werden. Wird dieser Grenzwert von einer Phase überschritten, löst die Funktion den Alarm "Systemstromgrenzwert überschritten" aus und aktiviert die Funktion "Nullstellung". Eine weitere Funktionalität dieser Funktion ist die sogenannte "Lifebit-Überwachung". Sie überwacht die Verbindung der SPS mit dem Bedienungssystem. Dazu wird periodisch das sogenannte "Lifebit" vom Bedienungssystem auf "TRUE" oder "FALSE" gesetzt. Jeder Flankenwechsel dieses Bits setzt einen Timer zurück. Die Dauer des Timers ist immer fünf Minuten höher als die des Intervalls des Flankenwechsels, welcher im Bedienungssystem eingestellt werden kann. So wird die Fehleranfälligkeit dieser Funktion verringert. Sollte die Verbindung zum Bedienungssystem unterbrochen werden und der Timer ablaufen, weil kein Flankenwechsel des Bits erfasst werden konnte, gibt die Funktion den Alarm "Lifebit Abbruch" aus und die Funktion "Nullstellung" wird aktiviert. Der Timer ist aktiv, solange mindestens ein Schütz der Anlage eingeschalten ist. Ein weiterer Fall für das Zurücksetzen des Timers ist, wenn sich alle Transformatoren in Nullstellung befinden. Die Aktivierung des Handbetriebs einer Phase deaktiviert die "Lifebit-Überwachung", damit die mobilen Anlagen auch autark verwendet werden können.

### **6.1.5 Hardware**

Um eine Automatisierung der Anlage zu ermöglichen, war es notwendig, die vorhandene Hardware um einige Komponenten zu erweitern. Die wichtigste Erweiterung stellt hierbei der Einbau der SPS in den oberen Teil der Anlage dar, welche als zentrales Element der Steuerung fungiert und alle Daten des Hochstromsystems sammelt. Zusätzlich wurden für das Stellen der Transformatoren je Phase ein Schrittmotor und eine Motorsteuerung installiert.

Um den Schrittmotor zur Drehung der Welle des stellbaren Trafos nutzen zu können, wurde ein Zahnriemengetriebe angebracht, wie bereits in Kapitel 4.1 beschrieben. Dabei sitzt das kleine Zahnrad auf der Welle des Motors und das große Zahnrad auf der Welle des Trafos, siehe Abbildung 19. Für das Erfassen der Endlagen wurden je Phase zwei Endschalter implementiert, welche von einer langen Schraube, die das große Zahnrad befestigt, betätigt werden. Die Endschalter sind unten links in der Abbildung zu sehen.

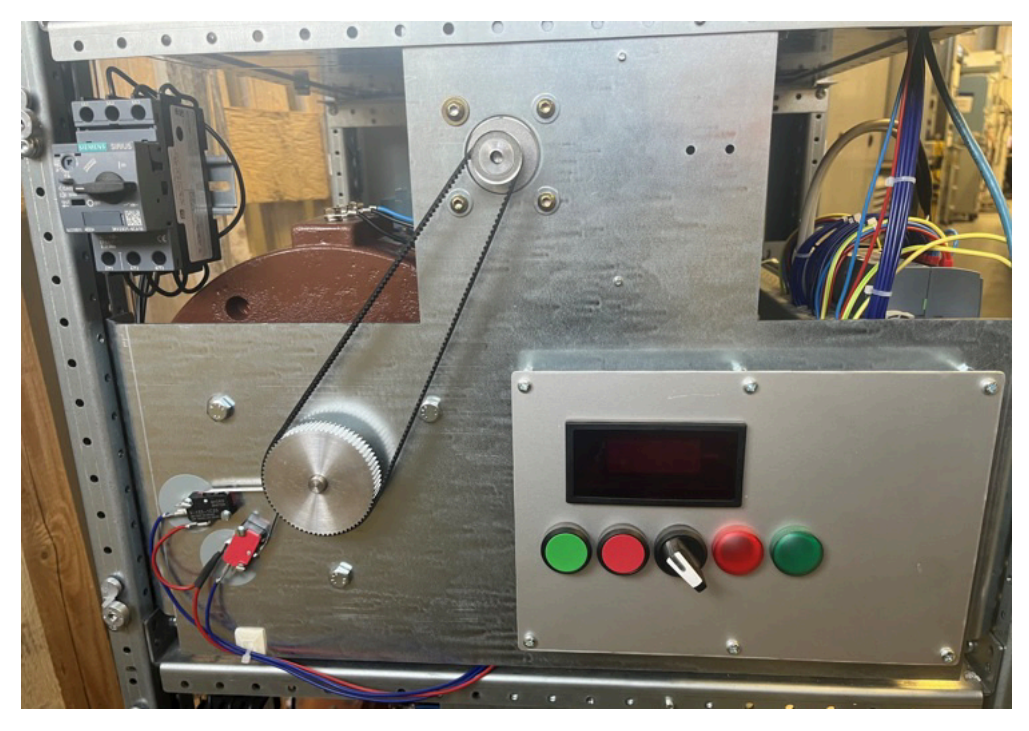

**Abbildung 19:** Frontseite einer automatisierten Phase einer mobilen EVA

Auch die Verkabelung des Hochstromsystems musste angepasst und erweitert werden, um die neuen Komponenten zu integrieren. Hierbei wurde eine 24 Spannungsversorgung implementiert, welche die Versorgung und Beschaltung der Eingänge der Motorsteuerung und der Endschalter gewährleistet. Zusätzlich wurden die Signalkabel für die Ein- und Ausgänge der SPS verlegt.

Um die neue Hardware sicher und stabil zu befestigen, wurden die Montagebleche auf der Frontseite der Anlage angepasst und neu gefertigt, wie bereits in Kapitel 4.1 erwähnt wurde. Durch diese Ergänzungen konnte die Automatisierung der Anlage umgesetzt werden und eine effektive Steuerung und Regelung des Hochstromsystems gewährleistet werden.

# **6.2 Modernisierung von EVA IV**

Dieses Kapitel umfasst die Umsetzung der Modernisierung der Steuerung von Hochstromsystem IV mithilfe der der Software TIA-Portal. Zu Beginn wird der Aufbau des Programms beschrieben und seine Grundfunktionen anhand der Arbeitsweise der Anlage erläutert. Zum Schluss wird die Auswahl der SPS Komponenten dargelegt und begründet.

#### **6.2.1 SPS-Programm**

Der grundsätzliche Aufbau des Programms besteht aus einem Main OB, jeweils einem Funktionsbaustein für jede der drei Phasen und drei weiteren Organisationsbausteinen für die Regelung der Motoren. Im Main OB werden alle Funktionen ausgeführt, welche mit der Steuerung des gesamten Systems zusammenhängen und nicht phasenspezifisch sind. Dazu zählen einige Sicherheitsfunktionen, die Auswahl und Aktivierung der optimalen Wandlerstufe, Ein- und Ausschalten des Schütz, das Aufrufen der Funktionsbausteine jeder einzelnen Phase und Setzen der Richtungsausgänge zur Ansteuerung der Motoren. Ein Funktionsbaustein einer Phase führt alle für sie spezifischen Funktionen aus. Zu diesen Funktionen gehören die Regelzeitbegrenzung, das Rücksetzen der stellbaren Transformatoren, die Grenzwertüberwachung, die Bestimmung der Istwerte von Strom und Spannung, die Berechnung der Abweichungstoleranzen und die Bestimmung der Drehrichtung der Motoren. Die drei weiteren Organisationsbausteine sind sogenannte "Cyclic Interrupts". Ein Cyclic Interrupt ist ein Organisationsbaustein, welcher, wie der Name bereits vermuten lässt, zyklisch innerhalb eines vom Nutzer vorgegebenen Zeitintervalls, unabhängig vom Hauptprogramm aufgerufen und ausgeführt wird. In diesen befinden sich die PID-Regler, welche für die Regelung der Motoren eingesetzt werden. Diese sind Technologieobjekte, welche in der CPU der SPS integriert sind. Sie werden als "PID-Compact" bezeichnet. Für die Regelung jeder Phase gibt es einen Cyclic Interrupt, in welchem sich je ein Regler für den Motor der Grobstufe und ein Regler für den Motor der Feinstufe der Phase befindet.

Das Prinzip der Regelung bleibt unverändert wie in Kapitel 2.2.4 bereits beschrieben. Jeder neue Sollwert wird zunächst mit der Feinstufe angefahren. Sollte diese nicht ausreichen und ihr Endschalter ausgelöst, wird die Grobstufe in Bewegung gesetzt. Es handelt sich dementsprechend weiterhin um eine zweistufige Regelung. Das Freischalten der Motoren erfolgt weiterhin mithilfe der digitalen Eingänge für die Drehrichtung des Motors an der Motorsteuerung. Im Vergleich zur alten Steuerung konnten jedoch einige Probleme behoben werden, wie in Kapitel 3.3 gefordert. Bisher bestand das Problem, dass es bei einem Sprung von einem hohen Sollwert auf einen sehr geringen Sollwert zu Komplikationen beim Umschalten auf die passende Wandlerstufe kam. Das lag daran dass die neue Wandlerstufe stets anhand des vorgegebenen Sollwertes bestimmt und eingestellt wurde. War beispielsweise ein Sollwert von 200 *A* eingestellt und es wurde ein neuer Sollwert von 90 *A* vorgegeben, wechselte die Steuerung von der 100 - 250 *A* Wandlerstufe auf die 50 - 100 *A* Wandlerstufe. Da der Istwert sich jedoch noch bei 200 *A* befand, stieg der Spannungsfall über den Shunt auf mehr als das doppelte seines zulässigen Wertes, was wiederum eine Beschädigung der Messkette mit sich führte. Dieses Problem konnte behoben werden indem die Umschaltung der Wandlerstufen angepasst wurde. Es wird eine Fallunterscheidung durchgeführt, ob der neue Sollwert höher oder

niedriger als der bisherige Sollwert ist. Ist der neue Sollwert höher als der alte und liegt im Bereich einer anderen Wandlerstufe, wird diese wie bisher sofort aktiviert und der Strom geregelt. Sollte der neue Sollwert niedriger sein als der bisherige und dieser sich im Bereich einer kleineren Wandlerstufe befinden als der aktuellen, bleibt zunächst die derzeitige Wandlerstufe aktiv und der Strom wird verringert. Sobald der Istwert sich im zulässigen Bereich der optimalen Wandlerstufe des neuen Sollwerts befindet wird diese aktiviert. Auf diese Weise kann der Strom eines stationären Hochstromsystems ohne Beschädigung der Anlage und zeitgleichem Nutzen der optimalen Auflösung verringert werden. In einigen Fällen, z. B. bei Verwendung des Handbetriebs, werden die Wandlerstufen auch in Abhängigkeit des aktuellen Istwertes umgeschalten.

Die Kommunikation von der SPS und den Motorsteuerungen der Motoren erfolgt über ein Analogsignal und zwei digitale Signale, wie bereits in 2.2.4 beschrieben. Mit den digitalen Signalen wird der Motor freigeschalten und seine Drehrichtung vorgegeben. Mit dem analogen Signal wird die Drehgeschwindigkeit des Motors eingestellt. Letzteres ist somit die primäre Stellgröße mit welcher der Strom, mithilfe eines PID-Reglers, reguliert wird. Der Reglerbaustein besitzt verschiedene Ein- und Ausgänge. Zu den wichtigsten Eingangssignalen zählen der "enable"-Eingang, der Istwert und der vorgegebene Sollwert, die Freigabe des Handbetriebs des Reglers und der feste Wert, welcher beim Handbetrieb am Ausgang ausgegeben wird. Für die Aufnahme des Istwertes können zwei verschiedene Eingänge genutzt werden, entweder der Eingang "Input" oder der Eingang "Input\_PER". Letzterer ist in der Lage den Wert eines analogen Eingangs direkt einzulesen und auszuwerten. Für die Steuerung der Anlage wird der Eingang "Input" des Reglers verwendet. Hier wird die Variable eines bereits skalierten Istwertes im "REAL"-Format eingespeist. Der Wertebereich dieser Variable wird in den Einstellungen des Regler-Bausteins angegeben. Der Istwert des Stromes wird von verschiedenen Funktionen für die Steuerung der Anlage genutzt. Deshalb wird der analoge Eingang, welcher dem Istwert des Stromes zugeordnet ist, bereits an einer anderen Stelle des Programms ausgewertet, auf den Wertebereich des Hochstromsystems skaliert und auf einer internen Variable, im "REAL"-Format gespeichert. Wie diese Auswertung funktioniert wird im folgenden Kapitel 6.2.2.3 erläutert.

Für die Ausgabe des Stellwertes stehen drei verschiedene Ausgänge zur Verfügung. Der erste Ausgang wird als "Output" bezeichnet. An diesem wird ein Wert von 0.0 bis 100.0 im "REAL"-Format ausgegeben. Er beschreibt zum Beispiel die Öffnung eines Ventils von null bis 100 %. Der zweite Ausgang wird als "Output\_PER" bezeichnet. Hier kann ein Wert im Bereich von 0 bis 27648 im "INT"-Format ausgegeben werden. Dieser Ausgang beitet den Vorteil, dass der Wert direkt über einen analogen Ausgang der SPS ausgegeben werden kann. Dort wird der Wertebereich von 0 bis 27648 proportional auf eine Spannung von 0 bis 10 *V* umgewandelt und ausgegeben. Der dritte Ausgang wird als "Output\_PWM" bezeichnet. Mithilfe dieses Ausgangs können pulsweitenmodulierte Signale über digitale Ausgänge der SPS ausgegeben werden, wobei der Wert des Reglers vom Datentyp "BOOL" ist. Die Wertebereiche der Ausgänge "Output" und "Output\_PER" können in die Negative erweitert werden, sodass z. B. am zweiten Ausgang ein Wert von -27648 bis 27648 ausgegeben werden kann. Dies ermöglicht neben der Regelung der Geschwindigkeit eines Motors auch die Vorgabe einer Drehrichtung. Für die Ansteuerung der Motorsteuerungen von EVA IV wird sowohl für die Grob- als auch die Feinstufe der Ausgang "Output\_PER" genutzt.

Das Verhalten des Reglers ist abhängig von den internen Reglerparametern. Entspricht das Verhalten nicht den Anforderungen an die Anlage, müssen diese angepasst werden. Um das Finden der optimalen Reglerparameter zu vereinfachen, besitzt der Reglerbaustein zwei Funktionen, welche automatisch passende Parameter einstellen. Sie werden Erst- und Nachoptimierung genannt. Die Erstoptimierung ermittelt die Prozessantwort auf einen Sprung des Ausgangswerts und sucht den Wendepunkt. Aus der maximalen Steigung und der Totzeit der Regelstrecke werden die PID-Parameter berechnet. Die Nachoptimierung generiert eine konstante, begrenzte Schwingung des Istwertes. Aus Amplitude und Frequenz dieser Schwingung werden die PID-Parameter für den Arbeitspunkt optimiert. Aus den Ergebnissen werden alle PIDParameter neu berechnet. Die PID-Parameter aus der Nachoptimierung zeigen meist ein besseres Führungs- und Störverhalten als die PID-Parameter aus der Erstoptimierung.

Um die Sicherheit für die Anlage und die bedienende Person zu gewährleisten, wurden verschiedene Sicherheitsfunktionen in die Steuerung implementiert. Zu diesen zählen, wie auch bei den mobilen Hochstromsystemen, die Systemgrenzwertüberwachung, die Regelzeitbegrenzung und die "Lifebit"-Funktionalität. Hinzukommt die Funktion der Grenzwertüberwachung. Diese ermittelt, ob eine Überschreitung eines oberen Grenzwertes oder die Unterschreitung eines unteren Grenzwertes vorliegt und gibt dementsprechend einen Alarm aus und aktiviert die Nullstellung. Die genaue Funktionsweise wird im nächsten Kapitel erläutert.

Die wichtigste Funktion für das Herunterfahren der Anlage ist die sogenannte "Nullstellung". Sie ist ein Zustand bei welchem sich alle stellbaren Transformatoren in ihrer Nullage befinden. Die Nullstellung kann manuell Ein- und Ausgeschalten werden. Sie wird jedoch auch von den Sicherheitsfunktionen genutzt, um die Anlage bei Fehlern in einen sicheren Zustand zu versetzen. Für eine anschließende Reinbetriebnahme muss die Nullstellung wieder manuell deaktiviert werden. Mit diesen Anwendungen spielt sie eine wichtige Rolle sowohl für tägliche Aufgaben im Laborbetrieb, als auch für die Sicherheit der Anlage.

Die Kommunikation zum Bediensystem ist, wie bei den mobilen Anlagen über einen Datenbaustein realisiert. Jegliche vorgegebenen Werte und Signale vom Bedienungssystem werden von diesem in die Steuerung eingelesen und interne Werte der SPS an verschiedenen Stellen des Programms für die Übertragung in den Datenbaustein geschrieben.

## **6.2.2 Funktionen**

In diesem Kapitel wird auf die einzelnen Funktionen detailliert eingegangen und deren Wirkung auf die gesamte Steuerung dargelegt.

### **6.2.2.1 Schalten des Schützes**

Die Inbetriebnahme der Anlage und die Anlegung der Last erfolgen durch die Aktivierung des Schützes. Es ist zu beachten, dass vor diesem kritischen Prozessschritt jegliche Vorbereitungen am Prüfling vollständig abgeschlossen sein sollten. Die Aktivierung des Schützes setzt voraus, dass alle einstellbaren Transformatoren in ihrem Neutralzustand positioniert sind. Diese Vorgehensweise gewährleistet die Sicherheit der Anlage und schützt das Bedienpersonal vor unkontrollierten Hochströmen.

Die Bedienung des Schützes erfolgt mittels eines Schalters im Bedienungssystem, der für das Ein- und Ausschalten zuständig ist. Ein sekundärer Hilfsschalter, welcher im Schütz verbaut ist, liefert Signale über den aktuellen Zustand des Schützes. Auf Basis dieses Signals kann der Betriebszustand am Bedienpanel kontinuierlich überwacht und entsprechend gesteuert werden.

### **6.2.2.2 Auswahl der Wandlerstufe**

Die Auswahl der optimalen Wandlerstufe erfolgt auf drei unterschiedlichen Wegen, nach verschiedenen Kriterien. Der erste Weg ist, wenn der neue Sollwert höher als der aktuelle Istwert ist. Weg 2 beschreibt den Fall, wenn der neue Sollwert geringer als der aktuelle Istwert ist und Weg 3 beschreibt die Auswahl der Wandlerstufe anhand der Höhe des aktuellen Istwertes, wie bereits im vorherigen Kapitel erwähnt. Das Einschalten einer Wandlerstufe erfolgt für alle drei Phasen auf einmal, sodass sie sich stets in der gleichen Wandlerstufe befinden. Damit es nicht zu einem Schaden der Anlage kommt orientiert sich die Steuerung stets am höchsten Soll- bzw. Istwert. Diese müssen zunächst bestimmt werden. Dazu werden die einzelnen Werte miteinander verglichen und das Ergebnis in einer Variable abgespeichert. Wird ein neuer Sollwert vorgegeben, wird bestimmt welche neue Wandlerstufe für diesen Sollwert optimal ist und das Ergebnis in einer Variable im "INT"-Format abgespeichert. Ihr Wertebereich umfasst die Werte von 2 bis 7 (ein Wert für jede Wandlerstufe). Der aktuellen Wandlerstufe wird ebenfalls ein Wert in diesem Bereich zugeordnet. Die Werte der beiden Variablen werden miteinander verglichen und daraufhin das weitere Vorgehen ermittelt. In Fall 1 wird wird sofort die neue Wandlerstufe aktiviert, sollte der Wert der neuen Wandlerstufe höher sein als der der aktuell aktiven. In Fall 2 wird die sogennante "Regelkaskade"-Funktion aufgerufen. Hier bleibt zunächst die aktuelle Wandlerstufe aktiv und der Strom wird verringert. Sobald sich die Istwerte aller drei Phasen unter 110 % der Obergrenze des Wertebereichs der neuen Wandlerstufe befinden, wird diese aktiviert. In Abbildung 20 wird beispielhaft das Aktivieren von Wandlerstufe K5 dargestellt. Für die anderen Wandlerstufen verhält es sich auf die gleiche Weise.

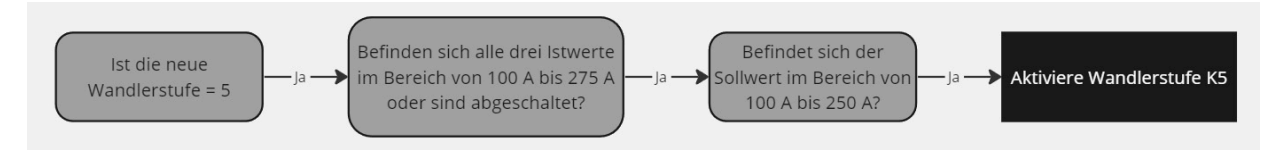

**Abbildung 20:** Programmablaufplan: Regelkaskade für das Aktivieren von Wandlerstufe K5

Sollte der Handbetrieb aktiviert oder die Regelung deaktiviert sein, sind Weg 1 und 2 blockiert und Fall 3 tritt ein. Dafür wird die Funktion "WS-Istwertsteuerung" aufgerufen. Diese wird nur bei den eben genannten Bedingungen aktiv und orientiert sich am höchsten der Istwerte der Phasen. Dieser wird mit den Wertebereichen der Wandlerstufen verglichen. Sollte der Istwert den oberen Grenzwert einer Stufe um 10 % überschreiten, wird die nächst höhere aktiv. Sollte der Istwert den unteren Grenzwert einer Stufe um 10 % unterschreiten, wird die nächst kleinere aktiv. Es kann stets nur eine Wandlerstufe aktiv sein, so entsteht eine Hysterese um ihre Grenzwerte wodurch vermehrtes Umschalten zwischen Stufen vermieden werden kann. In Abbildung 21 wird beispielhaft das Aktivieren von Wandlerstufe K5 dargestellt. Für die anderen Wandlerstufen verhält es sich auf die gleiche Weise.

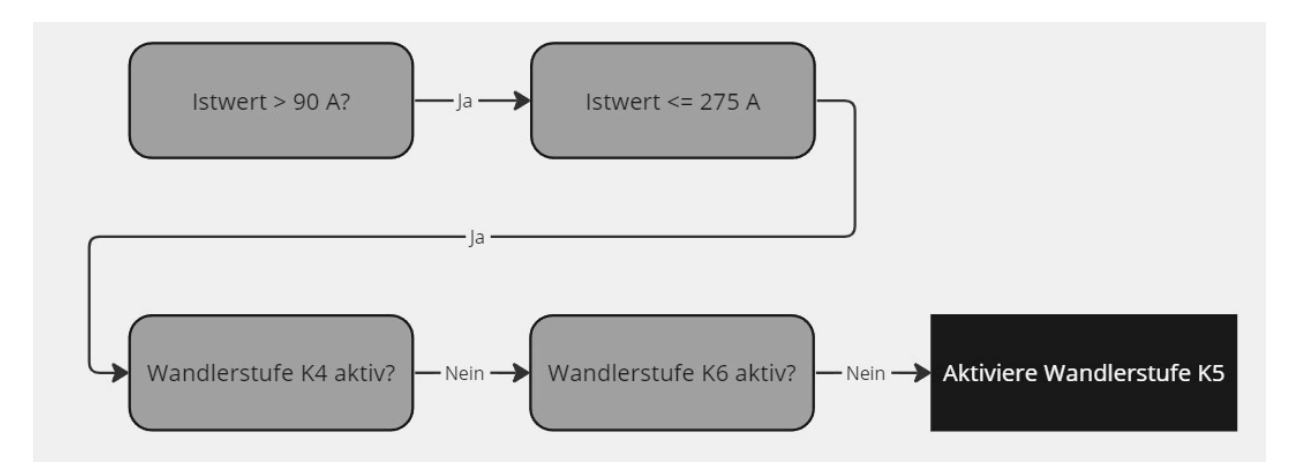

**Abbildung 21:** Programmablaufplan: Aktivieren von Wandlerstufe K5 abhängig vom Istwert

Das Einschalten einer Wandlerstufe erfolgt über die digitalen Ausgänge der SPS. Diese steuern Relais an, welche gleichzeitig die Wandlerstufe für alle drei Phasen einschalten. Bei diesen Relais handelt es sich um Öffner-Kontakte, sodass im Betrieb jedes Relais angesteuert wird, bis auf das, dessen Wandlerstufe aktiv sein soll. Für eine zuverlässige Messung des Stromes, darf stets nur eine Wandlerstufe aktiv sein. Um dies zu gewährleisten, ist es nur möglich ein Relais anzusteuern, wenn nur ein Signal der eben erläuterten Funktionen erfasst wird.

#### **6.2.2.3 Steuerung einer Phase**

Für die Steuerung der einzelnen Phasen wird ausgehend vom Main OB jeweils der Funktionsbaustein "Phase\_Lx" aufgerufen. In ihm werden alle spezifischen Aufgaben einer Phase ausgeführt.

Der Baustein beginnt mit dem Aufruf der drei Funktionen "Regelzeitbegrenzung", "Rücksetzen" und "Grenzwertüberwachung". Es handelt sich hierbei um Sicherheitsfunktionen, welche in einem folgenden Kapitel erläutert werden. Im Anschluss werden die analogen Eingänge für Strom und Spannung ausgewertet und skaliert. Dafür werden die Funktionen "Strom Skalieren" und "Spannung Skalieren" aufgerufen. Hier wird zunächst der analoge Wert vom "INT"-Format in das "REAL"-Format konvertiert. Bei der Auswertung des Stromes wird der Eingangswert stets auf den Wertebereich der aktuellen Wandlerstufe skaliert. Im Fall der Spannung wird der Wert auf einen Wertebereich von 0 bis 17 *V* skaliert, da dies die höchste Spannung ist, welche an der Anlage anliegen kann.

Des Weiteren wird die Abweichung berechnet um welche der Istwert vom Sollwert abweichen darf. Dazu wird die Funktion "Abweichungstoleranzen" aufgerufen. Ihre Funktionalität entspricht der gleichnamigen in EVA XI verwendeten Funktion, welche in 6.1.3.1 bereits beschrieben wurde.

Die letzte Aufgabe der Steuerung der Phase ist die Bestimmung der Drehrichtung der Motoren, sowohl der Feinstufe als auch der Grobstufe. Diese Funktion wird auch genutzt, um die Motoren freizuschalten, deshalb müssen einige Voraussetzungen erfüllt sein. Das Schütz muss eingeschalten und die Regelung aktiv sein, der Sollwert muss im zulässigen Bereich der Anlage liegen, der Istwert muss sich außerhalb der Abweichungstoleranzen befinden und das Rücksetzen und die Nullstellung dürfen nicht aktiv sein. Diese Funktion sorgt dafür, dass die bereits beschriebene Logik der Regelung eingehalten wird. Die Drehrichtung wird über den ausgegebenen Stellwert des PID-Reglers bestimmt. Ist dieser kleiner als null dreht der Motor in Richtung des Minimums seines Transformators. Ist der Wert größer als null dreht der Motor in Richtung des Maximum seines Transformators. Ist die Regelung auf "langsam" eingestellt, wird das Setzen der Ausgänge um die am Panel vorgegebene Zeit verzögert. Die Funktion "Richtung" wird auch für die Ausführung des Handbetriebs genutzt. Sollte dieser aktiv sein, ist die automatische Regelung des Stromes deaktiviert. Welche Motorstufe im Handbetrieb angesteuert wird und in welche Richtung sich diese drehen soll wird mithilfe von Eingaben am Panel vorgegeben. In Abbildung 22 ist die Steuerung für das Setzen der Feinstufe in Richtung des Minimums des Transformators schematisch dargestellt.

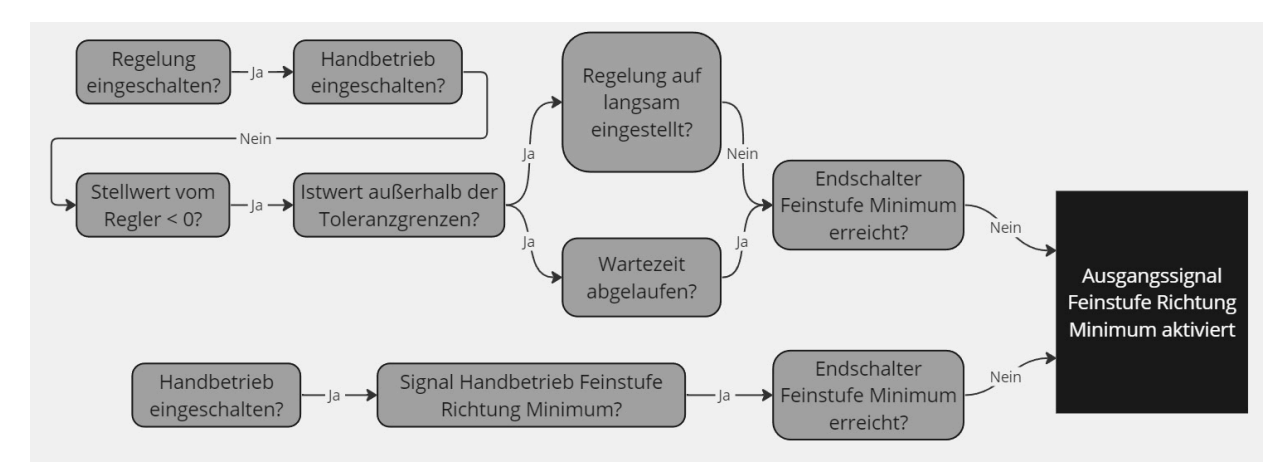

**Abbildung 22:** Programmablaufplan: Funktion "Richtung" am Beispiel der Feinstufe in Richtung Minimum

### **6.2.2.4 Nullstellung**

Die Funktion "Nullstellung" verfährt alle verstellbaren Transformatoren in ihre Ausgangsposition, wie zuvor erläutert. Sie wird von den Sicherheitsmechanismen der Anlage ausgelöst, kann jedoch auch manuell am Bedienfeld aktiviert werden. Ist diese Funktion einmal initiiert, kann sie erst deaktiviert werden, wenn alle Transformatoren in ihrer Ausgangsposition sind. Um die Anlage so rasch wie möglich in einen sicheren Zustand zu versetzen, wird automatisch die höchste Wandlerstufe der Anlage eingeschaltet. Sollte der fließende Strom dennoch zu hoch sein, schaltet die Funktion das Schütz aus. Darüber hinaus werden alle Sollwerte auf null gesetzt.

Die Funktion besitzt eine eigene Ansteuerung der Drehrichtung der Motoren, basierend auf der Schaltstellung der Endlagentaster der Transformatoren. Jede Phase wird dabei einzeln betrachtet. Die Motoren der Feinstufe drehen in Richtung des Minimums der Transformatoren, solange sich diese am Maximum oder rechts von der Mitte befinden. Sie drehen in Richtung des Maximums, solange sich die Transformatoren am Minimum oder links von der Mitte befinden. Die Motoren der Grobstufe drehen in Richtung des Minimums der Transformatoren, bis die minimalen Endlagentaster ausgelöst wurden.

#### **6.2.2.5 Setzen der Richtungsausgänge**

Zum Abschluss des Main OB werden die digitalen Ausgänge zur Vorgabe der Motordrehrichtung festgelegt. Da verschiedene Funktionen vorhanden sind, welche ihre Ausgangssignale zur Bestimmung der Motordrehrichtung liefern, wurde eine Priorisierung implementiert. Alle Signale, die innerhalb der Phasensteuerung ausgegeben werden, werden zu einem einzigen Signal zusammengefasst. Dies beinhaltet das Signal der "Rücksetzen"-Funktion und das der "Richtung"-Funktion. Die Programmlogik ist so konzipiert, dass nur eine der beiden Funktionen gleichzeitig aktiv sein kann. Die "Nullstellung"-Funktion liefert ebenfalls Signale zur Vorgabe der Motordrehrichtung. Diese haben stets Priorität gegenüber den von der Phasensteuerung ausgegebenen Signalen, um in einer Alarmsituation die Anlage schnellstmöglich in einen sicheren Zustand zu überführen.

### **6.2.2.6 Hilfsfunktionalitäten**

Um die Steuerungsabläufe nahtlos zu gestalten, wurden im Laufe der Entwicklung zusätzliche, subtilere Funktionen implementiert. Ein Beispiel ist das Zwischenspeichern der am Bedienpanel definierten Sollwerte in einer internen SPS-Variable vor deren Validierung. Anschließend werden diese Werte zur weiteren Verarbeitung in der Steuerung auf einer separaten internen Variable hinterlegt.

Bei dem Wechsel der Wandlerstufe sind signifikante, kurzzeitige Fluktuationen der Istwerte zu verzeichnen, die erhebliche Herausforderungen für die Regulierung darstellten. Eine präzise Ursache für diese Schwankungen konnte jedoch nicht ermittelt werden. Es wurden Messungen des Spannungsabfalls über den Shunt während des Umschaltens einer Wandlerstufe mittels eines Oszilloskops durchgeführt. Diese sind in Abbildung 23 dargestellt. Das grüne Signal bildet die gemessene Spannung über den Shunt ab während das lilane Signal den digitalen Ausgang der SPS zur Ansteuerung einer Wandlerstufe erfasst. Die Höhe eines Kästchens beschreibt eine Spannung von 5 *V* . Die Breite eines Kästchens stellt eine Dauer von 25 *ms* dar.

Es lässt sich erkennen, dass die Spannung während des Übergangs von einer hohen auf eine niedrigere Wandlerstufe für einen Zeitraum von 25 *ms* von 5 *V* auf 0 *V* abfällt und danach wieder auf 9 *V* ansteigt. Dieser Befund wird im linken Oszillogramm von Abbildung 23 verdeutlicht. Beim Übergang von einer niedrigen auf eine höhere Wandlerstufe konnte das gleiche Verhalten beobachtet werden, wie im rechten Oszillogramm von Abbildung 23 zu sehen ist.

Daher liegt es nahe, dass die Ursache der Schwankungen in der Auswertung der Analogwerte durch die SPS zu suchen ist. Dieses Problem wird umgangen, indem die Skalierung der Istwerte und die Ansteuerung der Motoren für einen Zeitraum von 0,5 Sekunden nach der Aktivierung einer neuen Wandlerstufe deaktiviert werden. Es ist hervorzuheben, dass die "Nullstellung"-Funktion von der Deaktivierung der Motorsteuerung ausgenommen ist.

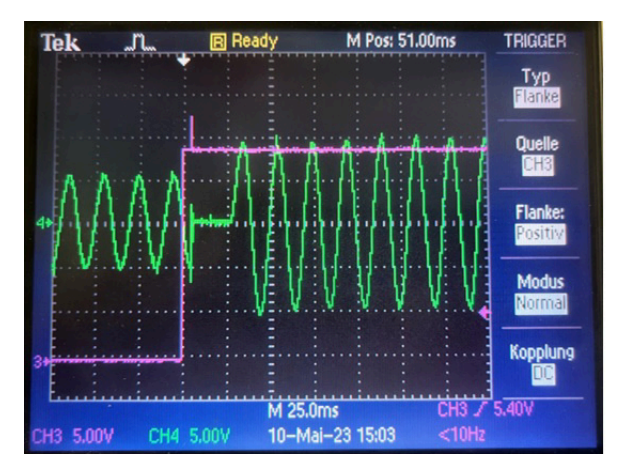

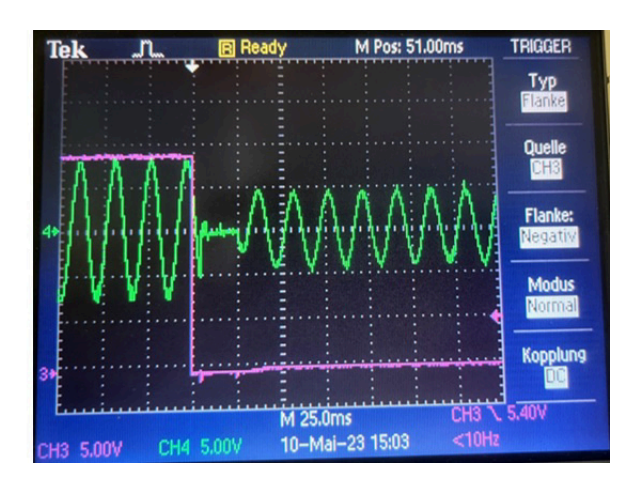

**Abbildung 23:** Oszillogramme der Wandlerstufenumschaltung

Links: Umschaltung von einer hohen auf eine niedrigere Wandlerstufe Rechts: Umschaltung von einer niedrigen auf eine hohe Wandlerstufe

### **6.2.2.7 Sicherheitsfunktionen**

Zur Gewährleistung eines sicheren Betriebs der stationären Hochstromsysteme wurden verschiedene Sicherheitsfunktionen in die Steuerung integriert. Analog zu den mobilen Anlagen werden auch hier die "Systemstromgrenzwertüberwachung", die "Regelzeitbegrenzung", das Zurücksetzen der verstellbaren Transformatoren, die Prüfung der Sollwerte und die "Lifebit"-Funktion implementiert. Die Überprüfung der Sollwerte, die "Regelzeitbegrenzung" und die "Lifebit"-Funktion arbeiten auf die gleiche Weise wie in den mobilen Systemen, während die anderen Funktionen an die spezifischen Bedingungen der stationären Anlagen angepasst wurden.

Die "Systemstromgrenzwertüberwachung" legt, ähnlich wie bei den mobilen Anlagen, eine zulässige Abweichung vom maximal zulässigen Strom der Anlage fest. Diese liegt standardmäßig bei 115 % und wird auf den vom Analogeingang abgegebenen Wert angewendet, der bei einer anliegenden Spannung von 10 *V* ausgegeben wird. Bei einer Spannung von 11,5 *V* an einem der analogen Eingänge für die Strommessung wird dementsprechend die "Nullstellung"-Funktion aktiviert, die Anlage heruntergefahren und eine Alarmmeldung am Bedienpanel ausgegeben. Dadurch wird sichergestellt, dass der maximal zulässige Strom jeder Wandlerstufe nicht überschritten wird und die Messkette vor Überspannung geschützt ist.

Das Zurücksetzen der verstellbaren Transformatoren tritt in Kraft, wenn das Schütz ausgeschaltet ist, die Transformatoren sich jedoch nicht in ihrer Nullstellung befinden. Die Rücksetzung der Grobstufe erfolgt analog zu den mobilen Hochstromsystemen, indem sie bis zur Auslösung der zugehörigen Endschalter in Richtung ihrer minimalen Endlagen verfahren wird. Die Feinstufe verhält sich aufgrund ihrer mittig im einstellbaren Bereich liegenden Nullstellung etwas anders. Je nachdem, ob sich die Kohlerolle des Transformators rechts oder links von der Nullage befindet, wird der Transformator entsprechend in Richtung seines Minimums oder Maximums verfahren.

Zusätzlich zu diesen Sicherheitsfunktionen wurden weitere implementiert, darunter die "Interne Temperaturüberwachung" und die "Grenzwertüberwachung". Die interne Temperaturüberwachung ist ein boolesches Signal, das von einem internen Temperatursensor gesendet wird. Wenn dieses Signal "TRUE" wird, wird die Anlage heruntergefahren und am Bedienpanel eine Alarmmeldung ausgegeben. Die "Grenzwertüberwachung" unterteilt sich in "Grenzwertüberschreitung" und "Grenzwertunterschreitung". Bei ersterem wird geprüft, ob der Istwert einer Phase für mehr als 20 Sekunden über 110 % des vorgegebenen Sollwerts liegt. Bei der Unterschreitung wird überprüft, ob der Istwert für länger als 20 Sekunden unter 20 % des vorgegebenen Sollwerts liegt. Dadurch wird sichergestellt, dass kein Ausfall einer Phase auftritt, beispielsweise durch einen fehlerhaften Aufbau des Prüflings.

# **6.2.3 Aufbau der Topologie**

Die Steuerung erfordert den Einsatz von 20 digitalen Eingängen, 21 digitalen Ausgängen sowie jeweils sechs analogen Ein- und Ausgängen. Zur Erfüllung dieser Anforderungen wurde ein SPS-System mit diversen Komponenten konzipiert.

Das Herzstück bildet eine Kompakt CPU der S7-1200 Baureihe (6ES7214-1AG40-0XB0 [28]). Damit genug digitale Ein- und Ausgänge zur Verfügung stehen, kommen ein digitales E/A-Modul mit je acht Ein- und Ausgängen (6ES7223-1BH32-0XB0 [29]) und ein digitales Ausgangsmodul mit weiteren acht Ausgängen hinzu (6AG1222-1BF32-2XB0 [31]). Für die Handhabung der analogen Signale sind drei weitere Module implementiert: ein analoges Eingangsmodul mit einem Eingang (6ES7231-4HA30-0XB0 [30]), ein analoges E/A-Modul mit vier Eingängen und zwei Ausgängen (6ES7234-4HE32-0XB0 [32]) und ein analoges Ausgangsmodul mit vier weiteren Ausgängen (6ES7232-4HD32-0XB0 [33]). Der Aufbau der SPS welcher in Abbildung 24 dargestellt ist weicht von dem eben beschriebenen ab. Aufgrund von Verzögerungen bei der Lieferung der analogen Ausgangsmodule (6ES7232-4HD32-0XB0), wurden vorerst zwei weitere analoge E/A-Module (6ES7234-4HE32-0XB0) installiert, wie rechts in der Abbildung zu erkennen.

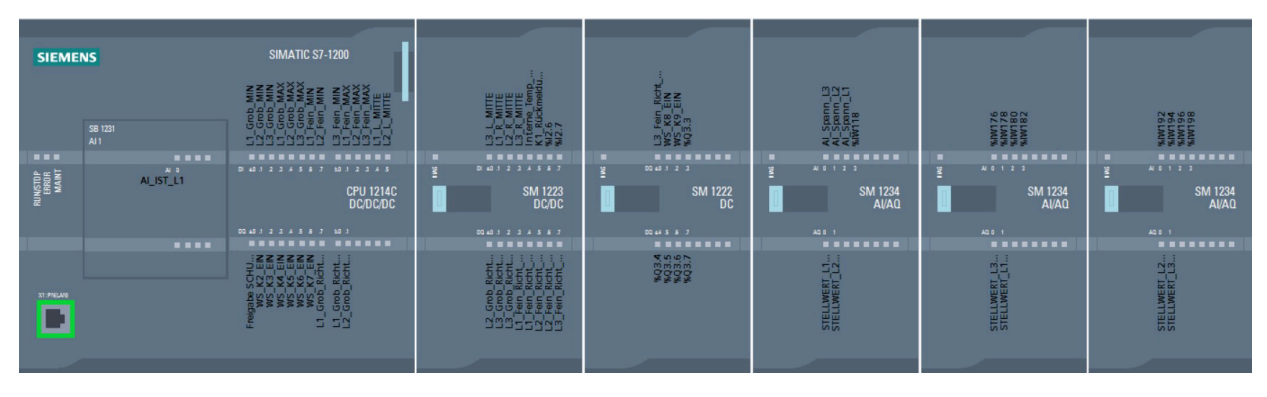

**Abbildung 24:** Aufbau der SPS von EVA IV (Stand 10.07.2023)

# **7 Bedienungssystem**

Das Bedienungssystem ist zum einen als Schnittstelle zwischen der bedienenden Person und den einzelnen Hochstromsystemen zu verstehen, zum anderen führt es auch steuerungstechnische Aufgaben aus. Es besteht aus Panels für die Überwachung und Steuerung der Hochstromsysteme, aber auch aus Skripten, welche Funktionen im Hintergrund der Bedienung ausführen.

Das Bedienungssystem wurde mit der Software WinCC OA erstellt, da die Software eine sehr leichte Implementierung der Anwendung in den Aufbau des Labors bietet und ein guter Support am Standort vorhanden ist.

# **7.1 Panels**

Im Folgenden wird das erstellte User Interface (UI) der Bedienung beschrieben und erklärt. Es besteht aus zwei Bereichen, dem Anzeigebereich, in welchem die einzelnen Panels der Bedienung angezeigt werden, und einer horizontalen Navigationsleiste am unteren Bildschirmrand siehe Abbildung 25. Die untere Leiste dient der schnellen Navigation zwischen den Statusanzeigen der einzelnen EVAs. Sie zeigt an, in welchem Hochstromsystem man sich derzeit befindet und ermöglicht das Aufrufen von Einstellungs-, Alarm- und Erklärungspanel. Das Einstellungspanel wird in 7.1.6 detailliert erläutert. Das Alarmpanel zeigt alle ausgelösten Alarme an und bietet die Möglichkeit, diese zu quittieren. Im Erklärungspanel sind Erläuterungen zu Begrifflichkeiten, Anzeigen und Buttons der Bedienung zu finden.

# **7.1.1 Home-Panel**

Die zentrale Anzeige der Bedienung stellt das "Home-Panel" dar, welches einen schnellen Überblick über die fließenden Ströme jeder EVA sowie deren Zustände ermöglicht, siehe Abbildung 25. Jedes Hochstromsystem wird durch ein Anzeigefeld im "Home-Panel" repräsentiert. Die Zustände der EVAs werden durch farbliche Rahmen des jeweiligen Feldes signalisiert.

Wenn ein Anzeigefeld ausgegraut ist, bedeutet dies, dass die EVA nicht mit dem Bedienungssystem verbunden ist. Wenn das Anzeigefeld jedoch nicht ausgegraut ist und keinen farbigen Rahmen hat, ist die EVA über das Netzwerk erreichbar, aber keines ihrer Schütze ist eingeschalten und es fließt kein Strom.

Ein gelber Rahmen signalisiert, dass mindestens ein Schütz der EVA eingeschalten wurde. Wenn der Rahmen grün leuchtet, ist mindestens ein Schütz eingeschalten und die EVA wurde mit einem Rezept programmiert. Ein roter Rahmen zeigt an, dass ein Alarm vorliegt und die jeweilige EVA heruntergefahren wurde.

Das "Home-Panel" ist somit ein wichtiges Werkzeug für den Betrieb der Hochstromsysteme. Es ermöglicht dem Bedienungspersonal, den Zustand jeder EVA schnell und einfach zu überwachen und Alarme zu erkennen, um im Bedarfsfall entsprechend reagieren zu können.

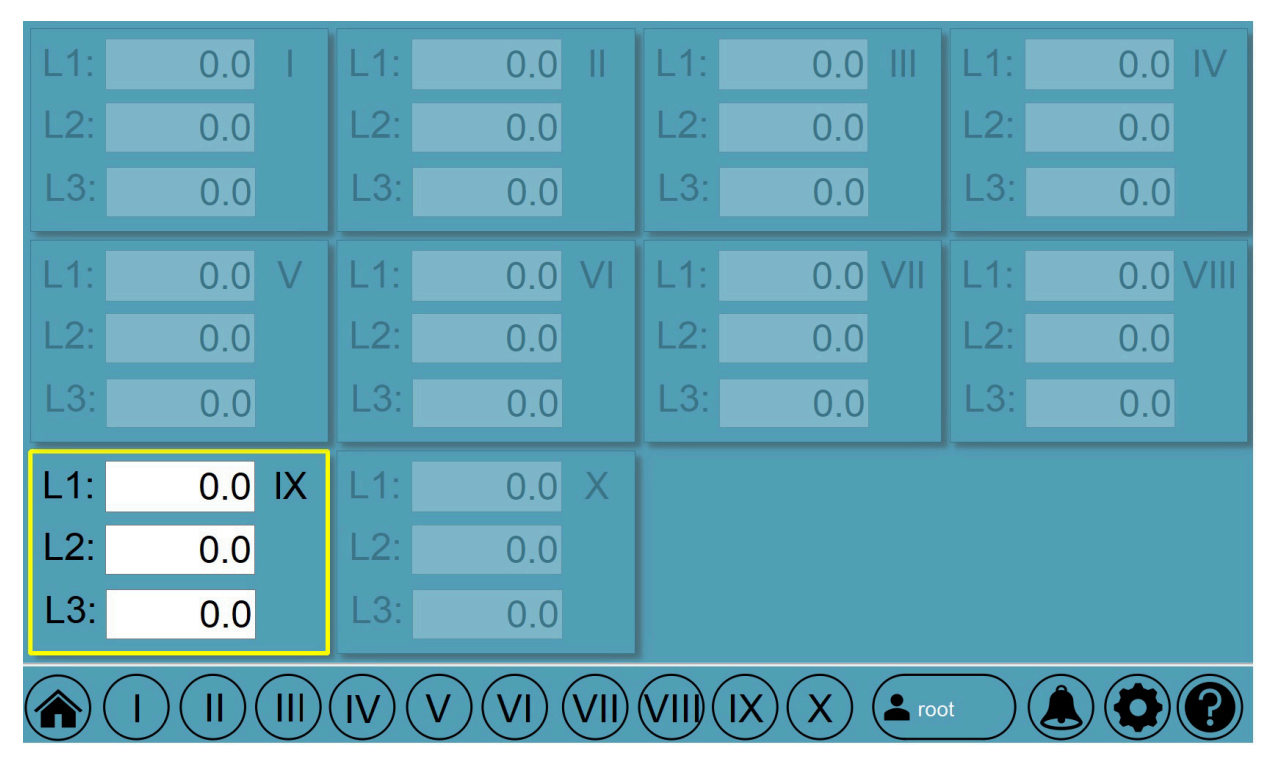

**Abbildung 25:** Home-Panel

# **7.1.2 Status-Panel**

Durch einen Klick auf das Anzeigefeld einer EVA kann das zugehörige "Status-Panel" aufgerufen werden, welches eine detaillierte Ansicht der Anlage bietet und wichtige steuerungstechnische Einstellungen ermöglicht (siehe Abbildung 26). Auf der linken Seite des Panels werden die aktuell fließenden Ströme der EVA und ihr maximal zulässiger Strom angezeigt. Zentral oben kann die Bezeichnung der gerade laufenden Prüfung angegeben werden.

Auf der rechten Seite können verschiedene zentrale Einstellungen an der EVA vorgenommen werden. Zu diesen zählen:

- Das Vorgeben neuer Sollwerte
- Das Einschalten der Schütze
- Die Freigabe der Regelung
- Das Anfahren der Nullstellung
• Die Angabe der verwendeten Wandlerstufe.

Die drei Schütze der Anlage können mithilfe der "Netz"-Schaltflächen intuitiv geschaltet werden. Die Freigabe der Regelung funktioniert auf die gleiche Art und Weise mit der Schaltfläche "Regelung". Sollte sich eine Phase der Anlage im Handbetrieb befinden, erscheint über dieser Schaltfläche ein gelbes Kästchen mit der Aufschrift "Handbetrieb" und die Regelung aller drei Phasen der EVA wird blockiert. Die Angabe der genutzten Wandlerstufe ist nur im Falle von Hochstromsystem VII und IX anzugeben. Sie ist abhängig vom Anschluss, an welchen die Versorgungskabel des Prüflings angeschlossen sind. Es handelt sich nicht um eine steuerungstechnische Einstellung, sondern wird elektrotechnisch vorgegeben.

Im unteren Teil des Panels kann die Regelgeschwindigkeit eingestellt und das Einrichten einer Kopplung mit einem anderen Hochstromsystem vorgenommen werden. Das Feld in der rechten unteren Ecke zeigt im Falle eines laufenden Rezeptes den aktuellen Zyklus und die Anzahl verbleibender Zyklen an sowie die restliche Dauer des Rezeptes. In der linken unteren Ecke erscheint ein gelbes Kästchen, falls keine Verbindung zur EVA besteht oder diese abgebrochen wurde. Zudem ist das Einrichten eines externen Alarmsignals von der Messsoftware geplant. Dies wurde jedoch bisher noch nicht umgesetzt.

Das "Status-Panel" bietet somit eine umfassende Möglichkeit zur Steuerung und Überwachung des Hochstromsystems. Es ermöglicht dem Bedienungspersonal, wichtige Einstellungen vorzunehmen und den aktuellen Zustand der Anlage zu überwachen, um auf Änderungen oder Probleme schnell reagieren zu können.

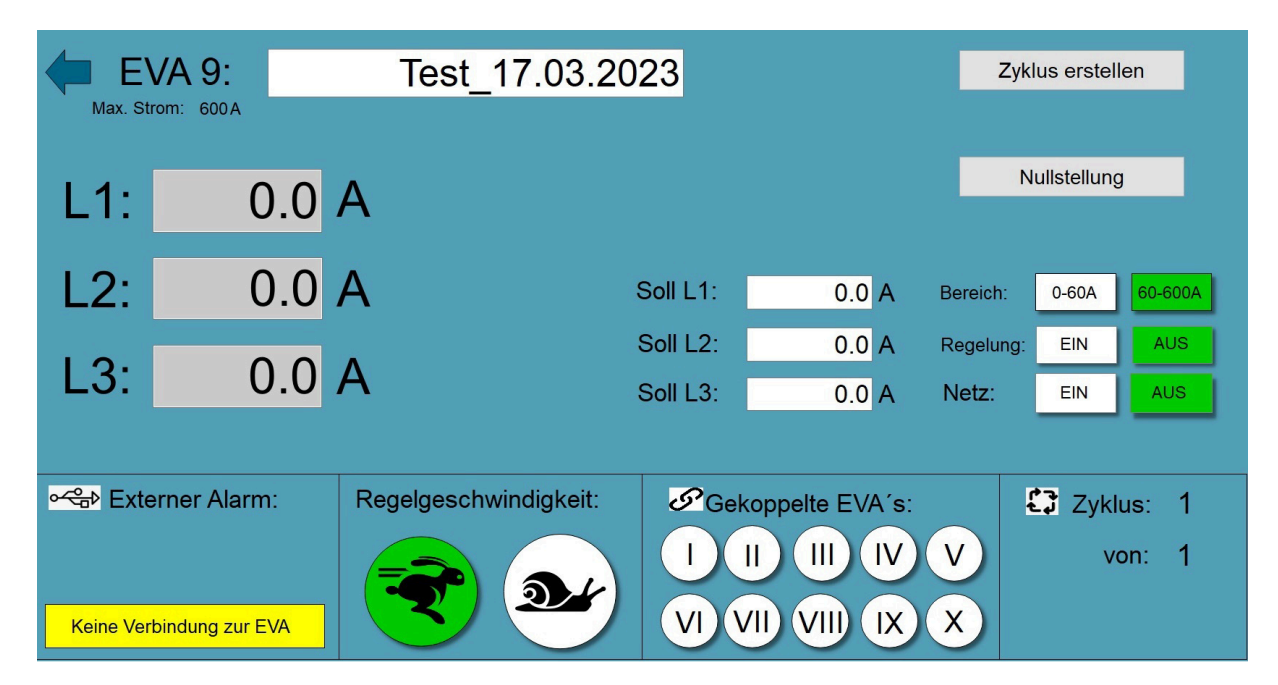

**Abbildung 26:** Status-Panel EVA IX

Die "Status-Panel" der verschiedenen Anlagen unterscheiden sich in einigen Aspekten. Bei den stationären EVAs wird neben dem fließenden Strom auch die anliegende Spannung angezeigt, siehe Abbildung 27. Zudem besteht die Möglichkeit, über den Button "Handbetrieb" das "Handbetriebspanel" aufzurufen. Dieses wird in Kapitel 7.1.5 genauer erläutert.

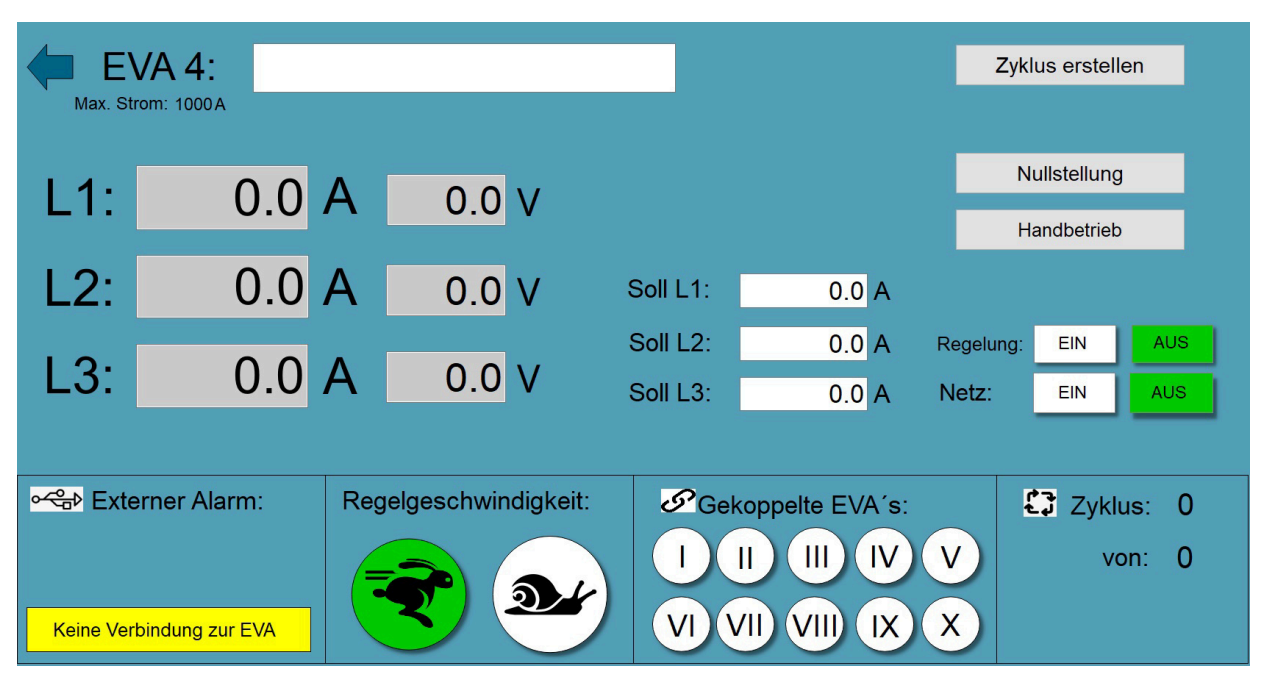

**Abbildung 27:** Status-Panel EVA IV

# **7.1.3 Rezept-Konfigurationspanel**

Der Button "Zyklus erstellen" auf dem "Status-Panel" ermöglicht es dem Benutzer, das "Rezept-Konfigurationspanel" zu öffnen (siehe Abbildung 28). Dieses Panel bietet die Möglichkeit, sogenannte "Rezepte" oder auch "Zyklen" zu programmieren. Es können bis zu sechs verschiedene Zustände programmiert werden und die Abfolge der Zustände kann beliebig oft wiederholt werden, wie es in Kapitel 3.2 gefordert wird. Die Anzahl der Zyklen kann in der rechten unteren Ecke eingestellt werden, während die Gesamtdauer des Rezepts direkt darunter angezeigt wird.

Bei der Konfiguration eines Rezeptes können Einstellungen der Geschwindigkeit, der Regelung sowie der genutzten Wandlerstufe vorgenommen werden. Auch die Kopplung mit anderen EVAs kann hier eingerichtet werden. Auf der linken Seite des Panels befindet sich ein Eingabefeld, in dem der Startzeitpunkt des Rezepts eingestellt werden kann. Wenn alle Einstellungen vorgenommen wurden, kann das Rezept durch Betätigen eines Startbuttons gestartet werden.

| Konfiguration                                             |                                             |                                                                      |                                               |
|-----------------------------------------------------------|---------------------------------------------|----------------------------------------------------------------------|-----------------------------------------------|
| $\frac{1}{\epsilon}$<br>06.04.23 10:43<br>Start:          | Bereich:<br>60-600A<br>$0-60A$              |                                                                      | Programm bestätigen                           |
|                                                           |                                             |                                                                      |                                               |
| Zustand 1:<br>Zustand 2:                                  | Zustand 3:                                  | Zustand 5:<br>Zustand 4:                                             | Zustand 6:                                    |
| 100.0 A<br>Soll L1:<br>Soll L1:                           | 200.0 A<br>300.0 A<br>Soll L1:              | 500.0 A<br>400.0 A<br>Soll L1:<br>Soll L1:                           | 600.0 A<br>Soll L1:                           |
| Soll L <sub>2</sub> :<br>Soll L <sub>2</sub> :<br>100.0 A | 200.0 A<br>Soll L <sub>2</sub> :<br>300.0 A | Soll L <sub>2</sub> :<br>400.0 A<br>Soll L <sub>2</sub> :<br>500.0 A | Soll L <sub>2</sub> :<br>600.0 A              |
| 100.0 A<br>Soll L <sub>3</sub> :<br>Soll L <sub>3</sub> : | 200.0 A<br>300.0 A<br>Soll L <sub>3</sub> : | 400.0 A<br>500.0 A<br>Soll L <sub>3</sub> :<br>Soll L <sub>3</sub> : | $600.0$ A $\bigcirc$<br>Soll L <sub>3</sub> : |
| Dauer: 1 : h 0 : min<br>Dauer: 1 : h 0 : min              | Dauer: $1 \div h 0 \div \text{min}$         | Dauer: $0 \div h 5 \div m$ in<br>Dauer: 0 : h 5 : min                | Dauer: $0 \div h 5 \div m$ in                 |
|                                                           |                                             |                                                                      |                                               |
| o G Externer Alarm:                                       | Regelgeschwindigkeit:                       | Gekoppelte EVA's:                                                    | 盘<br>Zyklenanzahl:                            |
|                                                           | D.                                          | $\mathbf{I}$<br>$\mathbb{H}$<br>IV)<br>$\vee$                        | Soll:<br>$ 2 \tcdot  $                        |
|                                                           |                                             | VII)<br>VIII)<br> X <br>VI<br>X                                      | Gesamtdauer: 6h 30min                         |
| $\sim$ root<br>Χ<br>Æ<br>н                                |                                             |                                                                      |                                               |

**Abbildung 28:** Rezept-Konfigurationspanel

# **7.1.4 Rezept-Anzeige-Panel**

Solange ein Rezept aktiv ist, erscheint auf dem Status-Panel ein Button, welcher das "Ansicht-Panel" für das laufende Rezept öffnet (siehe Abbildung 29). Dieses Panel zeigt alle konfigurierten Zustände. Der aktuell aktive Zustand ist grün hinterlegt und die verbleibende Zeit wird angezeigt. Um auf den Verlauf einer Prüfung flexibel reagieren zu können, ist es möglich, die Sollwerte der Zustände nachträglich anzupassen und ihre Laufzeit zu pausieren. Das Abbrechen eines Rezeptes ist jederzeit möglich.

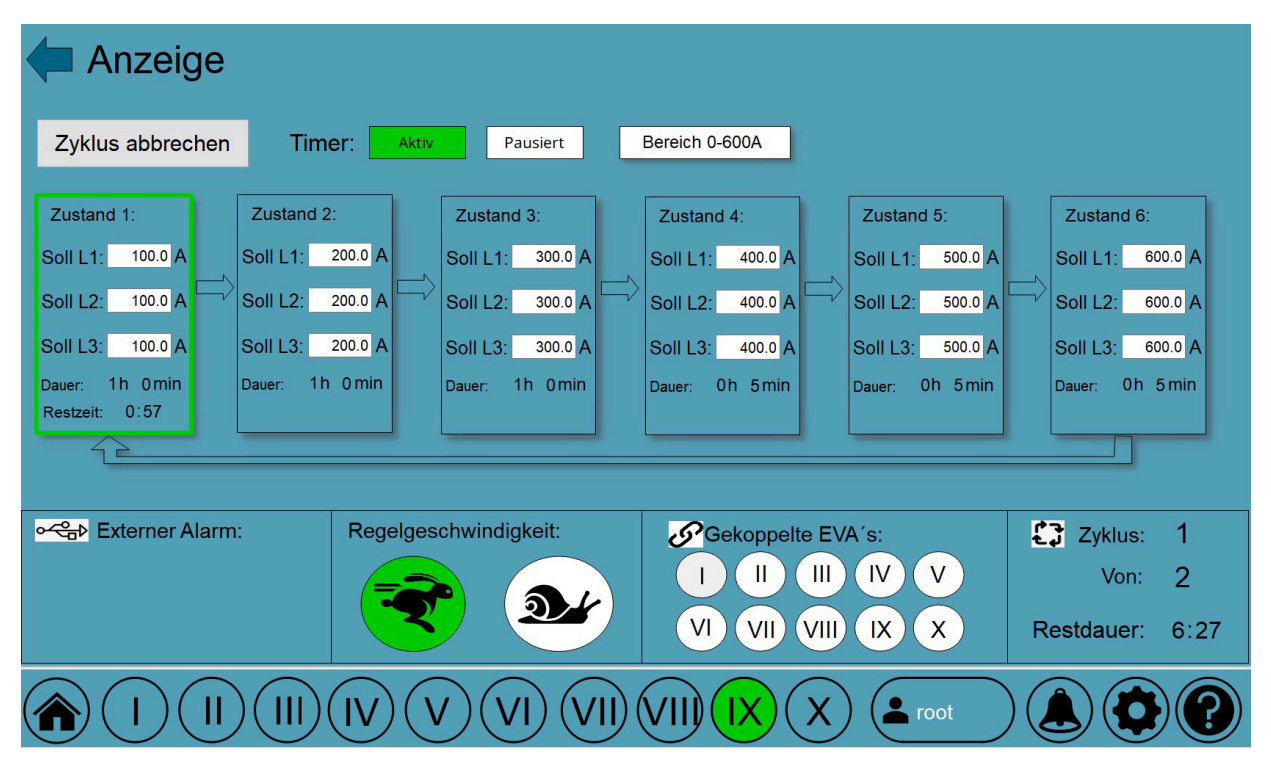

**Abbildung 29:** Rezept-Anzeige-Panel

### **7.1.5 Handbetriebspanel**

Der Button "Handbetrieb" auf dem "Status-Panel" einer EVA ermöglicht es, das sogenannte Handbetriebspanel zu öffnen (siehe Abbildung 30). Dieses Panel bietet die Möglichkeit, die Ströme der Anlage manuell zu regeln, was besonders nützlich ist, wenn es Probleme mit der Regelung gibt oder wenn eine Anlage kalibriert werden muss.

Das Handbetriebspanel ist übersichtlich und intuitiv aufgebaut und besteht aus verschiedenen Anzeigen und Schaltflächen. Die beiden zentralen oberen Schaltflächen dienen zur Aktivierung und Deaktivierung des Handbetriebs. Darunter werden die aktuellen Stromwerte der einzelnen Phasen angezeigt. Durch einen Klick auf das Kästchen links neben einer Anzeige kann die jeweilige Phase für den Handbetrieb aktiviert werden. Die aktive Phase wird durch einen grünen Rahmen gekennzeichnet, um eine klare Visualisierung zu bieten.

Die Regulierung der Ströme erfolgt mithilfe von Pfeilen auf der rechten Seite des Panels. Diese ermöglichen es, den Strom sowohl in der Grobstufe als auch in der Feinstufe zu erhöhen oder zu verringern, je nach Bedarf.

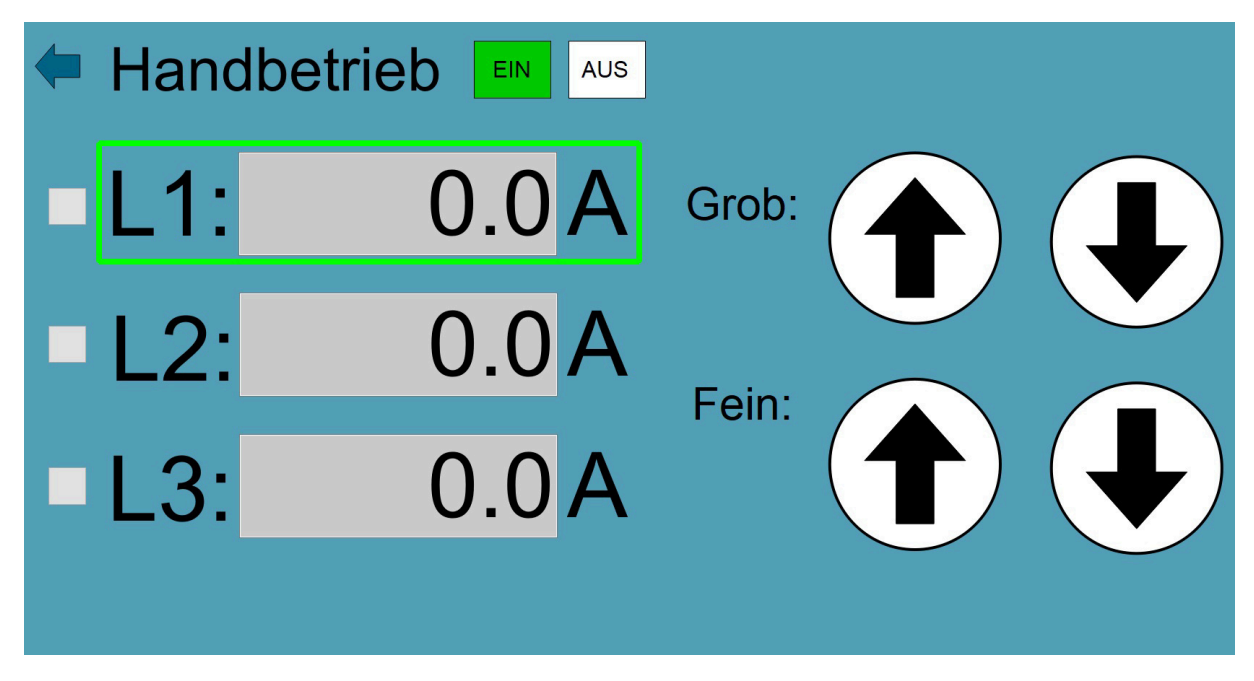

**Abbildung 30:** Handbetriebspanel

### **7.1.6 Einstellungspanel**

Das "Einstellungspanel" kann wie bereits beschrieben über den Button mit dem Zahnrad in der Navigationsleiste der Benutzeroberfläche aufgerufen werden. Es bietet die Möglichkeit, wichtige Einstellungen und Vorgaben für das Verhalten der Regelung der EVAs zu treffen und ermöglicht die Auswahl der einzelnen Anlagen über verschiedene Reiter, wie in Abbildung 31 zu sehen ist.

Im linken oberen Teil des Panels werden Informationen zum maximalen Strom, für den die EVA ausgelegt ist und zum maximalen Grenzwert des Stroms angezeigt, bei dem die Anlage automatisch abgeschaltet wird. Dieser Grenzwert wird prozentual in Abhängigkeit vom maximal zulässigen Strom der EVA bestimmt und kann im Bedienungssystem vorgegeben werden. Eine weitere Einstellung betrifft die Begrenzung des Bereichs der langsamen Stufe bei den mobilen Hochstromsystemen. Darunter in der linken unteren Ecke werden die Verzögerung der Regelung im langsamen Modus sowie die maximal zulässige Regelzeit angegeben.

Auf der rechten Seite des Panels werden Werte für die Abweichung und Hysterese der Regelung sowohl im Hochstrom- als auch im Niedrigstrombereich angegeben. Diese Einstellungen ermöglichen die Feinabstimmung der Regelung entsprechend den Anforderungen und Betriebsbedingungen. In der rechten oberen Ecke besteht die Möglichkeit, die Dauer des Zeitintervalls der "Lifebit-Funktion" anzupassen.

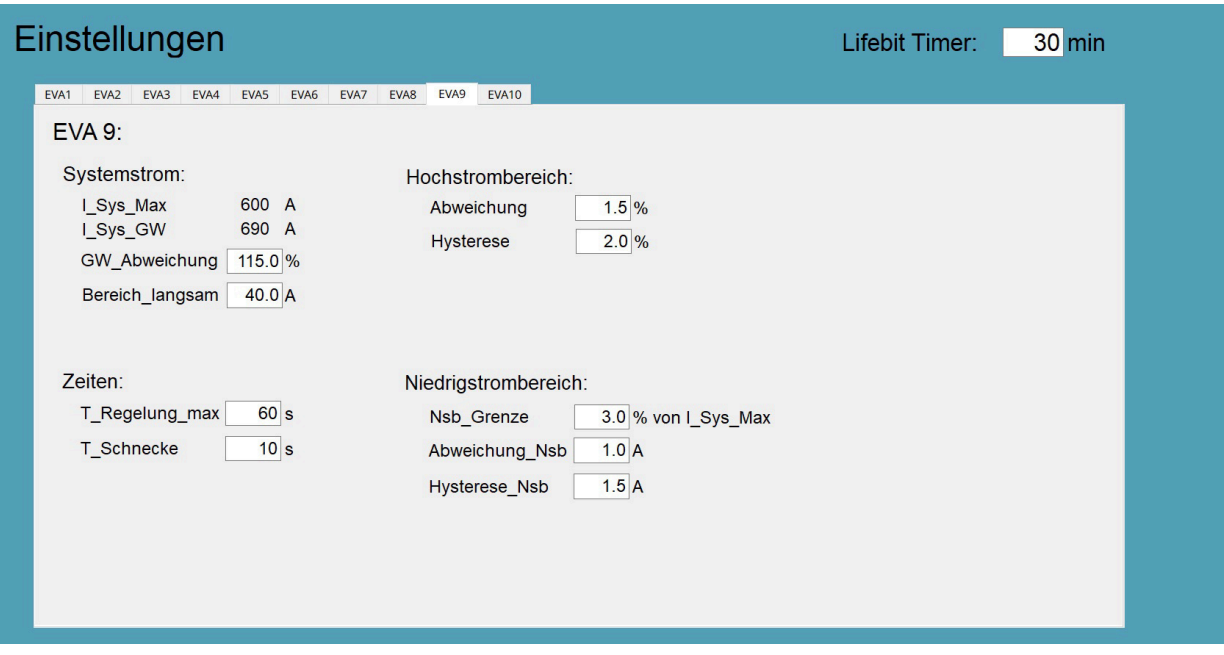

**Abbildung 31:** Einstellungspanel

### **7.2 Benutzerverwaltung**

WinCC OA verfügt über eine Benutzerverwaltung, die es ermöglicht, Benutzer in Gruppen einzuteilen und diesen verschiedene Rechte zuzuweisen. Es gibt vordefinierte Benutzer wie "root" mit allen Rechten, "para" mit den Berechtigungsstufen 1, 2, 3, 4 und 5, "operatorAll" mit den Berechtigungsstufen 1, 2, 3 und 5, "operator" mit den Berechtigungsstufen 1, 2 und 5, sowie "guest", "gast" und "demo" mit jeweils der Berechtigungsstufe 1. [34]

Die verschiedenen Berechtigungsstufen werden in WinCC OA weitreichend verwendet. Diese sind:

- 1. Visualisierung: Benutzer mit dieser Berechtigungsstufe dürfen ausschließlich die Visualisierung des Panels sehen, jedoch keine weiteren Aktionen ausführen.
- 2. Bedienberechtigung normal: Benutzer mit dieser Berechtigungsstufe können Child-Panels öffnen, um weitergehende Aktionen durchzuführen.
- 3. Bedienberechtigung erweitert: Benutzer mit dieser Berechtigungsstufe können Befehle ausführen, Ersatzwerte setzen, Korrekturwerte setzen und Änderungen von Wertebereichtypen vornehmen.
- 4. Administration: Benutzer mit dieser Berechtigungsstufe sind berechtigt, die PARA-Anwendung durchzuführen, was umfassendere administrative Aktionen ermöglicht.
- 5. Quittierung: Benutzer mit dieser Berechtigungsstufe dürfen Alarme quittieren.[35]

Die vordefinierten Benutzer können auch als Gruppen genutzt werden, welchen neu erstellte Benutzer zugewiesen werden können. Benutzer können mehreren Gruppen zugewiesen werden, wodurch sich ihre Rechte aus den Rechten der einzelnen Gruppen, denen sie angehören, zusammensetzen. Es können beliebig viele Benutzer erstellt und auch wieder gelöscht werden, mit Ausnahme des "root"-Benutzers, der nicht gelöscht werden kann. Jeder Benutzer wird mit einem Passwort versehen, welches nur von ihm selbst oder einem Benutzer mit Administratorrechten geändert werden kann. Für die Passwortänderung wird zusätzlich das bisherige Passwort benötigt, um unbefugten Zugriff zu verhindern.

Für das Bedienungssystem wurde ein neuer Benutzer angelegt und der "operator" Gruppe zugeordnet. Diese Gruppe hat die Berechtigung für die Bedienung des gesamten Systems, das Vorgeben von Sollwerten, das Vornehmen von Einstellungen und das Quittieren von Alarmen. Für die Bearbeitung des Bedienungssystems steht weiterhin der "root"-Benutzer zur Verfügung, welcher jedoch mit einem anderen Passwort versehen ist.

# **7.3 Hintergrund Skripte**

Das Bedienungssystem bietet nicht nur die Möglichkeit, Daten anzuzeigen und einzulesen, sondern ermöglicht auch die Ausführung von steuerungstechnischen Aufgaben. Hierfür können Quellcode-Skripte erstellt werden, die im Hintergrund von sogenannten "Control-Managern" ausgeführt werden.

Zu den Aufgaben gehören das Ausführen der programmierten Rezepte, die Realisierung der Kopplung von verschiedenen EVAs, die Aufbereitung der Istwerte und die "Lifebit" Funktionalität. Die Skripte sind in Anhang E dieser Arbeit zu finden.

### **7.3.1 Istwerte aufbereiten**

Um die Istwerte für die Übertragung an die Messsoftware im Labor vorzubereiten, ist eine Aufbereitung erforderlich. Aufgrund von Problemen bei der Datenübertragung wurde festgestellt, dass Werte vom Datentyp "float" des Bediensystems fehlerhaft an die Messsoftware im Labor übertragen wurden. Dieser Sachverhalt wird in Kapitel 8.2 näher erläutert.

Als Lösung für dieses Problem wird ein Ansatz verwendet, bei dem die Istwerte vor der Übertragung mit dem Faktor 10 multipliziert und in Variablen mit dem Datentyp "int" abgespeichert werden. Anschließend werden diese Werte mit einem zeitlichen Abstand von drei Sekunden an die Messsoftware gesendet. Dort werden sie wieder durch 10 dividiert, um den Istwert mit einer Stelle nach dem Komma zu erhalten.

Bei der Verwendung von EVA VII und IX führt das Skript eine Abfrage durch, um festzustellen, mit welcher Wandlerstufe die Anlage betrieben wird. Werden die Anlagen in der Wandlerstufe von 0-60 *A* betrieben, werden die Werte nicht mit 10 multipliziert, da sie bereits in diesem Format von der SPS übertragen werden, wie in Kapitel 2.1.2 bereits erläutert.

#### **7.3.2 Lifebit**

Dieses Skript ist für die Ausführung der "Lifebit"-Funktionalität verantwortlich. Die Aufgabe des Skripts besteht darin, den sogenannten "Lifebit" Datenpunkt jeder EVA in einem bestimmten Zeitintervall zu toggeln, also entweder von "TRUE" auf "FALSE" oder von "FALSE" auf "TRUE" zu setzen. Die Dauer des Intervalls kann in den Einstellungen eingestellt und verändert werden.

Um dies zu realisieren, werden verschiedene interne Funktionen von WinCC OA genutzt, um jeden dieser Datenpunkte zu erfassen und bei Ablauf des definierten Zeitintervalls zu überschreiben. Um mögliche Komplikationen während der Laufzeit zu vermeiden, wird die verbleibende Zeit bis zum Ablauf des Zeitintervalls jede Sekunde neu berechnet und mit der aktuellen Zeit abgeglichen. Dadurch wird sichergestellt, dass die Änderung der Dauer des Zeitintervalls während des Betriebs reibungslos erfolgt.

## **7.3.3 Rezept**

Für die Ausführung der Rezepte wurde ein Skript erstellt. Für jede EVA wurde ein Control Manager konzipiert, welcher dieses Skript mit den anlagenspezifischen Datenpunkten ausführt. Das Skript führt dabei verschiedene Aufgaben für die Steuerung der Anlagen aus. Das gesamte Skript kann in Anlage … dieser Arbeit eingesehen werden. Die Hauptaufgabe des Skripts besteht darin, das programmierte Rezept einer EVA auszuführen. Dazu wird zunächst überprüft, ob ein Rezept aktiv ist und ob der Startzeitpunkt bereits überschritten wurde. Wenn beide Bedingungen erfüllt sind, werden die Schütze und die Regelung der EVA eingeschaltet und der erste Zustand des Rezeptes aktiviert. Die Sollwerte des Zustandes werden an die SPS gesendet und für die vorgegebene Dauer gehalten. Dabei werden die verbleibende Zeit des Zustandes und des gesamten Rezeptes berechnet und am Bedienungssystem angezeigt. Ist die Dauer eines Zustands abgelaufen, wird automatisch der nächste Zustand aktiviert. Das Skript folgt dabei dem Aufbau, welcher in Kapitel 2.2.4 beschrieben wurde. Zum Ende des Rezeptes werden alle vorgegebenen Sollwerte und die Dauer der Zustände auf null gesetzt und

die EVA in ihre Nullstellung gefahren.

Eine weitere Aufgabe ist die Realisierung der Kopplung der Hochstromsysteme. Dazu wird überprüft, ob einer der Datenpunkte für die Kopplung mit einer anderen EVA auf "TRUE" gesetzt ist. Wenn dies der Fall ist, werden ereignisorientierte Funktionen für diese EVA aktiviert. Diese Funktionen überwachen die Alarm-Datenpunkte der Anlagen und werden aufgerufen, sobald eine Änderung am zu überwachenden Datenpunkt vorliegt. Sollte an einer EVA ein Alarm anliegen, werden alle mit ihr gekoppelten Anlagen ebenfalls heruntergefahren.

# **8 Kommunikation**

### **8.1 Kommunikation der SPS zum Bedienungssystem**

Die Datenübertragung zwischen SPS und der Bediensoftware basiert auf der S7-Kommunikation. Im TIA-Portal müssen dafür keine Einstellungen für die SPS vorgenommen werden, da diese Kommunikation zwischen dem TIA-Portal und WinCC OA standardmäßig integriert ist. In WinCC OA wird dafür ein Manager angelegt, welcher die Kommunikation ausführt. Die Verbindung der Teilnehmer erfolgt mithilfe einer Industrial Ethernet (IE) Schnittstelle. Mit der S7-Kommunikation ist es möglich, Variablen, welche in WinCC OA angelegt wurden, als Ein- und/oder Ausgang zu definieren und direkt mit einer Variable der SPS-Steuerung zu verknüpfen. Dafür wurden alle zu sendenden Variablen der SPS in einem Datenbaustein abgespeichert. So können die Daten übersichtlich strukturiert und einfach für die Kommunikation zur Verfügung gestellt werden. Um den Aufbau der Kommunikation zu erleichtern, ist der Kommunikationsdatenbaustein jeder EVA gleich aufgebaut, unabhängig davon, ob es sich um eine mobile oder stationäre Anlage handelt.

Im Bedienungssystem ist eine sogenannte Peripherieadresse für die jeweiligen Datenpunkte hinterlegt. Dafür werden verschiedene Informationen angegeben. Zu diesen zählen, ob es sich um einen Eingang, Ausgang oder beides handelt, also in welche Richtung der Datenpunkt gesendet wird, über welchen Kommunikationsmanager mit welcher SPS kommuniziert werden soll, um was für einen Datentyp es sich handelt, die Nummer des Datenbausteins und die Adresse der gewünschten Variable im Datenbaustein.

Die Ausgänge der Bedienung sind im Fall von EVA IX die Variablen für

- das Schalten der Schütze
- das Freischalten der Regelung
- das Anfahren der Nullstellung
- die Geschwindigkeit der Regelung
- die Sollwerte der einzelnen Phasen
- das Lifebit und seine Intervalldauer
- den Bereich der langsamen Stufe
- den maximal zulässigen Strom der Anlage
- die maximale Regelzeit

• die zulässige Abweichung und Hysterese für Hoch- und Niedrigstrombereich.

Die SPS sendet der Bedienung den Istwert jeder Phase und die Alarmsignale für die Überschreitung des Systemgrenzwertes und das Überschreiten der zugelassenen Regelzeit. Des Weiteren gibt sie Rückmeldung darüber, ob die Nullstellung und alle Schütze eingeschalten wurden und ob der Handbetrieb aktiv ist.

Für die Steuerung von EVA werden, zusätzlich zu den eben genannten noch weitere Signale vom Bedienungssystem an die SPS gesendet. Zu diesen zählen das Aktivieren des Handbetriebs und jegliche Signale für die Ausführung des Handbetriebs. Welche Motorstufe, mit welcher Phase in welche Richtung verfahren soll.

Die SPS von EVA IV übermittelt, zusätzlich zu den bei EVA IX genannten Signalen die Istwerte der Spannung jeder Phase, die aktuell aktive Wandlerstufe und die Alarmsignale der Grenzwertüberwachung und internen Temperaturüberwachung.

#### **8.2 Kommunikation zwischen Bedienungssystem und Messcomputer**

Die Kommunikation des Bedienungssystems zur Messsoftware auf dem Messcomputer erfolgt über eine Modbus/TCP Verbindung. Die Datenübertragung verläuft dabei nur in eine Richtung, die Messsoftware liest die Istwerte jeder EVA aus der Datenbank der Bedienung. Hierfür wird in WinCC OA ein Server eingerichtet, der ähnlich wie bei der S7-Kommunikation, von einem zusätzlichen Manager ausgeführt wird. Die auszulesenden Variablen werden deklariert und freigegeben. Es wird festgelegt, in welchem Format die Daten übertragen werden sollen. Um die Fehlerdiagnose bei der Inbetriebnahme zu erleichtern, wird ein Client mit WinCC OA erstellt, der zusammen mit der Software Modbus Poll sicherstellt, dass der Server erreichbar ist und zuverlässig und korrekt die Daten bereitstellt.

Damit der Messcomputer die Daten vom eingerichteten Server abrufen kann, wird in der Messsoftware ein Modbus/TCP Client eingerichtet. Die Parametrierung erfolgt über eine Konfigurationsdatei, in der angegeben wird, auf welche Adressen des Servers zugegriffen werden soll, welches Format die abgerufenen Daten haben und in welcher Byte-Order sie gelesen werden sollen. Es ist möglich, mehrere solcher Dateien anzulegen. Die Istwerte der drei Phasen jeder EVA liegen als Gleitkommazahl im Datenformat "float" (32 Bit) vor. Beim Senden dieser Werte kommt es jedoch zu Fehlern in der Datenübertragung, wobei die empfangenen Werte umso mehr von den gesendeten abweichen, je größer sie werden. Zudem beeinflussen sich die Datenpunkte untereinander. Eine Änderung vom zweiten gesendeten Wert führt somit auch zu einer Änderung des ersten gesendeten Wertes. Nach Tests und Abrufen der Daten

des Servers mit dem Client von WinCC OA und Modbus Poll konnte festgestellt werden, dass der Server die Daten zuverlässig bereitstellt. Das Problem wird demnach von der Messsoftware ausgelöst. Aus Zeitgründen wurde es nicht behoben, sondern es wurde eine alternative Lösung gefunden.

Die Übertragung der Werte erfolgt nun als Ganzzahlen im Datenformat "int". Diese Methode funktioniert zuverlässig, jedoch erlaubt sie keine Nachkommastellen. Für die Auswertung der Daten ist jedoch eine Stelle nach dem Komma erforderlich. Um die Daten trotzdem mit einer Nachkommastelle erfassen zu können, werden sie vor dem Senden mit 10 multipliziert und anschließend mithilfe der Messsoftware wieder durch 10 dividiert, wie bereits in Kapitel 7.3.1 beschrieben. Auf diese Weise können die Daten mit einer Nachkommastelle für die Auswertung zur Verfügung gestellt werden.

Die Verwendung von Ganzzahlen für die Übertragung der Istwerte bietet einige Vorteile in Bezug auf die Datenübertragung und -verarbeitung. Ganzzahlen sind im Allgemeinen weniger anfällig für Rundungsfehler oder Genauigkeitsverluste im Vergleich zu Fließkommazahlen. Durch die Multiplikation mit 10 und die Verwendung von Ganzzahlen wird die Genauigkeit der übertragenen Werte erhöht, da keine Kommastellen verloren gehen.

#### **8.3 Webserver**

Für die Funktionalität des Webservers wurde ein weiterer Manager in der WinCC OA Architektur angelegt. Diesem wird das webclient\_http.ctl Skript übergeben, welches die in Kapitel 5.2.4 beschriebenen Aufgaben und Funktionen einer Webserversoftware übernimmt. Der Webserver befindet sich auf dem Messcomputer des Labors, wie das Bedienungssystem und spiegelt dessen UI wider. Die Anmeldung erfolgt, wie beim PC im Labor, durch Eingabe des Benutzernamens und Passworts.

### **9 Fazit und Ausblick**

Mit Abschluss dieser Arbeit konnten bereits die meisten Anforderungen an die drei Aufgabenbereiche erfüllt werden.

Die Automatisierung von EVA IX ist abgeschlossen. Wie in Kapitel 3.1 vorgegeben, wurden verschiedene Sicherheitsfunktionen in die Steuerung der Anlage implementiert. Diese wurden noch durch die "Lifebit"-Funktion ergänzt. Es ist weiterhin möglich die Anlage autark im Handbetrieb zu nutzen und das Erfassen der Istwerte mit der Messsoftware konnte auch vereinfacht werden. Leider war es nicht möglich die Regelung des Stromes auf 1 % vom Sollwert zu garantieren, da die Genauigkeit von der Höhe des Sollwertes, der Auflösung des verstellbaren Transformators und dem Aufbau des Prüflings abhängig ist. Aus diesem Grund ist es möglich die maximale Abweichung manuell vorzugeben und an die jeweiligen Gegebenheiten anzupassen. Die Automatisierung der Anlagen VII, VIII und X nach dem Vorbild von EVA IX ist ebenfalls bereits erfolgt. Ihre Inbetriebnahme wurde abgeschlossen und sie sind in das Bedienungssystem implementiert.

Die Anforderungen an das zu erstellende Bedienungssystem konnten nahezu vollständig erfüllt werden. Das Einzige, das nicht umgesetzt werden konnte, ist die Steuerung der Hochstromsysteme durch Signale der Messsoftware, wie auch bereits im Praxisbericht erwähnt.

Im Zuge der Modernisierung von EVA IV konnten alle Anforderungen aus Kapitel 3.3 erfüllt werden. Aufgrund des Zusammenspiels von Grob- und Feinstufe ist die Anlage in der Lage bei nahezu jedem Prüfaufbau eine Abweichung von 1 % vom Sollwert einzuhalten. Das Problem der Regelung von Sollwerten, welche in einer niedrigeren Wandlerstufe lagen als die bisher aktive, konnte gelöst und nachhaltig behoben werden. Die Sicherheitsfunktionen der alten Steuerung wurden erhalten und um die Überprüfung der Sollwerte erweitert. Die Anlage wurde in das Bedienungssystem implementiert, welche den Betrieb des Hochstromsystems im Automatik- und Handbetrieb ermöglicht. Das Erfassen der Istwerte des Stromes konnte mithilfe des Bedienungssystems ebenfalls vereinfacht werden.

Für einen optimalen Betrieb müssen die Hochstromsysteme und ihr Zusammenspiel mit dem Bedienungssystem noch einige Zeit getestet und verbessert werden. Zudem soll es in Zukunft möglich sein Verlustleistungsmodule vom Panel aus zu aktivieren. Dies soll sowohl manuell als auch automatisch unter Nutzung von Rezepten möglich sein. Diese Erweiterung betrifft nur die mobilen Hochstromsysteme. Zudem sollen die Anlagen I, II und III nach dem Vorbild von EVA IV ebenfalls modernisiert und in das Bedienungssystem aufgenommen werden.

# **A Anhang**

Die folgenden Anhänge sind auf dem USB Stick zu finden, welcher dieser Arbeit begefügt ist.

**Anhang 1: TIA Projekt EVA IX**

**Anhang 2: TIA Programm EVA IX**

**Anhang 3: TIA Projekt EVA IV**

**Anhang 4: TIA Programm EVA IV**

**Anhang 5: WinCC OA Skripte**

# **Literaturverzeichnis**

- [1] Nanotec, "FUNKTIONSWEISE EINES SCHRITTMOTORS". [Online]. Available: https://de.nanotec.com/knowledge-base/funktionsweise-eines-schrittmotors
- [2] Wikipedia, Hrsg., "Reluktanzmotor". 2023. [Online]. Available: https://de.wikipedia.org/wiki/Reluktanzmotor
- [3] Accu, "Unipolar schrittmotoren vs bipolar schrittmotoren". 2023. [Online]. Available: https://accu-components.com/de/p/95-unipolar-stepper-motors-vs-bipolarstepper-motors
- [4] Wikipedia, Hrsg., "Schrittmotor". 2023. [Online]. Available: https://de.wikipedia.org/wiki/Schrittmotor
- [5] R. Scheuring, M. Bongards, und H. Reinhardt, *Regelung*. Berlin, Heidelberg: Springer Vieweg, 2018. doi: 10.1007/978-3-662-54805-9{\textunderscore }153.
- [6] studyflix, "Regelkreis". 2023. [Online]. Available: https://studyflix.de/informatik/ regelkreis-1453
- [7] HeinrichKü, "Blockdiagramm eines standard-regelkreises für eine einzige regelgröße y(t), sog. Eingrößen-regelung als einschleifiger regelkreis." 2009. [Online]. Available: https://de.wikipedia.org/wiki/Regelungstechnik#/media/Datei:Blockschaltbild\_erweiterter\_regelkreis.gif
- [8] studyflix, "Regelstrecke". 2023. [Online]. Available: https://studyflix.de/informatik/regelstrecke-1452
- [9] studyflix, "PID regler". 2023. [Online]. Available: https://studyflix.de/informatik/ pid-regler-1450
- [10] Siemens, "SIMATIC WinCC open architecture version 3.18 dokumentation: Was ist WinCC OA?" 2023. [Online]. Available: https://www.winccoa.com/documentation/WinCCOA/3.18/de\_AT/GettingStarted/GettingStarted-02.html
- [11] Siemens, "SIMATIC WinCC open architecture version 3.18 dokumentation: architektur". 2023. [Online]. Available: https://www.winccoa.com/documentation/ WinCCOA/3.18/de\_AT/GettingStarted/GettingStarted-06\_2.html
- [12] Siemens, "SIMATIC WinCC open architecture version 3.18 dokumentation: Clientserver / provider-consumer". 2023. [Online]. Available: https://www.winccoa.com/documentation/WinCCOA/3.18/de\_AT/GettingStarted/GettingStarted-07.html
- [13] Siemens, "SIMATIC WinCC open architecture version 3.18 dokumentation: Kommunikation, ereignisorientierung". 2023. [Online]. Available: https://www.winccoa.com/documentation/WinCCOA/3.18/de\_AT/GettingStarted/GettingStarted-08.html
- [14] A. Prosser, *Das ISO-OSI-modell*. Wien: Springer-Verlag, 1993. doi: 10.1007/ 978-3-7091-9273-3{\textunderscore }1.
- [15] Dr. Martin Kunschert, "Modbus: Das kommunikationsprotokoll für die industrie". 2023. [Online]. Available: https://www.kunbus.de/modbus
- [16] Wikipedia, "Transmission control protocol". 2023. [Online]. Available: https://de.wikipedia.org/wiki/Transmission\_Control\_Protocol#Aufbau\_des\_TCP-Headers
- [17] W. Eddy, *RFC 9293 transmission control protocol (TCP)*. MTI Systems, 2022. [Online]. Available: https://www.rfc-editor.org/rfc/rfc9293.pdf
- [18] J. POSTEL, *Internet protocol*. Arlington, Virginia: Information Sciences Institute University of Southern California, 1981. [Online]. Available: https://www.rfc-editor.org/ rfc/pdfrfc/rfc791.txt.pdf
- [19] IPCOMM GmbH, "S7 protokoll (RFC 1006)". 2023. [Online]. Available: https://www.ipcomm.de/protocol/S7ISOTCP/de/sheet.html
- [20] Siemens, "Welche eigenschaften, vorteile und besonderheiten bietet das S7-protokoll?" 2019. [Online]. Available: https://support.industry.siemens.com/cs/document/26483647/welche-eigenschaften-vorteile-und-besonderheiten-bietet-dass7-protokoll-?dti=0&lc=de-DE
- [21] Alexander S. Gillis, "Webserver". 2023. [Online]. Available: https://www.computerweekly.com/de/definition/Webserver
- [22] Christoph Gärtner, "Einfach erklärt: Was ist ein webserver?" 2020. [Online]. Available: https://www.wintotal.de/webserver/
- [23] Nanotec, "ST5909L1008-b – SCHRITTMOTOR 0.9° – NEMA 23". [Online]. Available: https://de.nanotec.com/produkte/492-st5909l1008-b
- [24] Nanotec, "C5-01 – OPEN-LOOP-SCHRITTMOTOR-CONTROLLER". [Online]. Available: https://de.nanotec.com/produkte/1740-c5-01
- [25] STEPPERONLINE, "STEPPERONLINE nema 17 bipolar 0.9deg 44Ncm 1.68A 42x42x47mm". [Online]. Available: https://www.amazon.de/STEPPERONLINE-Bipolar-42x42x47mm-Drucker-CNC-Maschi-ne/dp/B07SPZNLP5/ ref=sr\_1\_7?\_\_mk\_de\_DE=%C3%85M%C3%85%C5%BD%C3%95%C3%91&crid=Q1 252W60CHR7&keywords=schrittmotor+0.9+deg&qid=1652862855&sprefix=schrittmotor+0.9+deg%2Caps%2C175&sr=8-7
- [26] STEPPERONLINE, "STEPPERONLINE nema 23 schrittmotor 1.8deg 1.9Nm 2.8A 57x76mm stepper motor". [Online]. Available: https://www.amazon.de/STEPPE-RONLINE-Schrittmotor-57x76mm-Stepper-Drucker/dp/B00PNEPI0A/ ref=asc\_df\_B00PNEPI0A/?tag=googshopde-21&linkCode=df0&hvadid=427724093237&hvpos=&hvnetw=g&hvrand=12042248882756533611&hvpone=&hvptwo=&hvqmt=&hvdev=c&hvdvcmdl=&hvlocint=&hvlocphy=9042953&hvtargid=pla-414268560157&psc=1&th=1&psc=1&tag=&ref=&adgrpid=99889211432&hvpone=&hvptwo=&hvadid=427724093237&hvpos=&hvnetw=g&hvrand=12042248882756533611&hvqmt=&hvdev=c&hvdvcmdl=&hvlocint=&hvlocphy=9042953&hvtargid=pla-414268560157
- [27] Jusnboir, "Jusnboir DM542 schrittmotor treiber für nema 17 4.2A 42/57/86 stepper motor driver". [Online]. Available: https://www.amazon.de/Jusnboir-Schrittmotor-Anwendbar-Graviermaschine-3D-Dru-cker/dp/B09KNCCHRD/ref=sr\_1\_2\_sspa?\_\_mk\_de\_DE=%C3%85M%C3%85%C5%BD%C3%95%C3%91&crid=3OOL-VOL23MDT8&keywords=schrittmotor%2Btreiber&qid=1652863232&sprefix=schrittmotor%2Btreiber%2Caps%2C76&sr=8-2-spons&spLa=ZW5jcnlwdGVkUXVhbGlmaWVyPUEzNzNZTktETDBSSlRKJmVuY3J5cHRlZElkPUEwNzAyO-TUwUzJUVFRBTzA-zWFZPJmVuY3J5cHRlZEFkSWQ9QTAwNjQwMTczSE-JJUVpIRjE2QUJaJndpZGdldE5hbWU9c3BfYXRmJmFjdGlvbj1jbGlja1JlZGly-ZWN0JmRvTm90TG9nQ2xpY2s9dHJ1ZQ&th=1
- [28] Siemens, "6ES7214-1AG40-0XB0: SIMATIC S7-1200, CPU 1214C, kompakt-CPU, DC/DC/DC, onboard i/o: 14 DI DC 24V; 10 DO 24V DC; 2 AI 0-10V DC, stromversorgung: DC 20,4-28,8V DC, programm-/datenspeicher 100 KB". [Online]. Available: https://support.industry.siemens.com/cs/pd/ 255094?pdti=pi&dl=de&lc=de-DE
- [29] Siemens, "6ES7223-1BH32-0XB0: SIMATIC S7-1200, digitale e/a SM 1223, 8 DI/8 DO, 8 DI DC 24V, sink/source, 8 DO, transistor 0,5A". [Online]. Available: https://support.industry.siemens.com/cs/pd/185892?pdti=pi&dl=de&lc=de-DE
- [30] Siemens, "6ES7231-4HA30-0XB0: SIMATIC S7-1200, analogeingabe, SB 1231, 1 AI, +/-10V DC (12 bit aufl.) Oder 0-20mA". [Online]. Available: https://support.industry.siemens.com/cs/pd/176872?pdti=pi&dl=de&lc=de-DE
- [31] Siemens, "6AG1222-1BF32-2XB0: SIPLUS S7-1200 SM 1222 8DQ based on 6ES7222-1BF32-0XB0 mit conformal coating, -40\ldots+70°c, start up -25°c, digitalausgabe 8 DQ, DC 24V, transistor 0,5A". 2023. [Online]. Available: https://mall.industry.siemens.com/mall/de/DE/Catalog/Product/?mlfb=6AG1222-1BF32-2XB0&SiepCountryCode=DE
- [32] Siemens, "6ES7234-4HE32-0XB0: SIMATIC S7-1200, analoge e/a SM 1234, 4 AI/2 AO, +/-10V, 14 bit auflösung oder 0 (4)-20mA, 13 bit auflösung". 2023. [Online]. Available: https://mall.industry.siemens.com/mall/de/DE/Catalog/Product/?mlfb=6ES7234-4HE32-0XB0&SiepCountryCode=DE
- [33] Siemens, "6ES7232-4HD32-0XB0: SIMATIC S7-1200, analogausgabe, SM 1232, 4 AO, +/-10V, 14 bit auflösung, oder 0-20mA/4-20mA, 13 bit auflösung". 2023. [Online]. Available: https://mall.industry.siemens.com/mall/de/DE/Catalog/Product/?mlfb=6ES7232-4HD32-0XB0&SiepCountryCode=DE
- [34] Siemens, "SIMATIC WinCC open architecture version 3.18 dokumentation: Benutzerverwaltung - benutzer". 2023. [Online]. Available: https://www.winccoa.com/ documentation/WinCCOA/3.18/de\_AT/UserAdmin/UserAdmin-08.html
- [35] Siemens, "SIMATIC WinCC open architecture version 3.18 dokumentation: Benutzerverwaltung - berechtigungsstufen". 2023. [Online]. Available: https://www.winccoa.com/documentation/WinCCOA/3.18/de\_AT/UserAdmin/UserAdmin-03.html